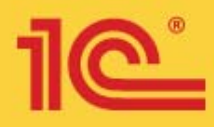

Павел Чистов

# Сборник задач по разработке

Москва «1С-Паблишинг» 2020

на платформе 1С: Предприятие (1С: Enterprise)

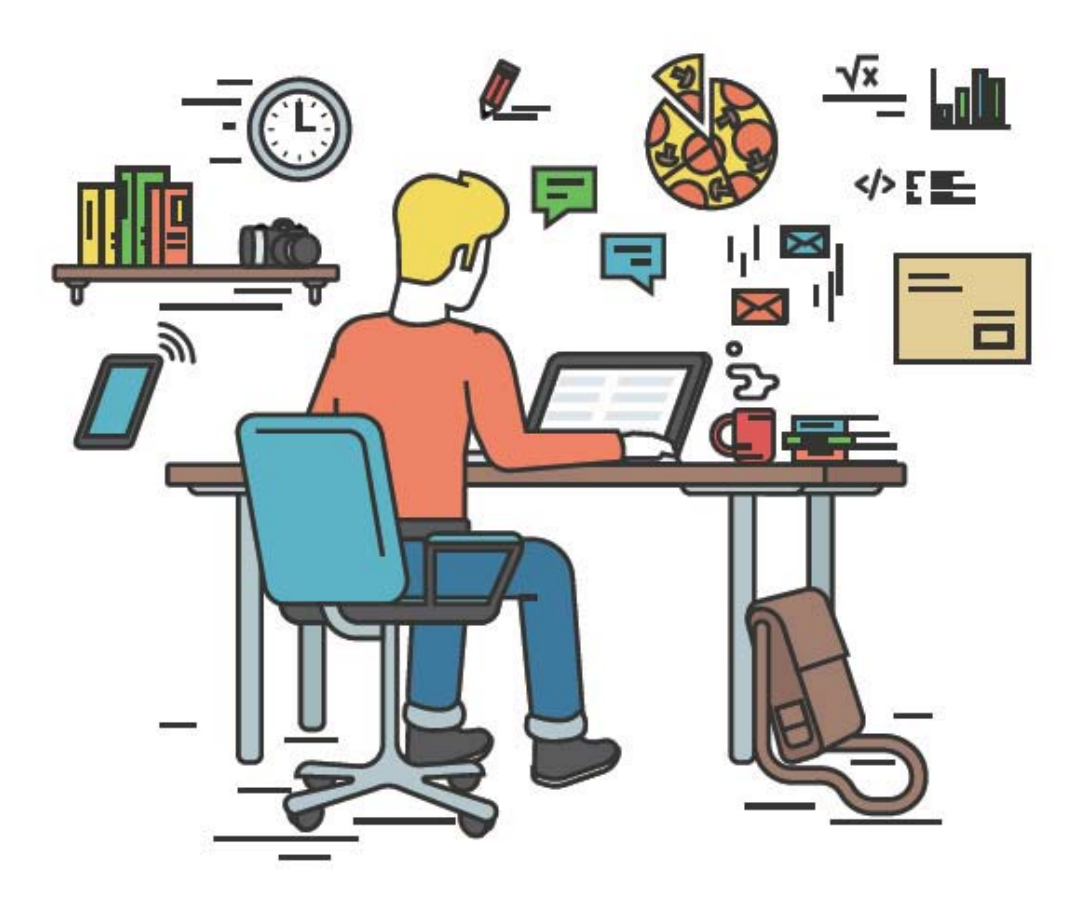

# **Чистов П.А.**

# **Сборник задач по разработке на платформе 1С:Предприятие (1C:Enterprise)**

Электронная книга в формате pdf; ISBN 978-5-9677-2931-7.

Электронный аналог издания "Сборник задач по разработке на платформе 1С:Предприятие (1C:Enterprise)" (ISBN 978-5-9677-2926-3, М.: ООО "1С-Паблишинг", 2020; артикул печатной книги по прайс-листу фирмы "1С": 4601546142337; по вопросам приобретения печатных изданий издательства "1С-Паблишинг" обращайтесь к партнеру "1С", обслуживающему вашу организацию, или к другим партнерам фирмы "1С").

В издании представлены задачи по разработке информационных систем на платформе "1С:Предприятие 8" (1C:Enterprise 8), рекомендованные к использованию в учебном процессе в образовательных программах высшего и среднего профессионального образования по ИТ-направлениям с учетом требований ФГОС и профессиональных стандартов.

Книга ориентирована на преподавателей ИТ-дисциплин, методистов и других сотрудников образовательных организаций ВО и СПО.

Сборник задач рекомендован Федеральными учебно-методическими объединениями в системе высшего и среднего профессионального образования по укрупненной группе "Информатика и вычислительная техника" в качестве учебного пособия.

Уровни подготовки " Бакалавриат", "Магистратура", " Специалитет", "Программы подготовки специалистов среднего звена"

Формы обучения очная, очно-заочная, заочная

Рекомендуемые направления подготовки ФГОС

09.00.00: 09.03.01, 09.03.02, 09.03.03, 09.03.04, 09.04.01, 09.04.02, 09.04.03, 09.04.04, 09.02.03, 09.02.04, 09.02.05, 09.02.07, 02.00.00: 02.03.01, 02.03.02, 02.03.03, 02.04.01, 02.04.02, 02.04.03, XX.00.00: 01.03.02, 01.04.02, 10.03.01, 10.04.01, 10.05.03, 10.05.04, 11.03.02, 11.04.02, 15.03.04, 15.04.04, 27.03.03, 27.03.04, 27.04.03, 27.04.04, 38.03.05, 38.04.05, 10.02.03, 10.02.05, 15.02.07, 15.02.10

Интернет-конференция для начинающих разработчиков http://devtrainingforum.v8.1c.ru/forum.

# **ОГЛАВЛЕНИЕ**

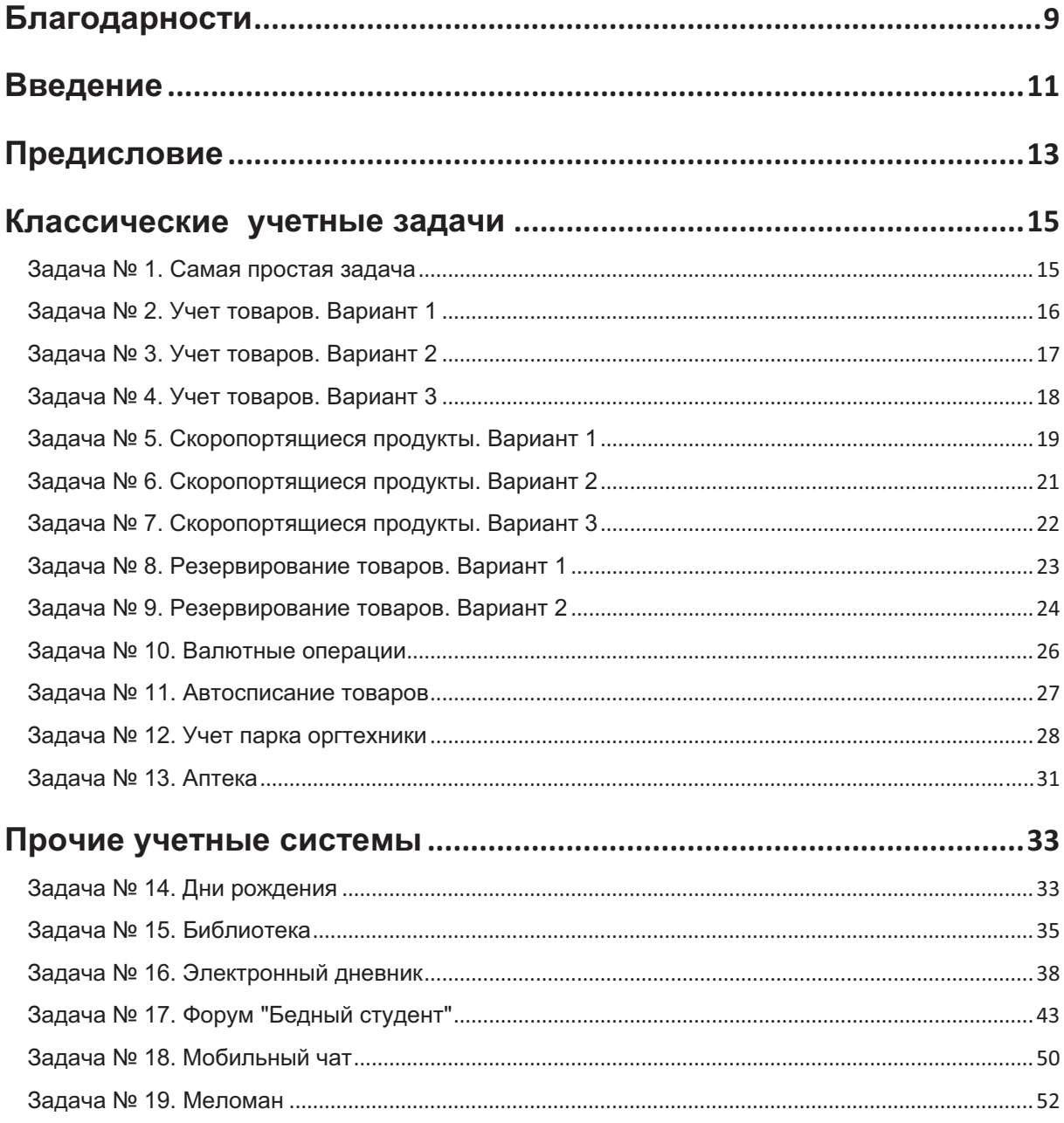

÷

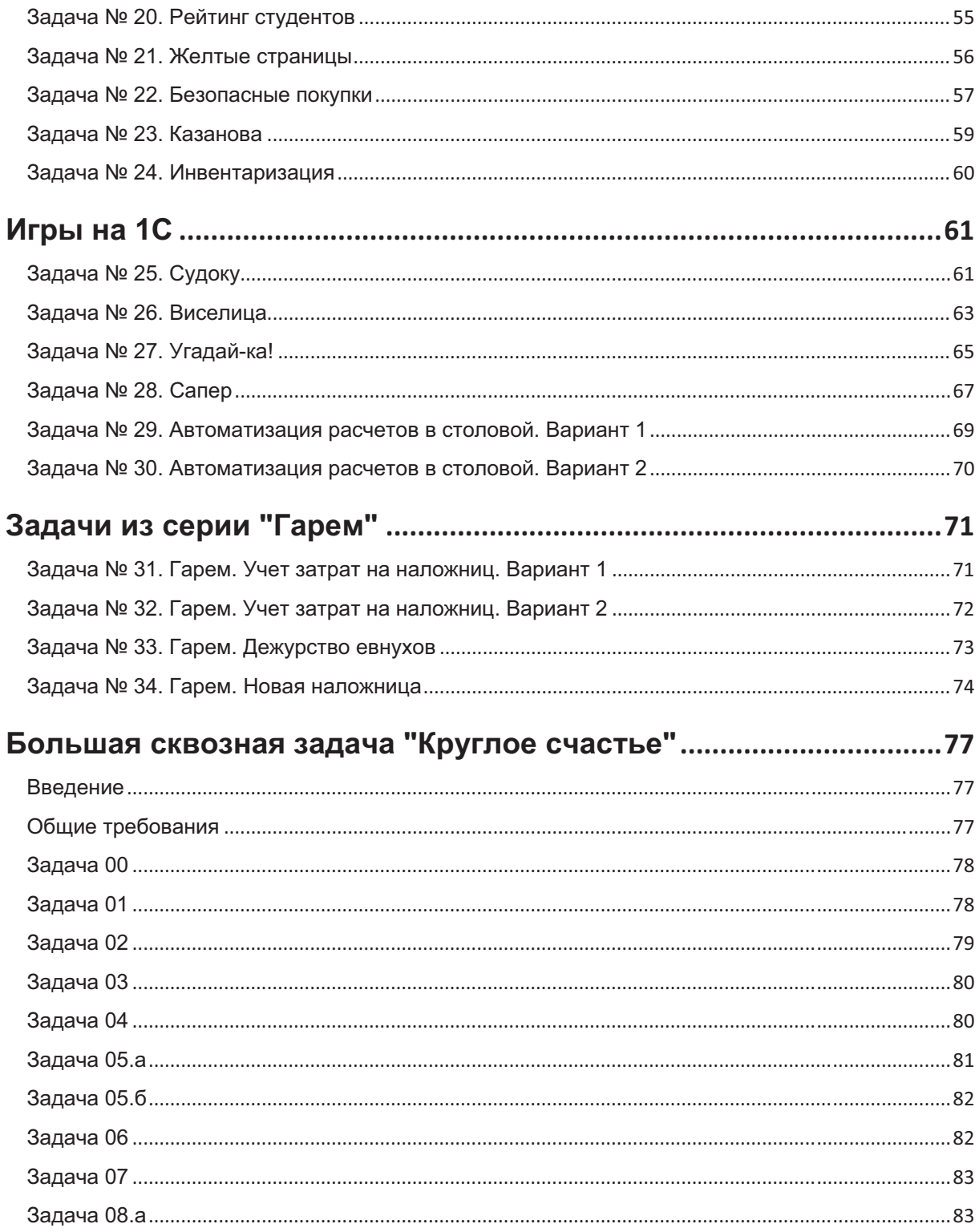

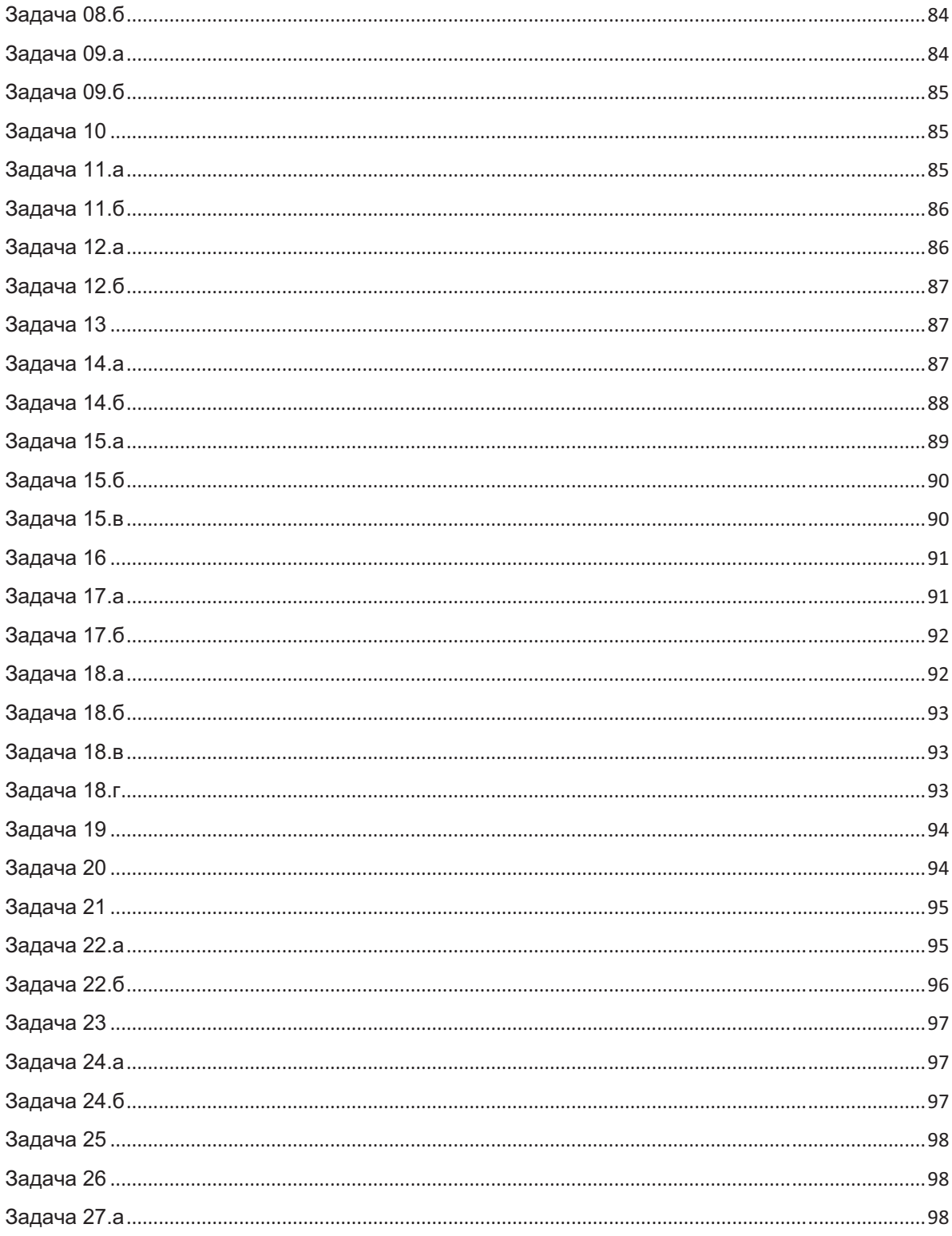

the control of the control of the control of

÷

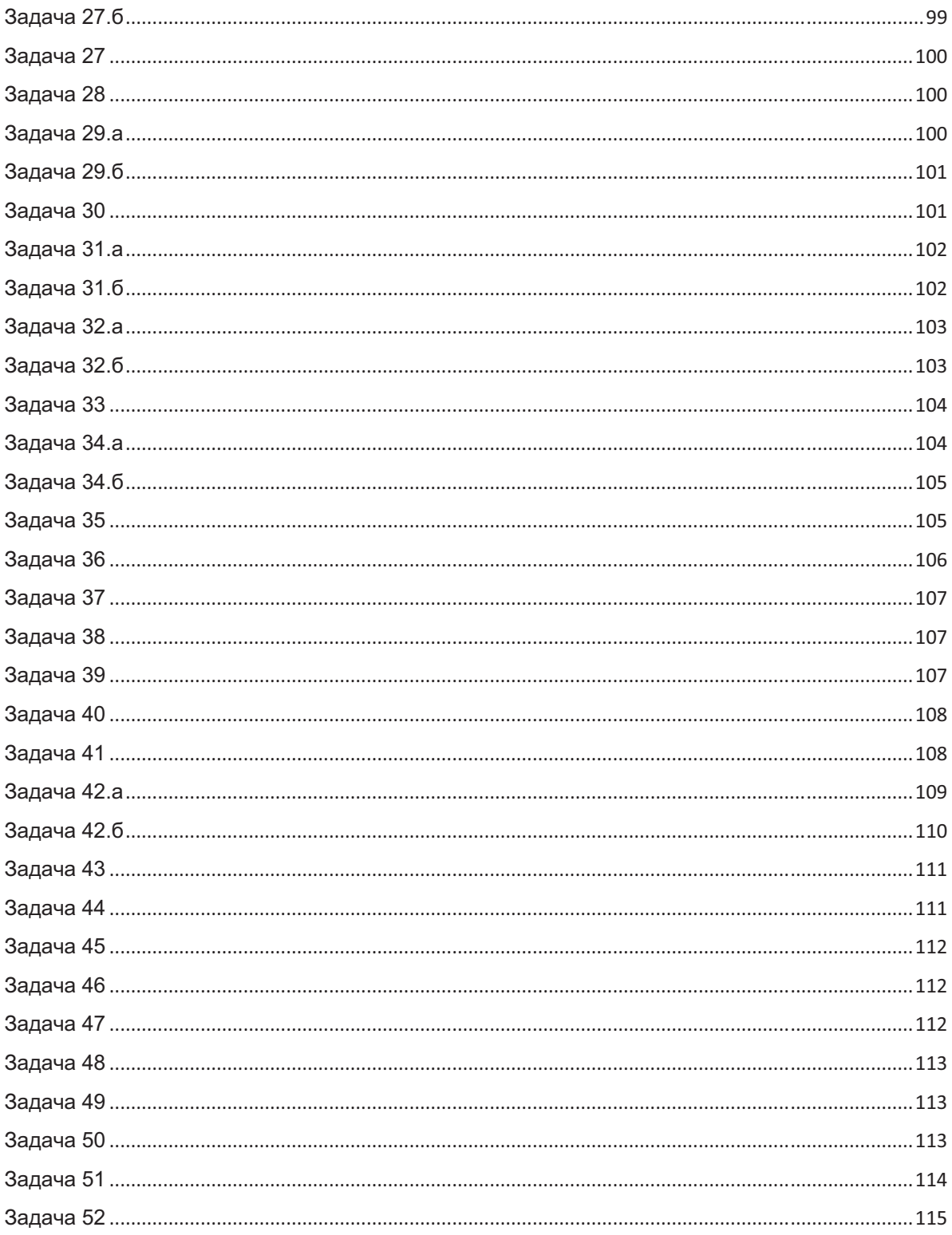

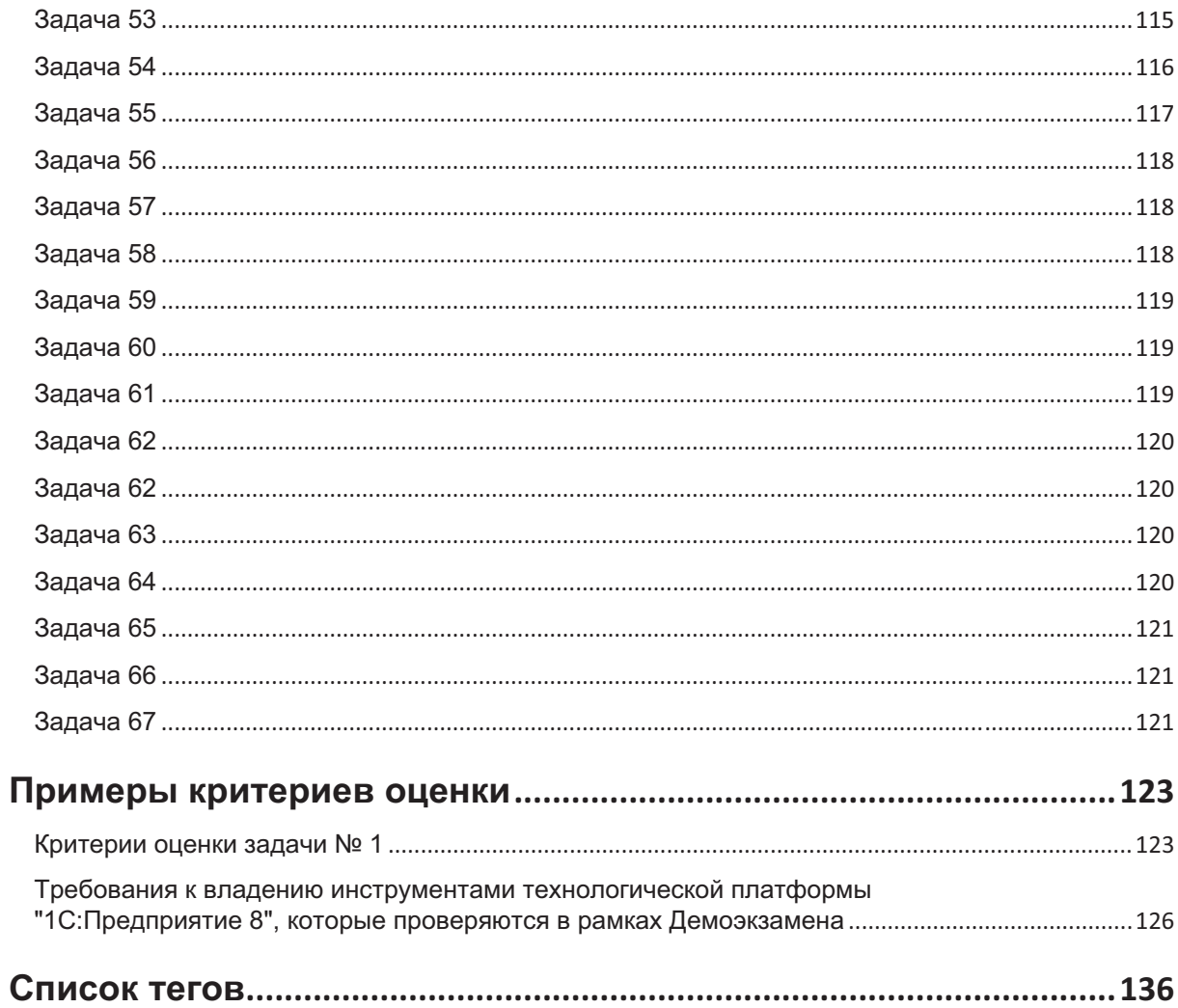

m.

<u> 1989 - Johann Barnett, mars eta indonez erroman erroman erroman erroman erroman erroman erroman erroman errom</u>

÷

# **БЛАГОДАРНОСТИ**

При создании этого сборника принимало участие большое количество преподавателей различных образовательных организаций и сотрудников фирм 1С:Франчайзи. Хочется выразить благодарность всем коллегам, которые решали задачи, вносили предложения и делились идеями.

Хотелось бы отдельно выделить преподавателей 1С:Учебного центра № 1 фирмы "1С" за тщательную проверку задач.

Спасибо, коллеги!

Автор сборника Павел Чистов.

В подготовке сборника приняли участие:

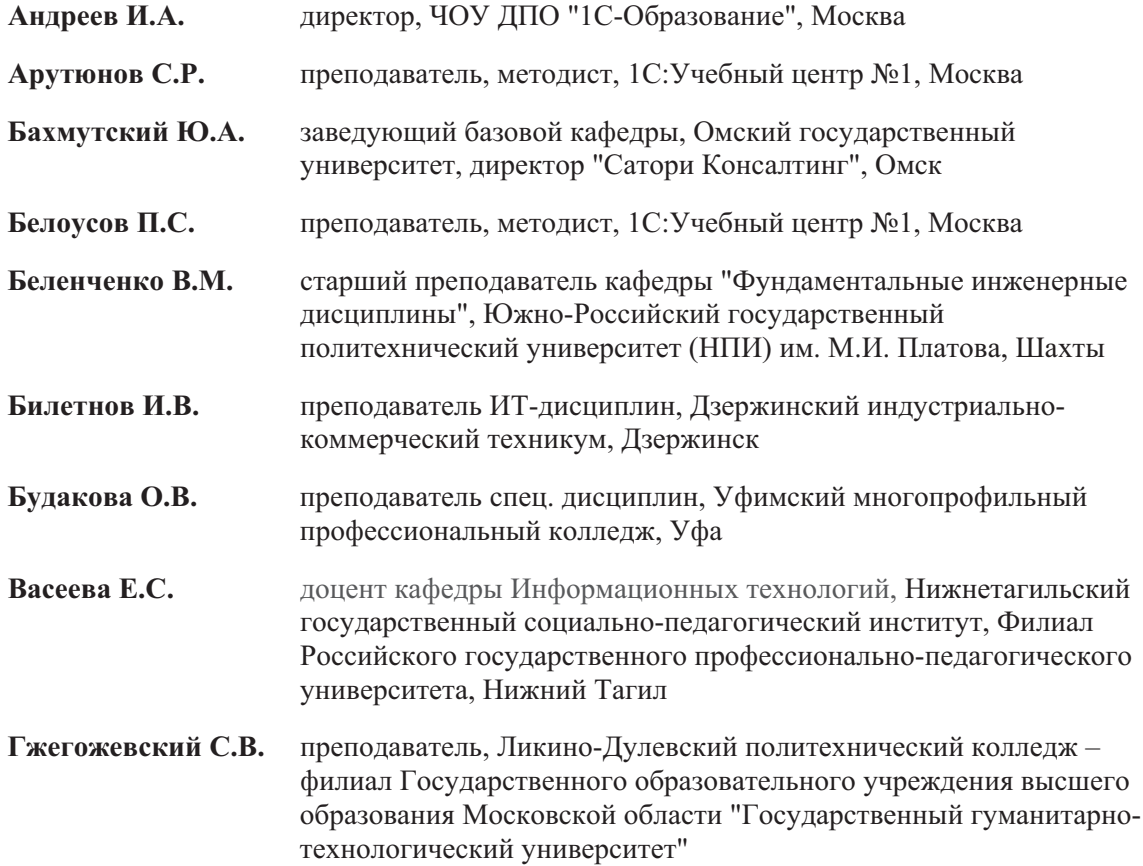

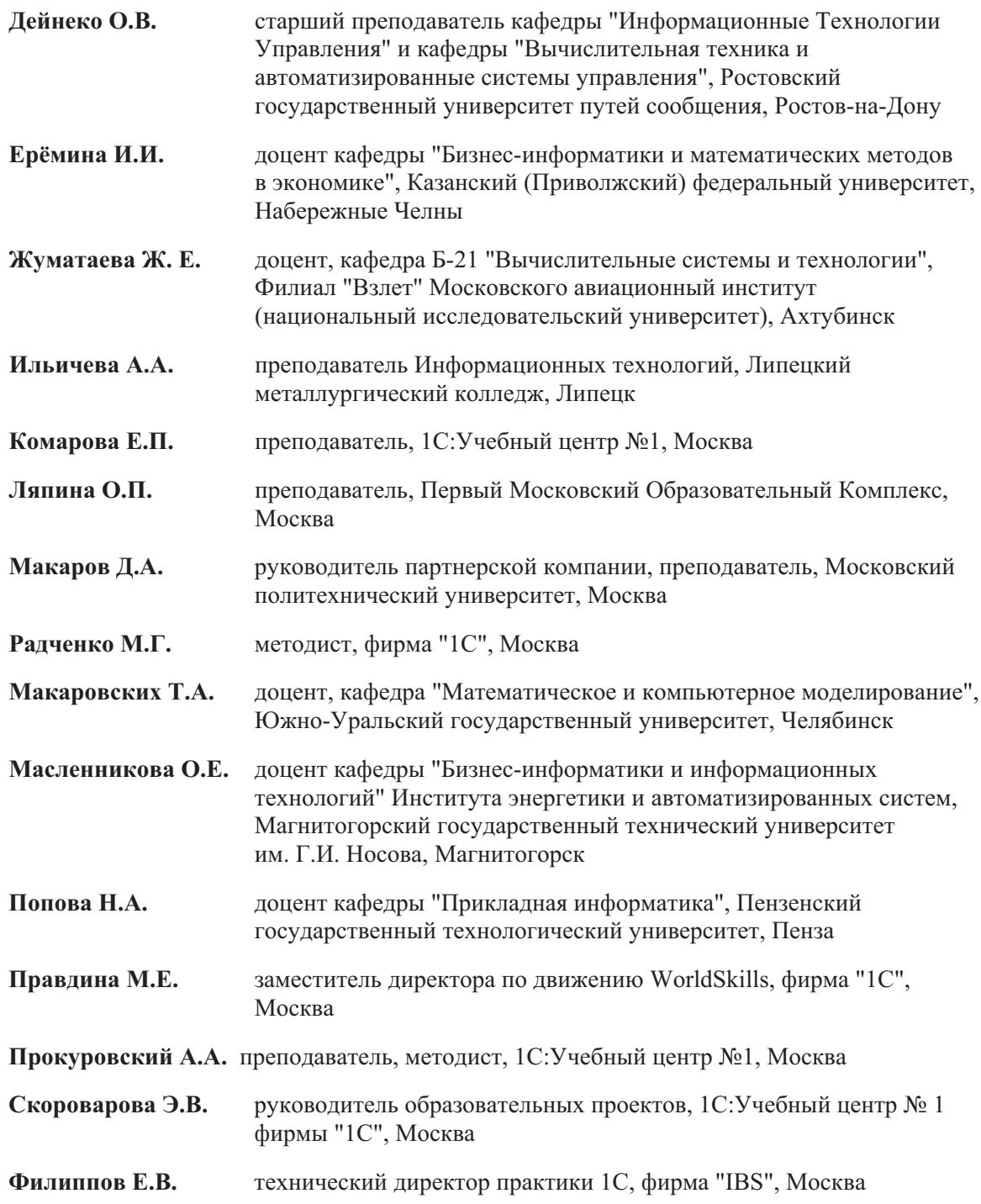

÷

# **ВВЕДЕНИЕ**

Данный сборник задач предназначен для преподавателей и студентов образовательных организаций высшего и среднего профессионального образования, партнеров и всех, кто изучает разработку информационных систем на базе "1С: Предприятие 8".

Иногда сложно поставить самому себе задачу и решить ее так, чтобы не подгонять условие к более простому варианту. Лучше, когда задачу ставит тебе кто-то другой.

Наши задачи разбиты на следующие разделы:

- П Классические учетные задачи;
- Прочие учетные системы;
- □ Игры в системе "1С: Предприятие";
- □ Учетные задачи серии "Гарем";
- □ Большая сквозная задача "Круглое счастье";
- Примеры критериев оценки.

Классические учетные задачи - это самые простые, с точки зрения реализации на платформе "1С:Предприятие", операции. К примеру: купили или продали товар, рассчитали прибыль.

Задачи серии "Гарем", по сути, являются учетными, но тексты задач описывают необычные ситуации. Они происходят в гареме. Нестандартные формулировки отвлекают от составляющей учетных систем и будут интересны студентам.

Серия игр, таких как "Виселица" и "Судоку", поможет взглянуть на платформу "1С:Предприятие" под другим углом.

Прочие учетные задачи далеки от бизнес-приложений и по большей части имитируют потребности обычных людей, к примеру, чат или форум на 1С.

Большая сквозная задача "Круглое счастье" может стать дипломным проектом. В ней мы рассмотрим создание учетной системы для автоматизации сети ресторанов. Задачи начинаются с простых вещей, сложность нарастает постепенно. В задачу вошли все компетенции Лемоэкзамена по стандартам WorldSkills Russia.

Если вы заметили неточности, опечатки или у вас есть какие-то пожелания к задачнику, напишите нам edu $@1c.ru$ , указав в теме письма - "Задачник 1С".

В качестве примера правильного решения для некоторых задач публикуются видео-разборы на YouTube-канале 1С:Учебного центра № 1:

http://edu.1c.ru/video

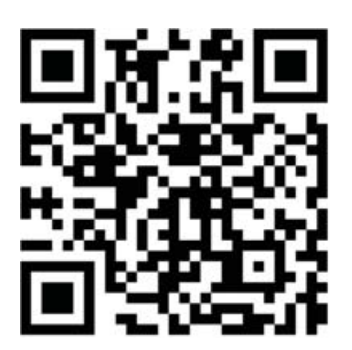

# **ПРЕДИСЛОВИЕ**

Задачи для вас мы сформулировали не в виде сложного технического задания, а постарались написать их человеческим языком. Иногда их формулировки отличаются от терминов разработчика.

Не все задачи имеют одно-единственное решение. Поэтому критерии оценок приводятся лишь как пример, как направление к разработке собственных критериев. Если вы преподаватель образовательной организации, то ваши критерии будут зависеть от программы обучения. А если вы руководитель фирмы и собираетесь использовать сборник задач для тестирования, то для вас критериями будут определенные механизмы, которые должен использовать сотрудник.

В одних случаях работоспособность системы можно оценить по внешнему виду: работает не работает. Но иногда нужно залезть "под капот" и посмотреть реализацию на уровне программного кода и структуры метаданных. Что в вашем случае применять - решать вам.

Задачи не предполагают использование специфических механизмов платформы для решения бухгалтерских задач и сложных периодических расчетов.

Предполагается, что при решении залач будут использоваться платформа 1С: Предприятие 8.3, управляемые формы, асинхронные вызовы, не будут использованы модальные окна и автоматические блокировки.

Если точный вид отчета или формы не представлен, предполагается, что при решении исполнитель сам спроектирует вид пользовательского интерфейса.

Перед решением задач мы рекомендуем ознакомиться с критериями оценок и самыми распространенными ошибками.

÷

# **КЛАССИЧЕСКИЕ** УЧЕТНЫЕ ЗАДАЧИ

# Задача № 1

# Самая простая задача

Сложность: \* Теги: регистры накопления

# ЗАКАЗЧИК просит разработать конфигурацию для учета товаров.

Многоскладской учет не ведется. Суммовой учет не ведется. Взаиморасчеты с покупателями и поставщиками не ведутся.

В системе необходимо регистрировать два вида операций: Поступление товара, Продажа товара.

При поступлении товара пользователь в табличной части указывает, какие товары и в каком количестве поступили. Необходимо предусмотреть учет до граммов.

При продаже товаров указывается, какие товары были проданы и в каком количестве.

Продать товар "в минус" нельзя, в момент продажи необходимо проверять остаток товара.

Необходимо построить Отчет по остаткам товаров. Форма отчета:

## Остатки товаров на 31.01.2020

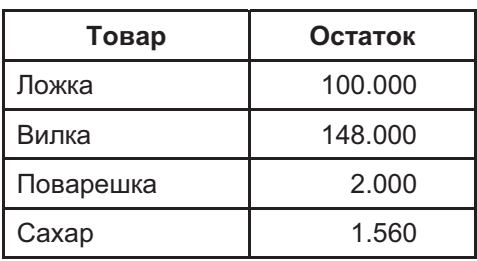

Отчет строится на конец дня, указанного пользователем. Особое внимание следует уделить последней секунде дня: документы, записанные на эту секунду, должны попадать в отчет.

# Задача №2 Учет товаров. Вариант 1

Сложность: \* Теги: регистры накопления

## СЛЕДУЕТ разработать конфигурацию для учета товаров.

Суммовой учет не ведется. Взаиморасчеты с покупателями и поставщиками не ведутся.

Учет товаров ведется в разрезе складов.

В системе необходимо регистрировать два вида операций: Поступление товара, Продажа товара.

При поступлении товара пользователь в табличной части указывает, какие товары и в каком количестве поступили в организацию. Необходимо предусмотреть учет до граммов. В шапке документа выбираем склад, куда поступают товары.

При продаже товаров указывается, какие товары были проданы и в каком количестве, с какого склада производится списание. Склад выбирается в шапке документа.

Продать товар "в минус" нельзя, то есть в момент продажи необходимо проверять остаток товара.

Необходимо построить Отчет по остаткам товаров следующего вида:

## Остатки товаров на 31.01.2020

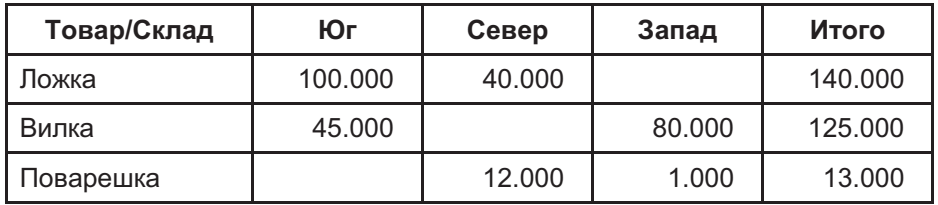

Отчет строится на конец дня, указанного пользователем. Особое внимание следует уделить последней секунде дня: документы, записанные на эту секунду, должны попадать в отчет.

# Задача № 3 Учет товаров. Вариант 2

Сложность: \*\* Теги: регистры накопления

## ЗАКАЗЧИК просит разработать конфигурацию для учета товаров.

Суммовой учет не ведется. Взаиморасчеты с покупателями и поставщиками не ведутся.

Учет товаров ведется в разрезе складов.

В системе необходимо регистрировать два вида операций: Поступление товара, Продажа товара.

При поступлении товара пользователь в табличной части указывает, какие товары и в каком количестве поступили в организацию. Необходимо предусмотреть учет до граммов. В шапке документа выбирается склад, на который оформляется поступление.

При продаже товаров указывается, какие товары были проданы и в каком количестве, с какого склада. Склад, с которого списываются товары, выбирается для каждого товара в табличной части документа.

Продать товар "в минус" нельзя, в момент продажи необходимо проверять остаток товара.

Необходимо построить Отчет по остаткам товаров следующего вида:

#### Товар/Склад Юг Итого Север Запад 140.000 100.000 40.000 Ложка 80.000 45.000 125.000 Вилка 12.000 1.000 Поварешка 13.000

## Остатки товаров на 31.01.2020

Отчет строится на конец дня, указанного пользователем. Особое внимание следует уделить последней секунде дня: документы, записанные на эту секунду, должны попадать в отчет.

# Задача №4 Учет товаров. Вариант 3

Сложность: \*\*

Теги: регистры накопления, регистры накопления оборотов

## НЕОБХОДИМО разработать конфигурацию для учета товаров.

Ведется учет в разрезе складов.

Взаиморасчеты с покупателями и поставщиками не ведутся.

В системе необходимо регистрировать два вида операций: Поступление товара, Продажа товара.

При поступлении товара пользователь в табличной части указывает, какие товары и в каком количестве поступили в организацию, а в шапке документа указывается склад поступления. Следует предусмотреть учет до граммов.

При продаже товаров указывается, какие товары были проданы и в каком количестве, на какую сумму, в шапке документа указывается склад списания.

Продать товар "в минус" нельзя, в момент продажи необходимо проверять остаток товара.

Важно помнить, что пользователь может вводить документы задним числом!

Необходимо построить Отчет о продажах в виде кросс-таблицы, где:

- в строках указаны товары;
- $\Box$  в колонках склады;
- □ в самой таблице обороты за указанный пользователем период.

#### Продажи товаров за январь 2020 года

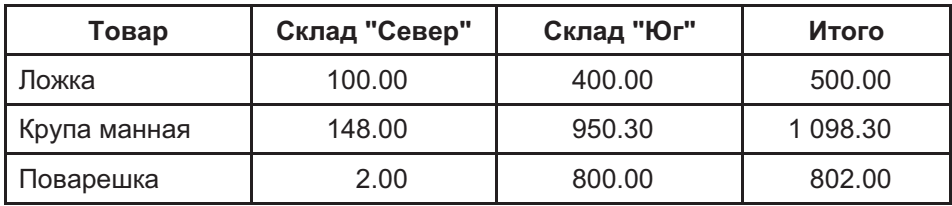

# Задача № 5 Скоропортящиеся продукты. Вариант 1

Сложность: \*\*\*

Теги: регистры накопления, последовательности, партионный учет

# НЕОБХОДИМО разработать конфигурацию для учета товаров.

Многоскладской учет не ведется. Взаиморасчеты с покупателями и поставщиками не ведутся.

В системе необходимо регистрировать два вида операций: Поступление товара, Продажа товара.

При поступлении товара пользователь в табличной части указывает, какие товары и в каком количестве поступили в организацию. Следует предусмотреть учет до граммов.

При поступлении товаров указывается срок годности партии, для каждого товара свой.

При продаже товаров указывается, какие товары были проданы, в каком количестве, на какую сумму.

При продаже товара необходимо в первую очередь списывать те товары, срок годности которых подходит к концу.

К примеру, если поставка молока "Буренка" поступила со сроками годности 30.01.2020  $u$  31.01.2020, то сначала списывается партия со сроком годности 30.01.2020.

Продать товар "в минус" нельзя, в момент продажи необходимо проверять остаток товара.

Важно помнить, что пользователь может вводить документы задним числом!

Необходимо построить следующие отчеты:

Отчет по остаткам товаров в соответствии со сроком годности, сортировка отчета производится по товарам и срокам годности.

#### Остатки товаров на 15.01.2020

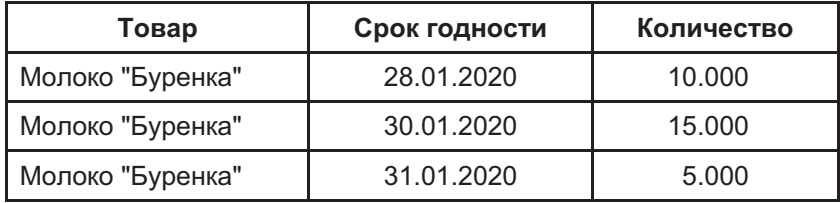

# **Продажи за январь 2020 года**

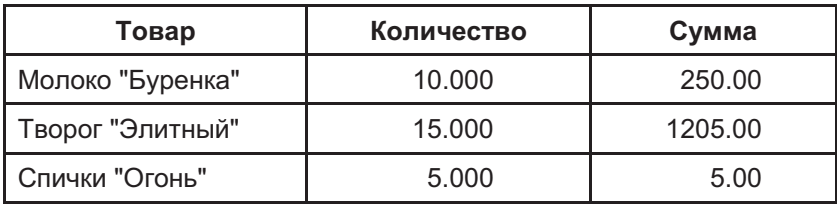

# Задача №6 Скоропортящиеся продукты. Вариант 2

Сложность: \*\*\*

Теги: регистры накопления, последовательности, партионный учет

## ЗАКАЗЧИК просит разработать конфигурацию для учета товаров.

Многоскладской учет не ведется. Взаиморасчеты с покупателями и поставщиками не ведутся.

В системе необходимо регистрировать два вида операций: Поступление товара, Продажа товара.

Следует предусмотреть запись продажной цены товара и сохранять историю ее изменений.

При поступлении товара пользователь в табличной части указывает, какие товары и в каком количестве поступили в организацию. Следует предусмотреть учет до граммов.

При поступлении товаров указывается срок годности партии, для каждого товара - свой.

При продаже товаров указывается, какие товары были проданы, в каком количестве, на какую сумму. При заполнении табличной части во время выбора товара должна автоматически отобразиться его текущая цена. При изменении количества или цены сумма по строке должна рассчитаться автоматически.

При продаже товара в табличной части необходимо предоставить возможность пользователю выбирать конкретную партию списания (срок годности), при выборе партии следует ограничить выбор списком партий, которые имеются в наличии.

Продать товар "в минус" нельзя. То есть в момент продажи необходимо проверять остаток товара по конкретной партии (сроку годности).

Важно помнить, что пользователь может вводить документы задним числом!

Необходимо построить Отчет по остаткам партий товаров:

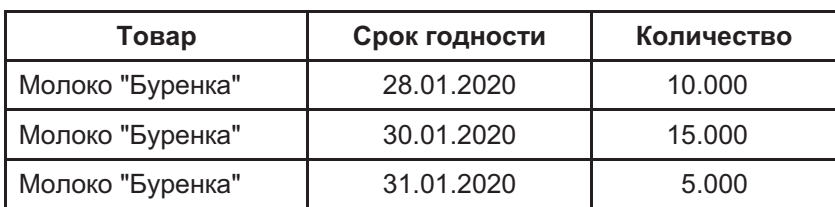

#### Остатки товаров на 15.01.2020

# Задача №7 Скоропортящиеся продукты. Вариант 3

Сложность: \*\*\*

Теги: регистры накопления, последовательности, партионный учет

## ЗАКАЗЧИК просит разработать конфигурацию для учета товаров.

Многоскладской учет не ведется. Взаиморасчеты с покупателями и поставщиками не ведутся.

В системе необходимо регистрировать два вида операций: Поступление товара, Продажа товара.

При поступлении товара пользователь в табличной части указывает, какие товары и в каком количестве поступили в организацию. Следует предусмотреть учет до граммов.

При поступлении товаров указывается срок годности партии, для каждого товара свой.

При продаже товаров указывается, какие товары были проданы, в каком количестве, на какую сумму.

При продаже товара во время заполнения табличной части необходимо предоставить пользователю возможность выбирать конкретную партию списания (срок годности). При выборе партии следует ограничиться списком партий, которые имеются в наличии. В том случае, если в партии товара меньше, чем выбрал пользователь, остальное количество должно списываться по срокам годности.

К примеру, если поставка молока "Буренка" поступила со сроками годности 30.01.2020  $u$  31.01.2020, то сначала списывается партия со сроком годности 30.01.2020.

Продать товар "в минус" нельзя, в момент продажи необходимо проверять остаток товара.

Важно помнить, что пользователь может вводить документы задним числом!

Необходимо построить Отчет по остаткам партий товаров:

## Остатки товаров на 15.01.2020

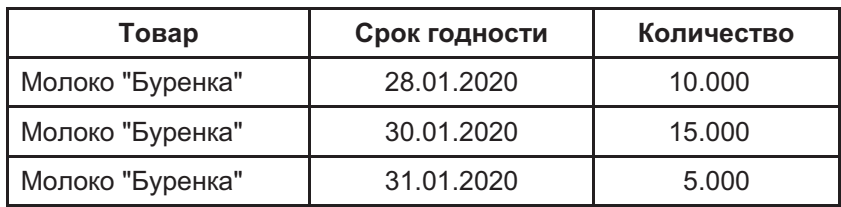

# Задача № 8

# Резервирование товаров. Вариант 1

Сложность: \*\*\*

Теги: регистры накопления, последовательности, резервы

## НЕОБХОДИМО разработать конфигурацию для учета товаров.

Многоскладской учет не ведется. Взаиморасчеты с покупателями и поставщиками не ведутся.

В системе необходимо регистрировать три вида операций: Поступление товара, Продажа товара, Резервирование товаров.

Поступление товаров сопровождается документом Приходная накладная. В документе в табличной части указывается, какие товары и в каком количестве поступили.

Покупатели могут зарезервировать товары по телефону. В этом случае в систему вводят документ Резервирование товара. В документе указывается покупатель, для которого резервируют товары, сами товары и их количество. Зарезервировать товары, которых нет в наличии, нельзя.

При продаже товара необходимо проверять, есть ли свободные товары в наличии. Если товара не хватает, необходимо уведомить пользователя о свободном остатке и не позволять проводить документ.

В том случае, если покупатель забирает товары, которые он заранее зарезервировал, резерв должен автоматически уменьшиться.

Для упрощения задачи будем считать, что если заказчик отказался от резерва, то документ с резервированием просто удаляется. Случаев, когда заказчик забрал половину резерва, а от половины отказался – не бывает.

Необходимо разработать Отчет по свободным остаткам и резервам. Ниже представлена форма отчета:

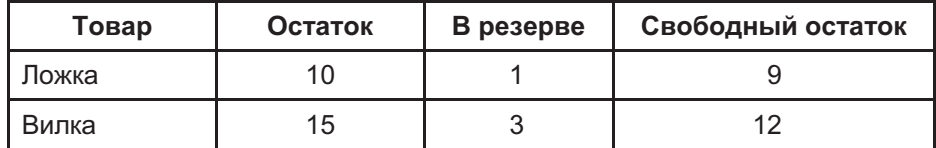

#### Остатки товаров на 20.01.2020

# Задача №9 Резервирование товаров. Вариант 2

#### Сложность: \*\*\*

Теги: регистры накопления, последовательности, резервы, партионный учет

## НЕОБХОДИМО разработать конфигурацию для учета товаров.

Многоскладской учет не ведется. Взаиморасчеты с покупателями и поставщиками не ведутся.

В системе необходимо регистрировать четыре вида операций: Поступление товара, Продажа товара, Резервирование товаров, Снятие резерва.

Поступление товаров сопровождается документом Приходная накладная. В документе в табличной части указывается, какие товары и в каком количестве поступили.

Покупатели могут зарезервировать товары по телефону. В этом случае в систему вводят документ Резервирование товара. В документе указывается покупатель, для которого резервируют товары, сами товары и их количество. Зарезервировать товары, которых нет в наличии, нельзя.

При продаже товара необходимо проверять, есть ли свободные товары в наличии. В том случае, если товара не хватает, необходимо уведомить пользователя о свободном остатке и не позволять проводить документ.

Если покупатель забирает товары, которые он заранее зарезервировал, резерв должен автоматически уменьшиться. Заказчик может забирать товары из резерва частично. Также заказчик может забрать товара больше, чем зарезервировано.

В том случае, если у заказчика несколько резервов одного и того же товара, следует списывать их последовательно, начав с самых ранних.

В определенных случаях заказчик может отказаться от резерва, даже если он частично уже забрал товары. В этом случае в систему вводят документ Снятие резерва. В документе пользователь выбирает заказчика и конкретный документ резерва товара. Все оставшиеся по указанному резерву товары нужно убрать. В том случае, если конкретный резерв не выбран, списываются все резервы по заказчику.

Также следует разработать отчеты следующего вида:

## Остатки товаров на 20.01.2020

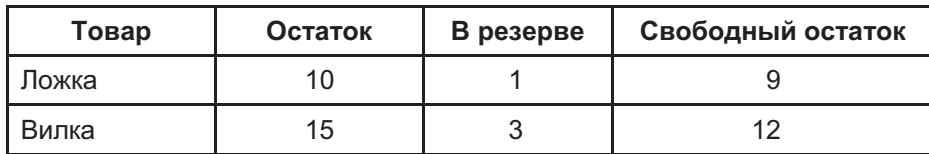

# Резервы покупателя "Басков 33" на 20.01.2020

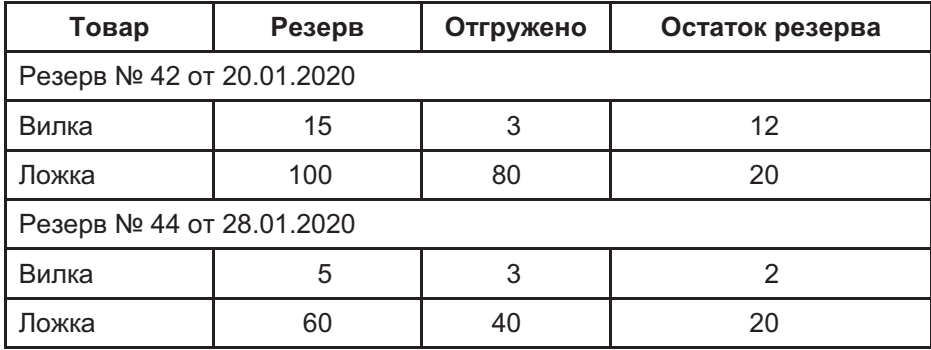

# Задача № 10 Валютные операции

## Сложность: \*\*\*

Теги: регистры накопления, последовательности, регистры сведений, многовалютный учет

## НЕОБХОДИМО разработать конфигурацию для учета расчетов с покупателями.

Расчеты с покупателями ведутся как в рублях, так и в иностранной валюте. С одним покупателем взаиморасчеты могут вестись сразу в нескольких валютах.

При вводе документа Акт об оказании услуг регистрируется долг покупателя за оказанные услуги. В документе нужно выбрать покупателя, валюту взаиморасчетов и сумму.

Долг покупателя погашаем документом Приходный кассовый ордер. В нем пользователь выбирает акт, долг по которому погашается. Долг может быть погашен полностью или частично. Авансы покупатели не платят и переплат не делают, это контролировать не нужно. Долг может быть погашен как в валюте, в которой он был образован, так и в рублях, по курсу валюты на дату **ОППАТЫ** 

К примеру, «Акт» был выписан на \$100, а «Приходный кассовый ордер» вводится в рублях.

Следует учесть, что курс валюты меняется, и курс на момент образования долга и на момент его погашения может различаться.

В любой момент необходимо построить отчет Дебиторская задолженность:

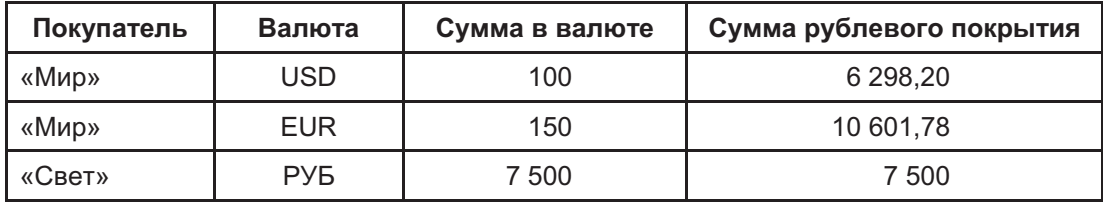

#### Список дебиторов на 31.01.2020

# Задача № 11 Автосписание товаров

Сложность: \*\*\*

Теги: регистры накопления, последовательности, партионный учет

## НЕОБХОДИМО разработать конфигурацию для учета товаров.

Многоскладской учет не ведется. Взаиморасчеты с покупателями и поставщиками не ведутся.

В системе необходимо регистрировать три вида операций: Поступление товара, Продажа товара, Списание.

При поступлении товара пользователь в табличной части указывает, какие товары и в каком количестве поступили в организацию. Следует предусмотреть учет до граммов.

При поступлении товаров указывается срок годности партии, для каждого товара - свой.

При продаже товаров указывается, какие товары были проданы, в каком количестве и на какую сумму.

При продаже товара во время заполнения табличной части необходимо предоставить пользователю возможность выбирать конкретную партию списания (срок годности).

Продать товар "в минус" нельзя. В момент продажи необходимо проверять остаток товара по конкретной партии (сроку годности).

Раз в неделю производится списание товаров с истекшим сроком годности. Для этого нужно предусмотреть специальный документ Списание, в котором реализовать автозаполнение табличной части теми товарами, срок годности которых истек.

Важно помнить, что пользователь может вводить документы задним числом!

Следует построить Отчет по остаткам товаров с сортировкой по сроку годности:

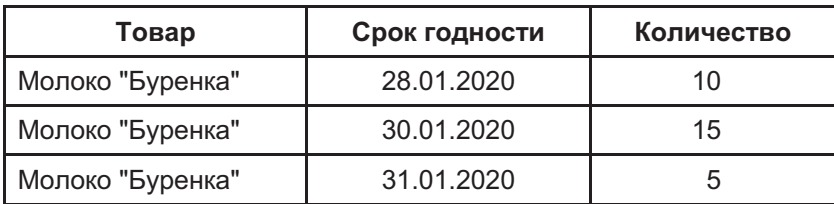

#### Остатки товаров на 15.01.2020

# Задача № 12 Учет парка оргтехники

Сложность: \*\*

Теги: регистры накопления, регистры сведений, планы видов характеристик

## ЗАКАЗЧИК просит разработать конфигурацию для учета парка компьютерной техники.

Следует регистрировать операции:

- □ Поступление техники от поставщиков;
- $\Box$  Описание характеристик техники;
- $\Box$  Передача техники в работу (ввод в производство);
- $\Box$  Ремонт техники;
- $\Box$  Списание техники.

Поступление техники регистрируется с помощью Приходной накладной. При поступлении в табличной части указывается количество приобретенного оборудования. Суммовой учет и взаиморасчеты с контрагентами не ведутся.

После приобретения техники ответственный сотрудник записывает ее характеристики.

К примеру, поступает монитор. Сотрудник указывает все его известные характеристики: тип, диагональ, производитель, наличие портов DVI, HDMI, USB и прочее. При поступлении принтера – производитель, тип печати, максимальный размер бумаги, скорость отдачи первой страницы, разрешение и так далее.

Количество позиций в описании каждого отдельного устройства варьируется. Для компьютерной мышки - 2 свойства, для системного блока - 80.

Свойства техники неизменны: зеленая мышка не может стать красной.

Передача техники в работу производится с помощью Ввода техники в работу. При заполнении документа указывается список техники и рабочее место, на которое эта техника передается. Рабочее место может быть отделом, офисом, территорией или материально ответственным лицом (кому-то отдали мобильный телефон).

Передать в работу ту технику, которой нет на складе, нельзя. Это нужно контролировать и не позволять проводить такие документы.

Ремонт техники отражается двумя документами: Передача в ремонт и Возврат из ремонта. Документы фиксируют местонахождение техники: в ремонте, в работе.

Списание техники регистрируется документом Списание техники. В табличной части документа указывается список техники и списываемое количество; в шапке документа указывается рабочее место, с которого списывается техника.

Передача техники между рабочими местами в рамках этой задачи невозможна.

Необходимо построить следующие отчеты:

### Запасы техники (не введенной в работу) на 31.01.2020

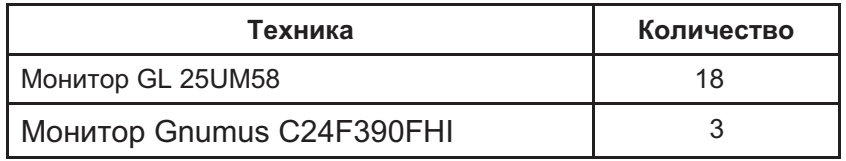

Отчет строится по остаткам техники на складе на указанную дату.

#### Описание техники "Монитор GL 25UM58"

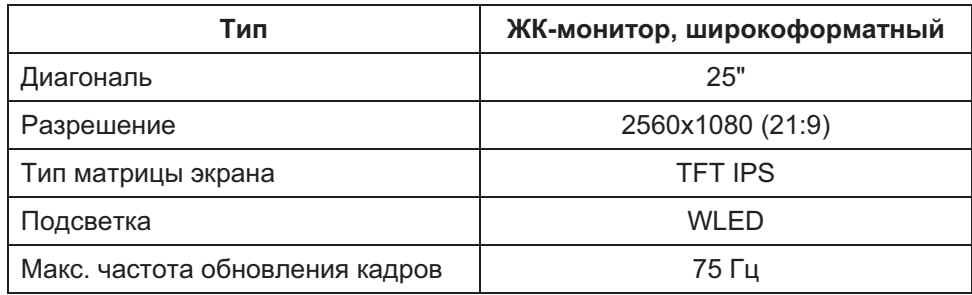

Отчет строится по выбранной пользователем номенклатурной позиции на основе введенной информации о характеристиках техники.

## Техника на рабочем месте "Шоурум № 12" на 31.01.2020

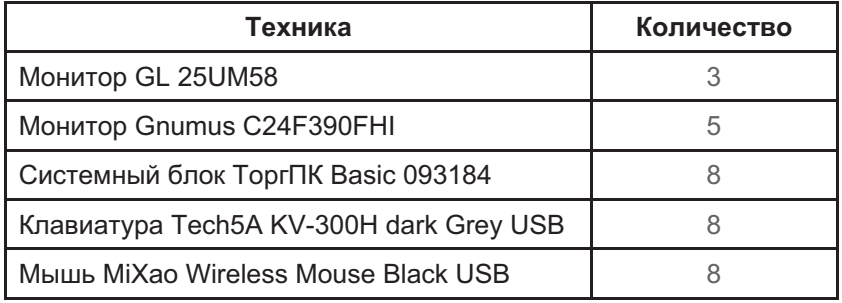

Отчет строится на основе данных о том, какое оборудование находится в работе на конкретном рабочем месте.

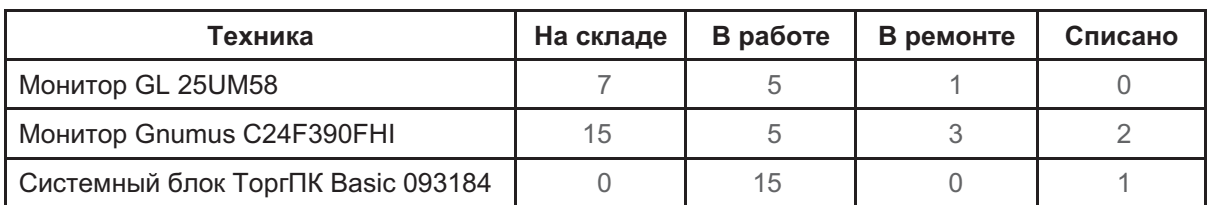

## Сводная ведомость по технике на 31.01.2020

Внимание! Во всех отчетах необходимо предусмотреть возможность отбора по любому свойству техники! К примеру, выбрать только те мониторы, у которых диагональ монитора равна или более 25 дюймов.

Считается, что вся работа в информационной системе ведется в режиме реального времени и документы задним числом не вводятся.

# Задача № 13 **Аптека**

## Сложность: \*\*\*

Теги: регистры накопления, последовательности, регистры сведений, планы видов характеристик, работа с формой (перетаскивание)

## СЛЕДУЕТ разработать конфигурацию для лекарственных препаратов в аптеке.

Регистрируются две операции:

- $\Box$  Поступление лекарств и прочих товаров в аптеку;
- □ Продажа лекарств и товаров.

При поступлении лекарств и товаров пользователь вводит документ Поступление товаров, в котором указывает список поступивших лекарств и товаров, их количество и цену за 1 штуку. В момент поступления нового лекарства, которого еще нет в базе, пользователь описывает его свойства:

- Форма выпуска;
- П Минимальный возраст применения;
- Назначение:
- Действующее вещество;
- П Дата государственной регистрации;
- Регистрационный номер;
- П Аналог.

Особо подчеркивается, что аналогов может быть больше одного.

Обратите внимание, что аспирин может поступать в таблетках и по 100, и по 500 мг. Ацикловир может поступать как в таблетках, так и в форме мази.

Необходимо организовать рабочее место фармацевта, где он сможет быстро найти нужное лекарство.

В верхней части окна фармацевт должен иметь возможность произвести поиск как конкретного медикамента, так и медикаментов по назначению (от головной боли) или действующему веществу (парацетамол).

В середине окна (на картинке выделено) отображаются найденные медикаменты, включая аналоги. Там же указаны цена продажи (Стоимость на картинке) и остаток на складе.

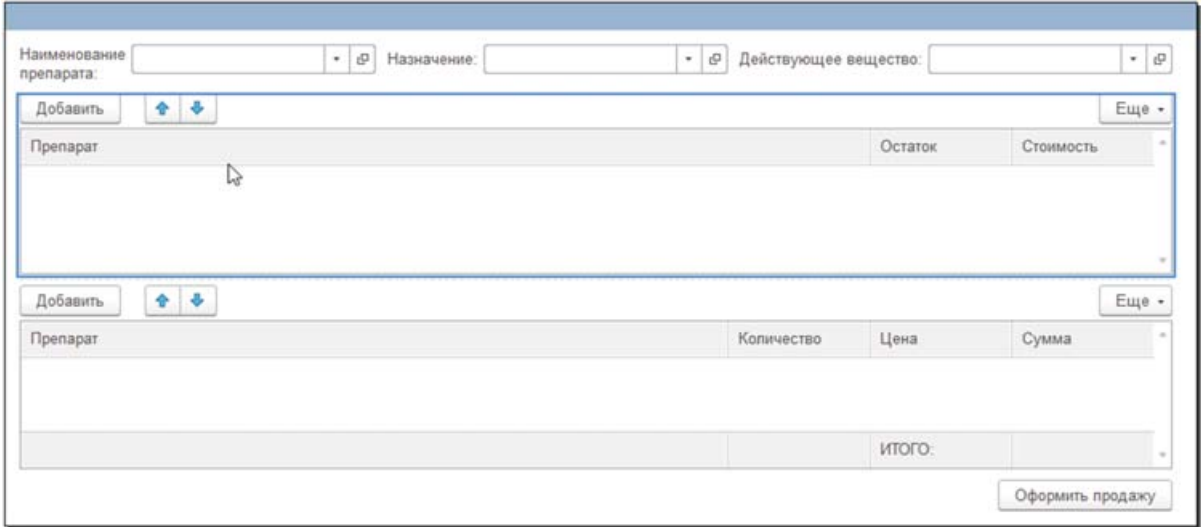

Фармацевт переносит мышкой выбранные медикаменты в нижнюю таблицу и указывает количество. Цена и сумма проставляются автоматически и не редактируются пользователем.

Последней строкой в нижней таблице отображается итоговая стоимость покупки.

После выбора всех медикаментов, которые нужны покупателю, по нажатию кнопки Оформить продажу регистрируется продажа лекарств.

Взаиморасчеты с поставщиками и покупателями в рамках этой задачи регистрировать не нужно.

Необходимо создать следующие отчеты:

#### Складские остатки на 31.01.2020

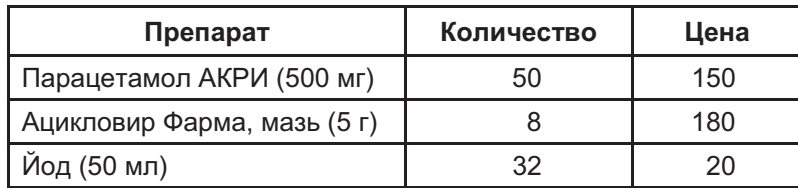

В отчете отображается актуальная закупочная цена.

#### Анализ продаж за январь 2020 года

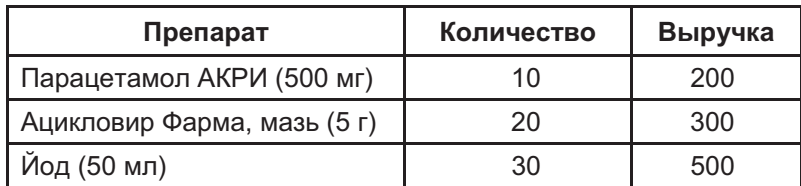

# **ПРОЧИЕ УЧЕТНЫЕ СИСТЕМЫ**

# **Задача № 14**

# **Дни рождения**

# Сложность: \*\* Теги: регистры накопления, регистры сведений

СТУДЕНТЫ группы № 42 – очень сплоченный и дружный коллектив. Они дарят на дни рождения друг другу подарки, предварительно "скинувшись" всей группой.

Деньги на подарки собирают раз в месяц в первую неделю. А подарки покупают и дарят либо в сам день рождения, либо заранее, если день рождения выпадает на праздники или выходные.

## Следует **разработать базу данных для автоматизации этой задачи**. А именно:

1. Создать список студентов с указанием ФИО, даты рождения и пола (девочкам всегда покупают не только подарок, но и цветы).

2. Создать документ, в котором можно указать, кто и сколько сдал на подарок, для кого предназначается сбор.

3. Создать документ Выдача денег на подарок. В нем нужно указать, кому и сколько выдано и для кого планируется покупать подарок.

4. После покупки подарка пользователь вводит еще один документ – Подарок прибыл, в котором указывает полную стоимость подарка.

5. Факт вручения подарка тоже вводится в базу документом.

Раз в месяц ответственный за ведение учета формирует в базе отчет со списком тех, у кого день рождения в этом месяце.

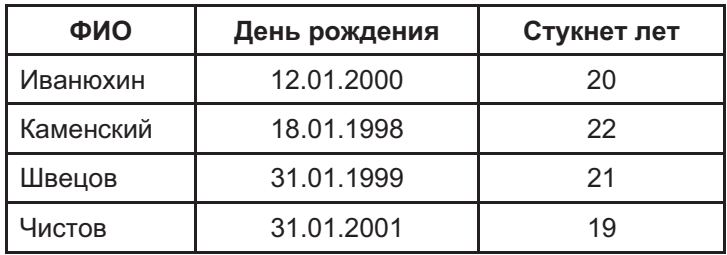

## Именинники (январь 2020 года)

## Предстоящие поздравления (январь 2020 года)

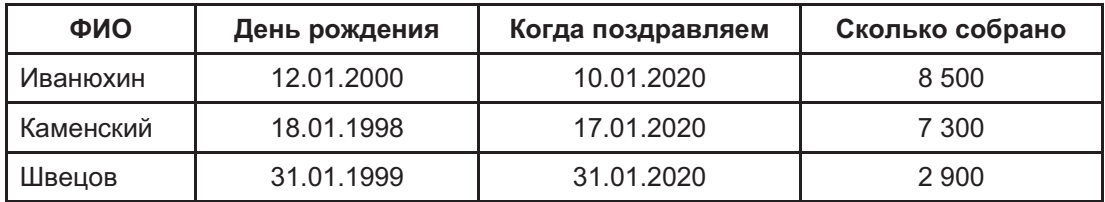

Так как у студентов дни рождения в январе 2020 года выпадают на выходные, то мы будем поздравлять их накануне.

Внимание! Если день рождения выпадает на праздники (не на субботу или воскресенье), то поздравлять именинника также нужно накануне. Информация о праздниках вводится в базу один раз в начале года.

Информация о собранных средствах за 2020 год

| ФИО       | Денег сдал | Подарков получил на сумму |
|-----------|------------|---------------------------|
| Иванюхин  | 400        | 8 500                     |
| Каменский | 800        | 7 300                     |
| Швецов    | 400        | 2 900                     |

В отчете отражается информация о балансе - кто сколько сдал и подарков на какую сумму получил. Отчет можно построить за любой интервал.

# Задача № 15 Библиотека

#### Сложность: \*\*\*

Теги: регистры накопления, планы видов характеристик, регистры сведений, работа с формой (картинки), работа с файлами

ИВАН ПЕТРОВИЧ всю жизнь собирает редкие книги. Он просит создать систему для учета и каталогизации его книг.

Заказчик просит создать универсальный каталог, так как некоторые характеристики присутствуют не у всех книг, и невозможно заранее предугадать, какая характеристика окажется нужной.

К примеру, у него есть книга "Библия Гутенберга", для нее важно указать:

- Издание: Вульгата;
- Выпущено: Иоанн Гутенберг;
- Дата выпуска: Первая половина 1450 г.;
- Ценность: Инкунабула;
- Прототип: Большая Майнцская Библия;
- Формат печати: in folio;
- Шрифт: авторская текстура.

Нужно сохранить образцы обложек или страниц с содержимым. К примеру, для вышеуказанной книги сохраним скан-копию одной страницы:

aufmum probinnum de onmibus ne librio-coninuiti noni Kam ambrofius ma midii mumif. nda pinano-terufir lif a fuamilinuae trão qu primapio anuarian litr ph re iam hda a vermo amiane nona: plarbaur. Ei ma nui illa unallinudo fe epi gluano copulata qui non valitas ra familiano no puna taunun corpon-nő flimla a palpão adulacoled de anno: et dinnas leciparani ftudia conciliant. Iegun? in verenis<br>Inflorijo-quotoā luftraffe, puima a<sup>r.</sup> nonce adult ploe-mana califfe.<br>ur ces quos e libre nourraur: cora q: vidaā. Siau piragoras mauphincoe mare fir plaro rgipal a architect taramını-tanimuq ozanı ytalir-qut quonda magna grecia dicoartidonofillime preague-re ur qui argenio mm mar-+porate-minite bodinnae achadeuir gignafia plonabar-hart point any original protection and<br>moderation of the state of the state of the state of the state of the state of the state of the state of the state of the state of the state of the state of the state of the state of the s Dang ai leão quali mm ora lugian. no plequit-cape<sup>9</sup> a picano sua infinatione por a propriato nuovo parameteritati rapmme wind? + frume. Tanuf quia phus maio: aucun le fuit-ad orum liuiu-ladoo doquécie foure manamétrulamie hilpanic galliaruc fanbsquoldam vaulle nobiles legume-y quoe ab smuplanoui fui roma no maxmar.um? hofe fama pouvir. Djabuir illa crao inaudini onibs frailionichranding miradur ur urbe ranta

Quapir epillola faudi ihroominii ab

ingedicalno grea orbem quecean:<br>Appolloni? fiucille mag? ur oulgu?<br>Ioquinic-fiuc pline-ur preagona rea Duur-inmauir plac-priifuur raurafiialbanoe-frittano-maffaguae-opulétilima indie regna pentranic et ab rettauum laaffimo phrion ampne alfiuillo punit ab bragmanae ur<br>hrarcam in dirono lebué anno e te tautali fourt potamou-inter paurof distribution pounder and pantoanfu din at libas audien boraman. Jute y damirao babilonioo chalte De-midoe-affrice-partice-froephaimo-arabro-palatinoo-raifuo ad allıyandrı a:parent ad ethiopia. ur pignolophiftas a famolillimam folio menfam videra in fabulo. Inunur ille vir ubiqs q difecer-et feup profició femp fe metro ficar. Sapple fer fugur hor planificar oco volume. mbue:phyloftrante.

und loquar de lech hominibsai aphre pulue: vae decomp.<br>Emagilia generi qui te conferma tānī le holpins loqurbař dirro. An repreimenti querias cius qui în me loquir que polt temalai arabiate percū v mālir apub cū diebs quinted. odpo namnodo dibumimoni adio:funtr? gatañ potearo: influm-Dus trar. Kurfur polt anos hametrain allimipro barnaba ir o rozepiluir ni aplio nuagdiu-ur font in vaannu amaa aur ammulla. Qaba ndao qo laramo anggierume vodi adue a in aure biliph traudorie orceauffula:forque louar, Cinter rlchinaus ai robi gulara-s legavur

Для других книг описания могут быть другими. К примеру:

- Страна выпуска;
- Количество страниц;
- Способ печати;
- Прочее.

Каждая книга уникальна и не повторяется.

Задача учетной системы – быстро отображать подходящие книги и место их хранения.
У каждой книги есть место для хранения: шкаф, полка, ряд. В редких случаях место хранения может меняться, тогда вводится информация о перемещении книги.

В очень-очень редких случаях книга может быть продана, при продаже регистрируется убытие книги, ее новый владелец.

Нужен отчет следующего вида:

#### Список книг

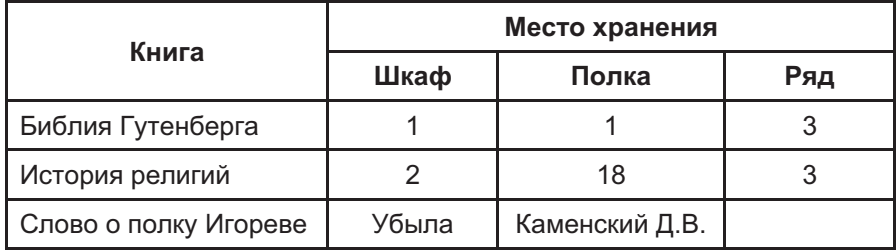

Пользователь должен иметь возможность производить отбор по любой характеристике или нескольким характеристикам одновременно (по году выпуска, автору, количеству страниц, ценности и прочему).

# Задача № 16 Электронный дневник

#### Сложность: \*\*\*

Теги: регистры накопления, регистры сведений, работа с формой, роли, пользователи

#### ДЛЯ ГРУППЫ студентов ректор просит создать систему "Электронный дневник".

Пользователи системы делятся на:

- $\Box$  Администратор видит всю информацию, имеет право редактировать все;
- □ Зав. кафедрой видит всю информацию, не может редактировать данные;
- Преподаватель видит информацию только по своему предмету/предметам, может ее редактировать;
- $\Box$  Студент видит информацию, которая касается только его, может дополнять информацию о домашнем задании.

Основной бизнес-процесс работы с информационной системой таков:

1. Преподаватель вводит на неделю/месяц/семестр вперед информацию о том, какие предметы и у какой группы он будет читать (автоматизировать составление расписания не требуется) с указанием тем занятий.

2. После занятия он проставляет ученикам оценки и указывает домашнюю работу.

3. Студенты, открывая свой дневник, видят расписание на неделю, выставленные им оценки и домашние работы. При необходимости, они добавляют комментарии к тексту домашней работы.

4. Зав. кафедрой может построить отчет по одному предмету, одной группе или одному ученику - для сбора статистики об успеваемости.

Вид дневника преподавателя:

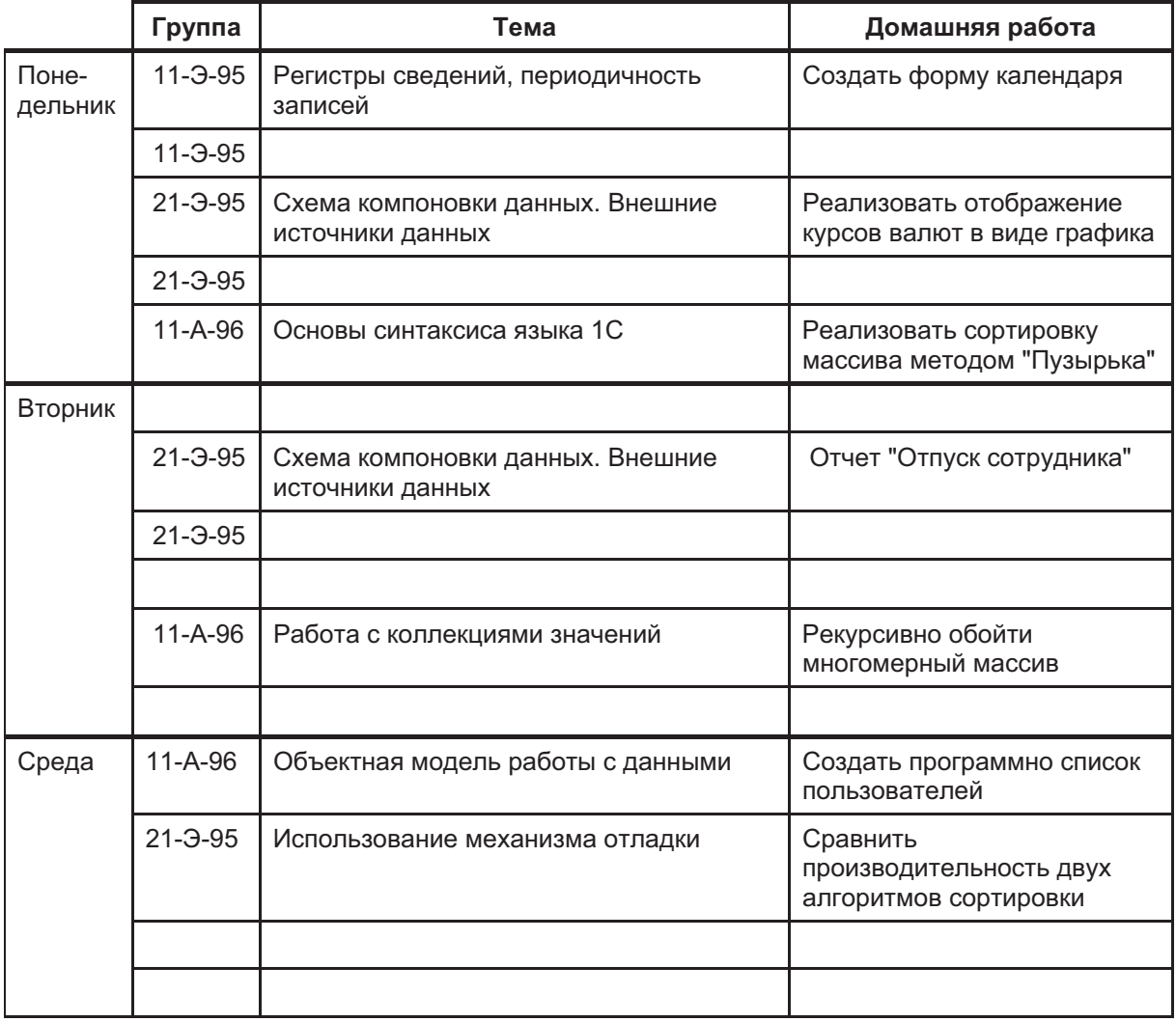

#### 11 ноября 2019 г. – Каменский Д.В. – Программирование в 1С, первый курс

При двойном нажатии на Занятие у преподавателя открывается карточка занятия, где он может проставить оценки и указать домашнее задание:

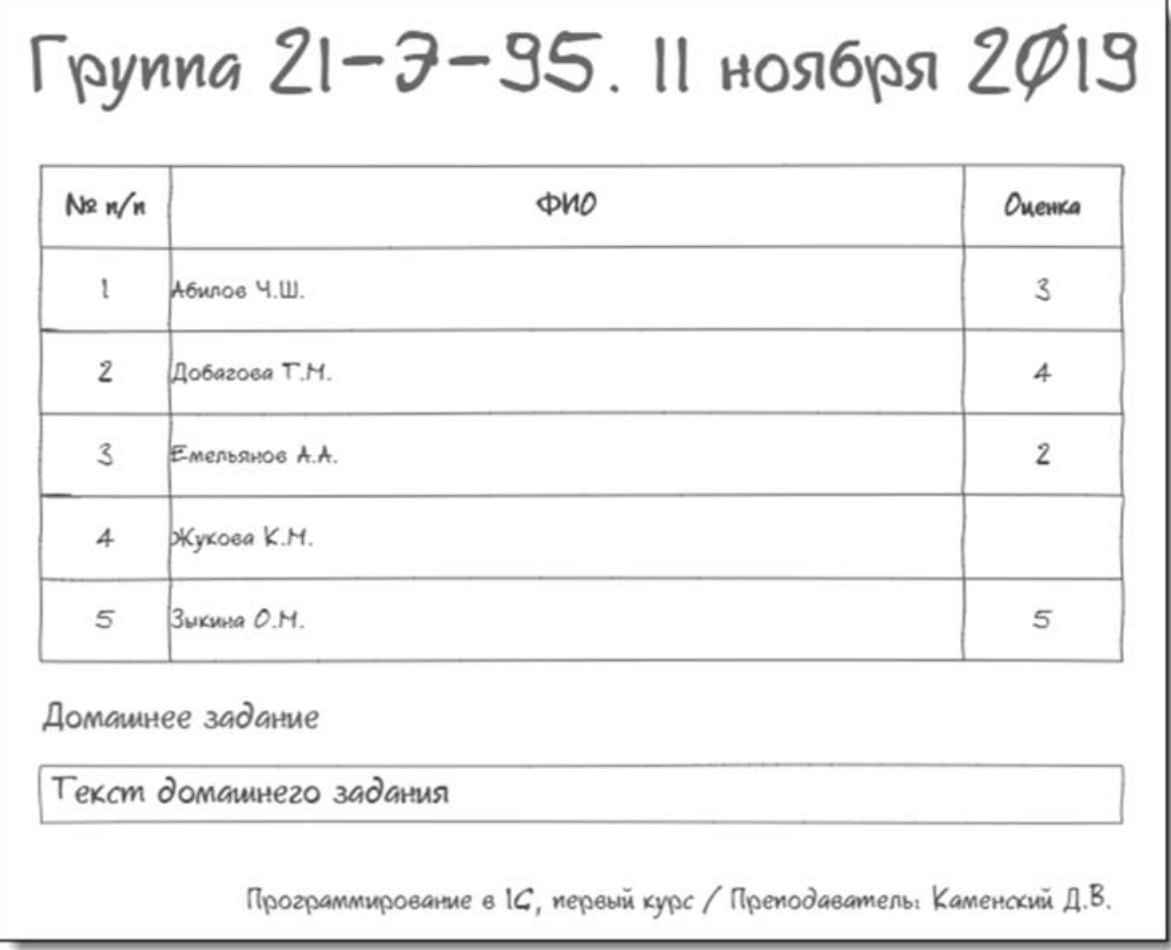

#### Вид дневника студента:

#### 11 ноября 2019 г. - Швецов ВЕ. - 21-Э-95

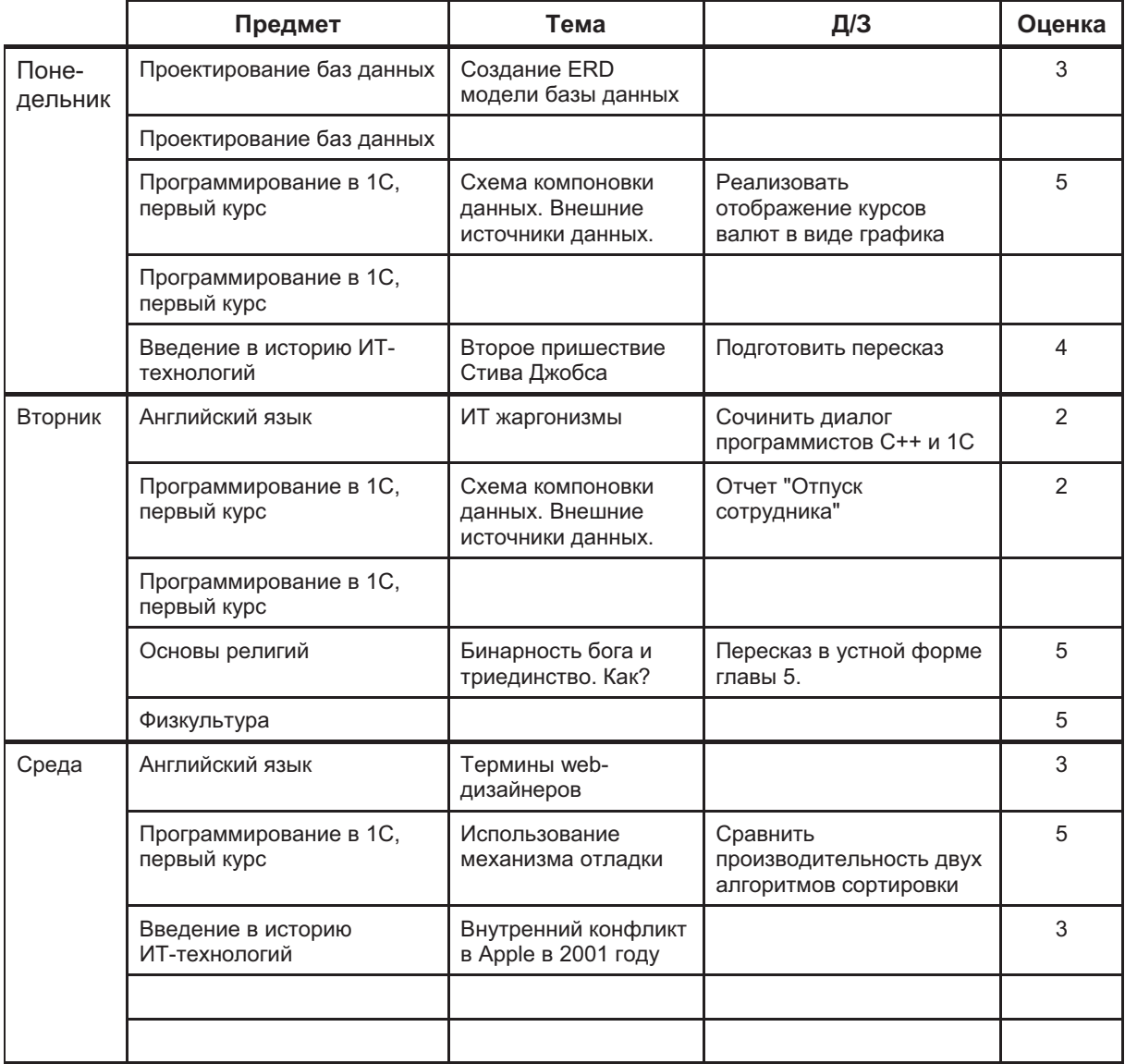

٠

and the control of the control of the control of the control of the control of the control of the control of the

Зав. кафедрой должен иметь возможность построить отчет об успеваемости: группы в разрезе студентов, студента - в разрезе предметов.

| Группа        | Студент       | Средний балл |
|---------------|---------------|--------------|
| $11 - 3 - 95$ | Гуцу А.К.     | 3.86         |
| $11 - 3 - 95$ | Павлов П.П.   | 3.21         |
| $11 - 3 - 95$ | Чанков И.О.   | 4.03         |
| $21 - 3 - 95$ | Абилов Ч.Ш.   | 4.04         |
| $21 - 3 - 95$ | Добагова Т.М. | 4.25         |

Успеваемость за первый семестр 2019 года:

В отчетах выводится средний балл по всем предметам за указанный период.

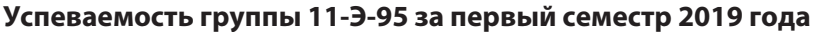

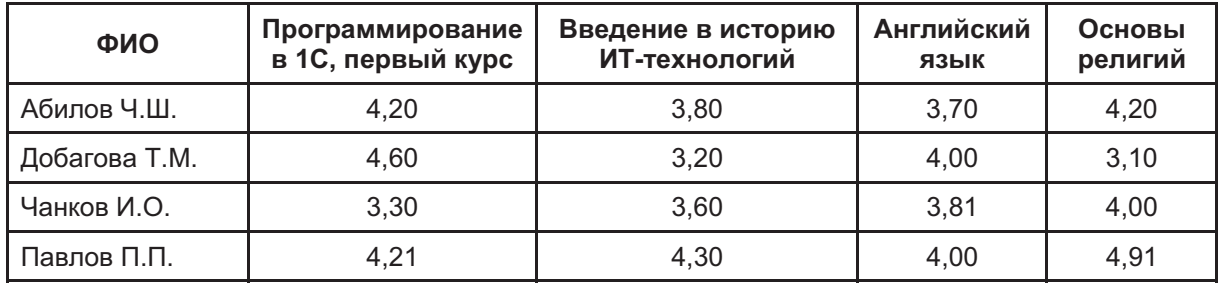

В отчетах выводится средний балл по предмету за указанный период.

# Задача № 17 Форум "Бедный студент"

#### Сложность: \*\*\*

Теги: регистры накопления, регистры сведений, работа с формой, проектирование баз данных, роли, пользователи

ДЛЯ ОБЩЕНИЯ студентов между собой и с преподавателями ректор поручил вам создать информационную систему - "форум".

Задача делится на несколько этапов:

1. Авторизация пользователей.

2. Ведение списка пользователей с разделением по ролям: "Пользователь", "Модератор", "Администратор".

- 3. Создание сообщений в темах форума.
- 4. Создание тем форума.
- 5. Модерирование форума.
- 6. Уведомления пользователей о новых сообщениях.
- 7. Поиск сообщений.

#### Часть 1. Авторизация пользователей

Нужно разработать систему регистрации пользователей. При запуске системы отображается окно следующего вида:

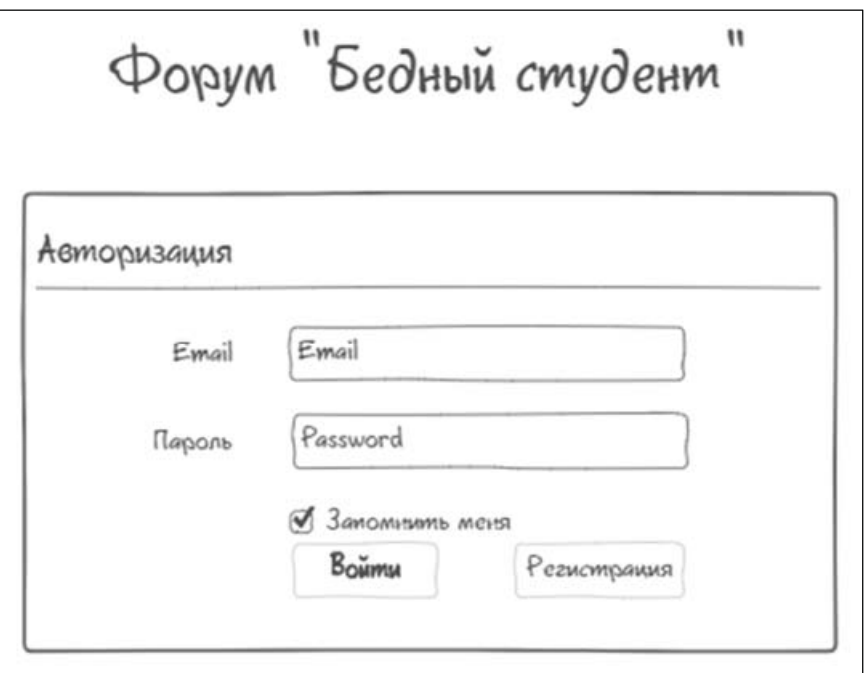

При первом входе пользователь регистрируется в системе. Для этого он переходит к форме регистрации, нажав соответствующую кнопку.

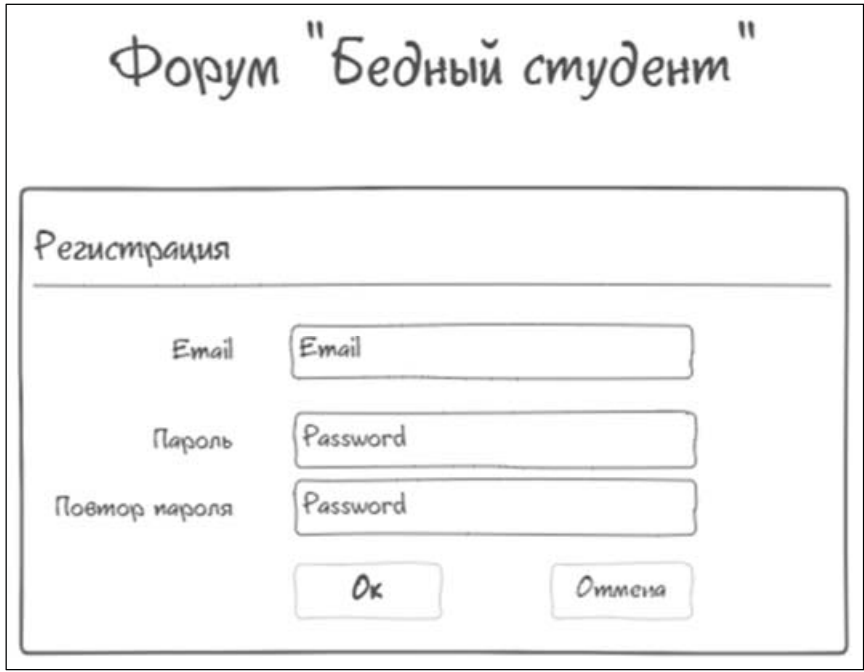

В форме регистрации пользователь должен указать почтовый адрес, который станет его идентификатором, и пароль. В целях безопасности пароль не должен отображаться и должен быть скрыт за "звездочками". Пароль пользователь вводит два раза.

При нажатии на кнопку  $O\kappa$  производятся следующие проверки:

Пароль в обоих полях совпал;

• Такой пользователь в базе не зарегистрирован.

Если хотя бы одна проверка не сработала, то форма остается открытой, а пользователю выдается соответствующее сообщение.

При успешной регистрации форма закрывается и пользователь видит главное окно системы (авторизация происходит автоматически).

Если пользователь уже был зарегистрирован, то главное окно пользователь видит при успешной авторизации в соответствующем окне.

При неудачной пятой попытке пользователю отображается сообщение Превышено число попыток авторизации и кнопка Войти становится недоступной в течение 5 минут.

#### Часть 2. Ведение списка пользователей

Все пользователи системы делятся на 3 категории:

- $\Box$  Администратор обладает неограниченными правами;
- П Модератор может удалять сообщения, редактировать сообщения, назначать роли пользователям, устанавливать постоянную или временную блокировку для пользователей, нарушающих правила форума;
- Пользователь может только создавать новые сообщения, редактировать/удалять свои сообщения в течение 5 минут после создания, видеть сообщения других пользователей.

Настройка ролей должна производиться в специальной форме, в которой отображаются все пользователи. Дизайн формы - на усмотрение разработчиков.

### Часть 3. Создание тем форума

Это главная страница форума.

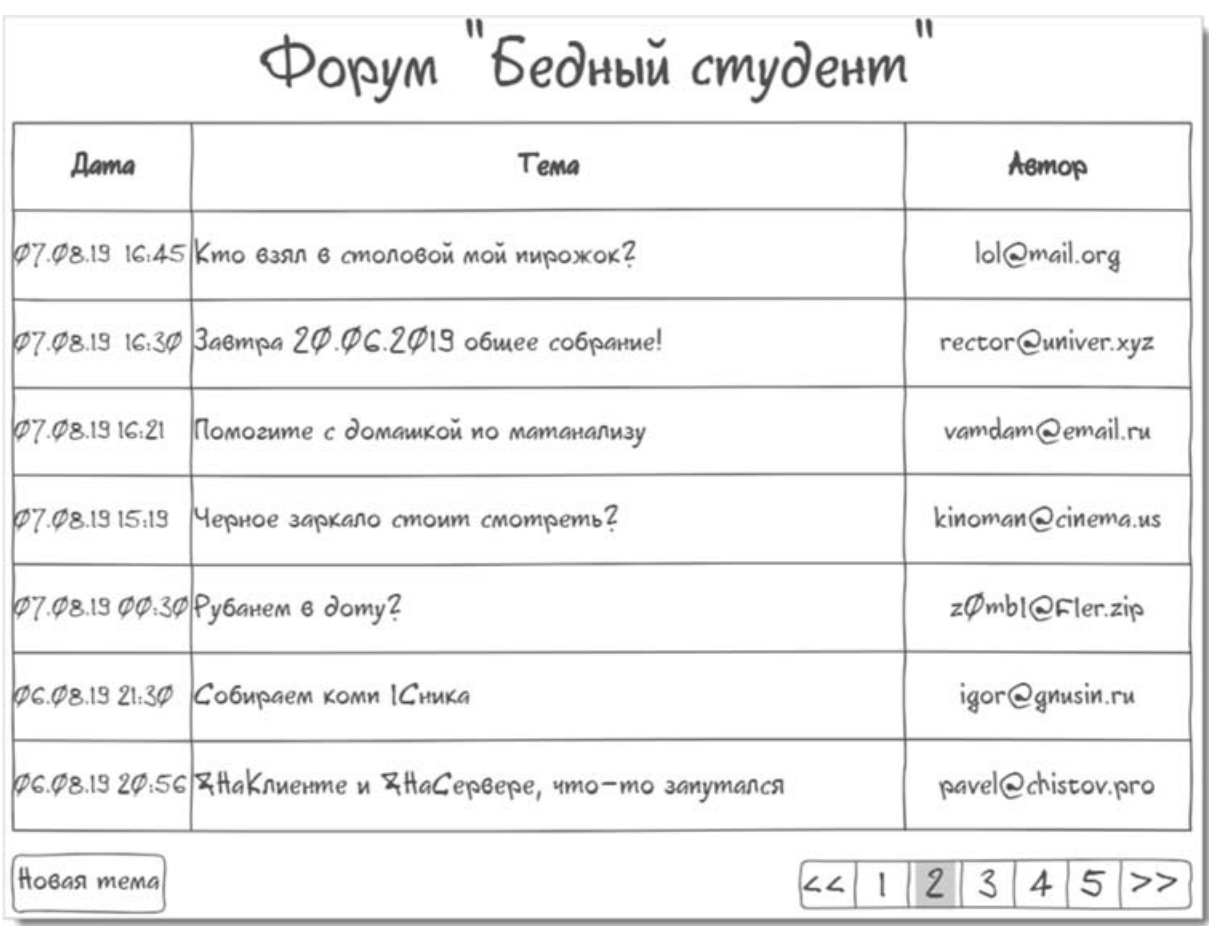

На главной странице выводятся последние темы (сколько помещается на экране). Темы отсортированы по дате последнего сообщения в порядке убывания, темы с новыми сообщениями располагаются сверху.

В списке сообщений отображается дата и время последнего сообщения в теме, наименование темы и автор темы.

При двойном щелчке на строке открывается форма для просмотра сообщений темы и добавления ответов.

Под списком тем находится кнопка Новая тема, при нажатии на которую открывается окно создания темы.

### Часть 4. Создание сообщений в темах форума

Окно просмотра сообщений темы и добавления ответа:

# Кто взял в столовой мой иирожок?

Сегодня, я в столовой, оставил на столе поднос с обедом, и пошел за ложкой. Буквально полминуты меня не было у стола, и на тебе, кто–то позарился на пирожок! Это не честно, это был мой любимый иирожок! Пусть ворюга сознается!

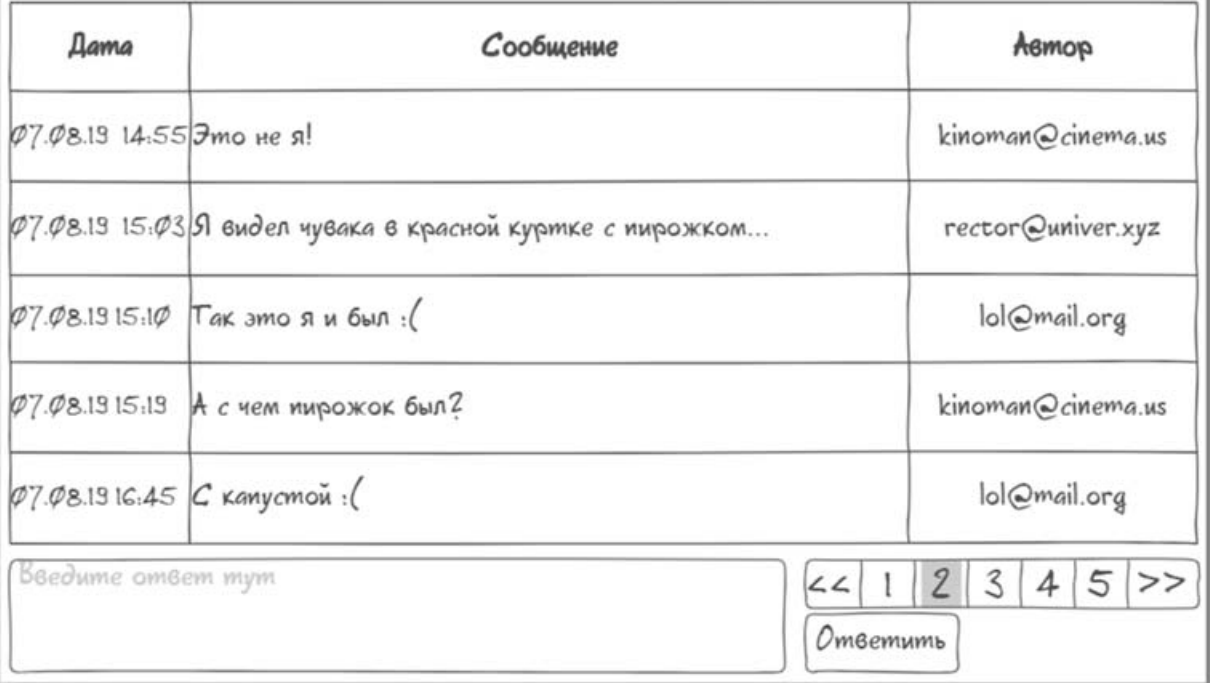

В окне просмотра сообщений они отсортированы по хронологии. Самые новые сообщения внизу.

В окне располагается поле для ввода ответа и соответствующая кнопка для отправки.

В течение 5 минут пользователь может отредактировать свое сообщение, произведя двойной щелчок по нему.

### Часть 5. Создание новой темы на форуме

Окно создания новой темы:

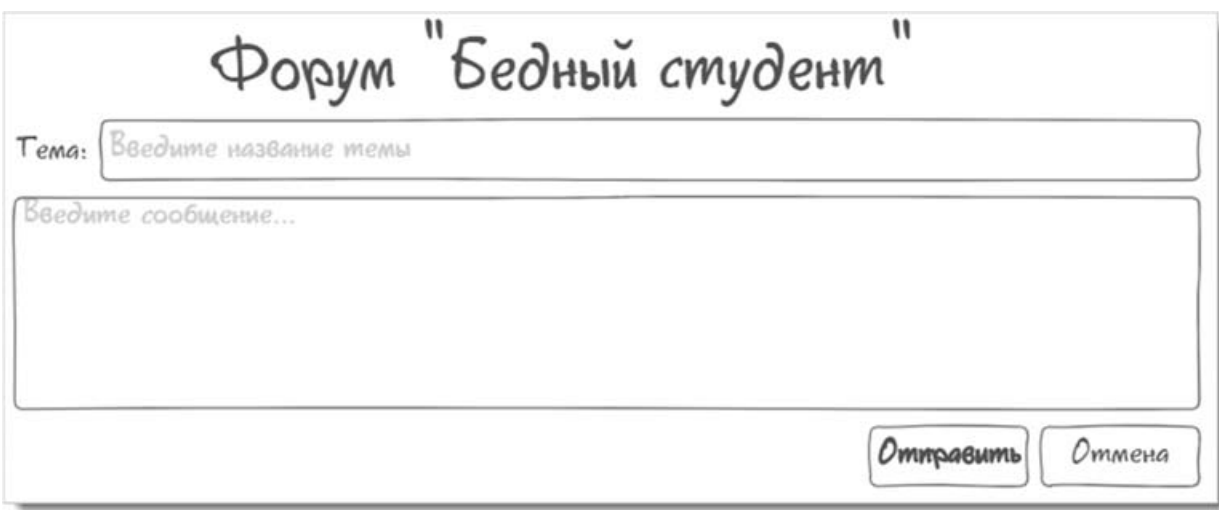

При создании новой темы пользователь задает краткий заголовок и развернутый текст сообщения.

### Часть 6. Модерирование форума

Модераторы, помимо обычных элементов управления в окнах сообщений и тем, видят еще и элементы управления модерированием: Удалить, Удалить тему.

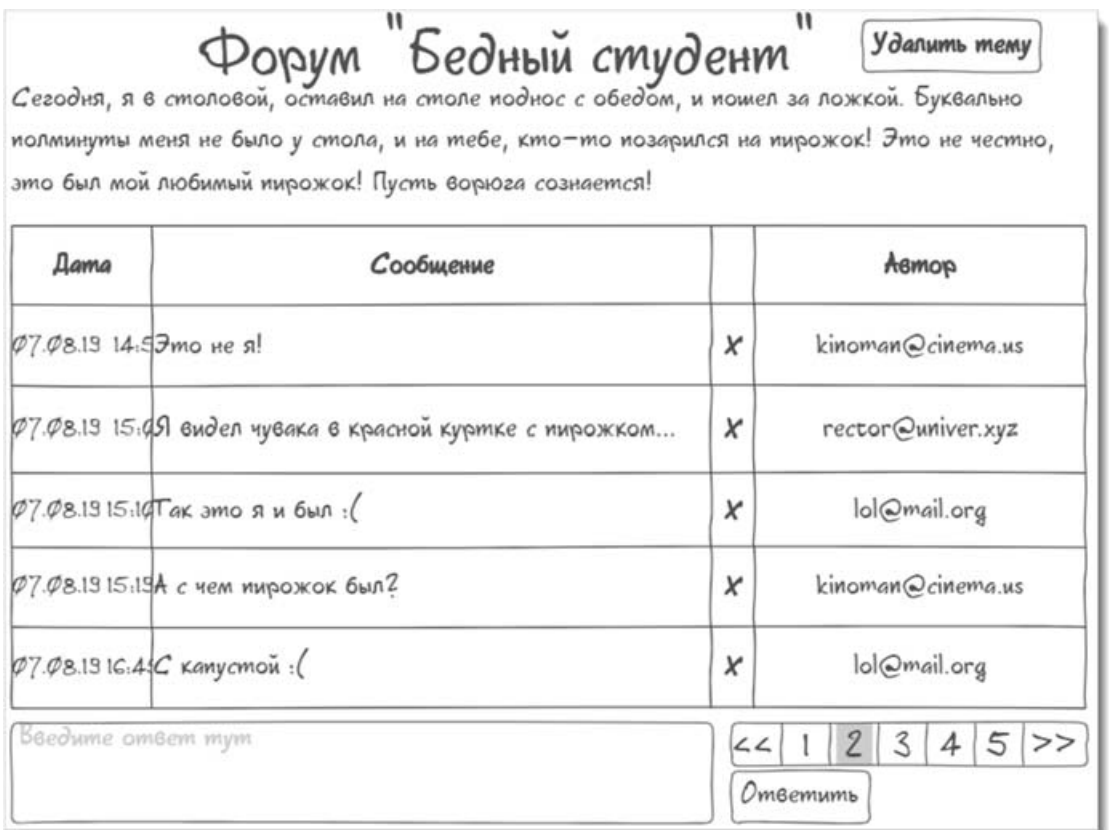

На картинке удаление сообщений отображено в виде крестика в отдельной колонке.

Модераторы имеют право редактировать любые сообщения и темы.

При клике на логин пользователя модератор должен иметь возможность заблокировать пользователя.

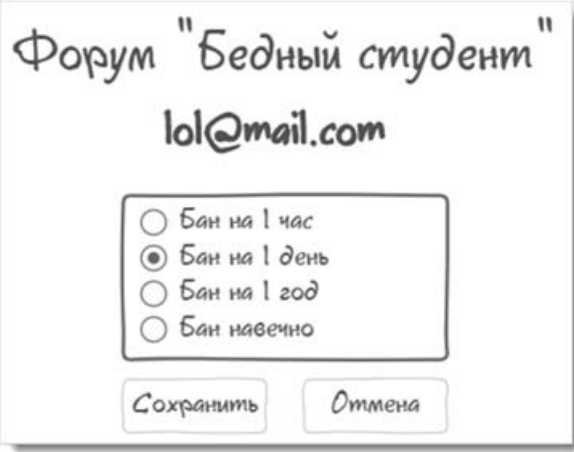

# Задача № 18 Мобильный чат

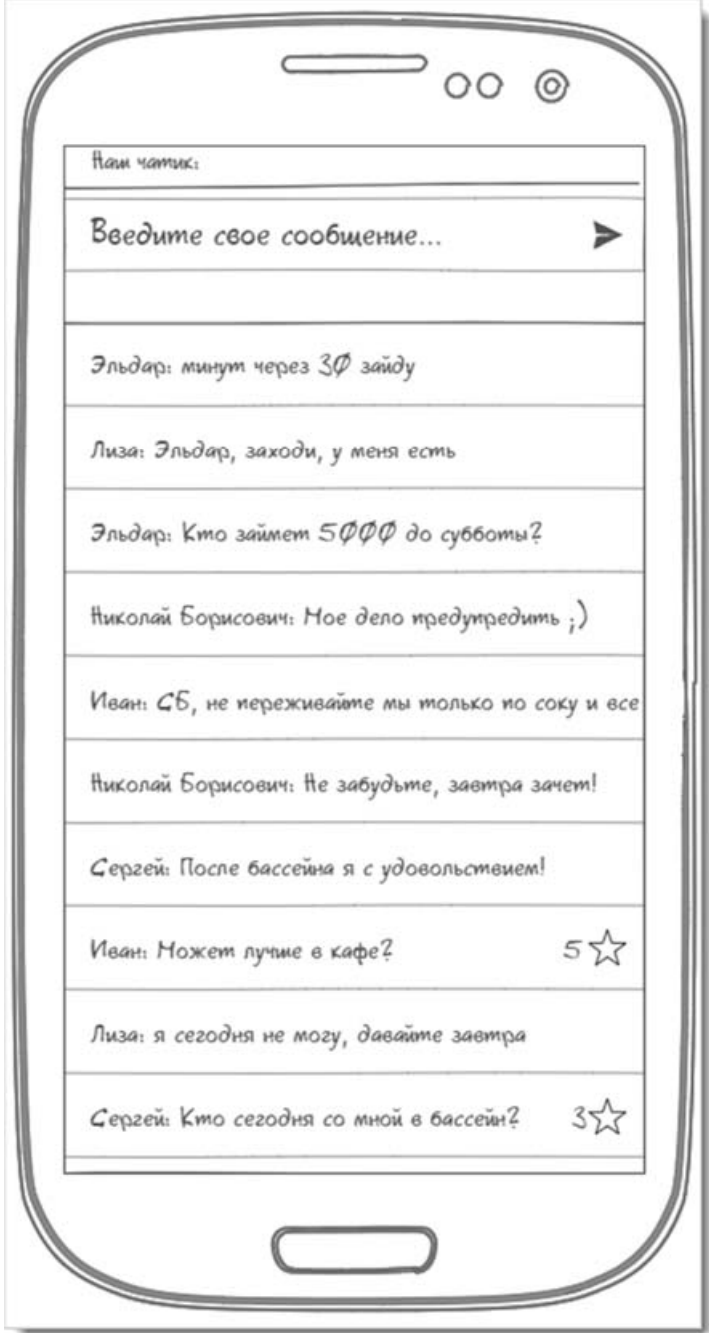

Сложность: \*\*\* Теги: мобильный клиент, проектирование баз данных

ДЛЯ ЭФФЕКТИВНОГО общения студентов ваша группа попросила вас разработать мобильное приложение-чат.

Основные задачи чата:

- П Независимость  $\overline{O}$ сторонних сервисов;
- □ Простота;
- П Возможность создавать опросы/ голосования.

Так как все друг друга знают, нет необходимости в модерировании чата.

Чат выглядит как непрерывный список сообщений, по одной строке каждое. Длина одного сообщения не превышает 255 символов.

Все сообщения централизованно хранятся на сервере у вас дома.

При запуске приложения необходимо ввести свое имя. Уникальность имен не проверяется, регистрация пользователей He производится.

Единственное окно чата выглядит примерно так, как на картинке.

В верхней части окна отображается заголовок программы Наш чатик и располагается поле для ввода сообщения. По нажатию кнопки Отправить (на рисунке отображена как бумажный самолетик) сообщение отправляется в общий чат.

Основное пространство окна занимает история чата. Сообщения выводятся в обратном хронологическом порядке: самые новые - выше, старые - ниже. Сообщения, не помещающиеся на экране, можно посмотреть, пролистав список.

В сообщении выводится имя отправителя, текст сообщения и рейтинг (на рисунке представлен в виде звездочек).

Каждый пользователь может нажать на сообщение, тем самым увеличив его рейтинг на 1 единицу. Дважды поднять рейтинг одного и того же сообщения пользователь не может.

Все сообщения хранятся централизованно на сервере. Пользователи получают новые сообщения автоматически.

# Задача № 19 Меломан

#### Сложность: \*\*\*

Теги: проектирование баз данных, работа с файлами, работа с формой (картинки), поле HTML

КАК ИСТИННЫЙ меломан, ваш преподаватель Илья Александрович просит создать для него учетную систему его музыкального архива.

Все композиции он уже оцифровал, но пока они все беспорядочно хранятся на дисках.

Каждая композиция имеет следующие характеристики:

- Наименование;
- □ Исполнитель;
- П Композитор;
- $\Box$  Поэт;
- □ Дата выхода;
- □ Жанр;
- □ Рейтинг.

Для каждой композиции также необходимо сохранить фото обложки альбома (если есть), а также сам звуковой файл.

Все эти данные должны храниться в информационной системе.

Карточка композиции выглядит так:

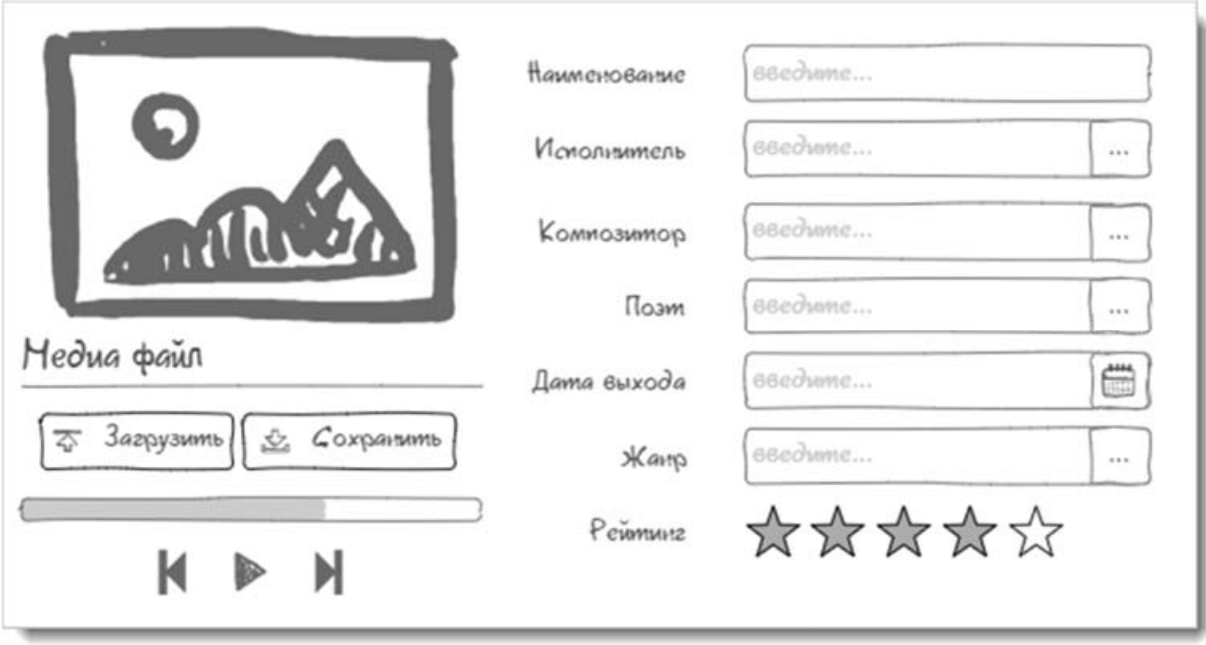

В карточке необходимо предусмотреть кнопки для проигрывания медиафайла стандартной программой, определенной в операционной системе.

Илья Александрович любит составлять плейлисты. И для этого он нарисовал образец того, как могла бы выглядеть форма.

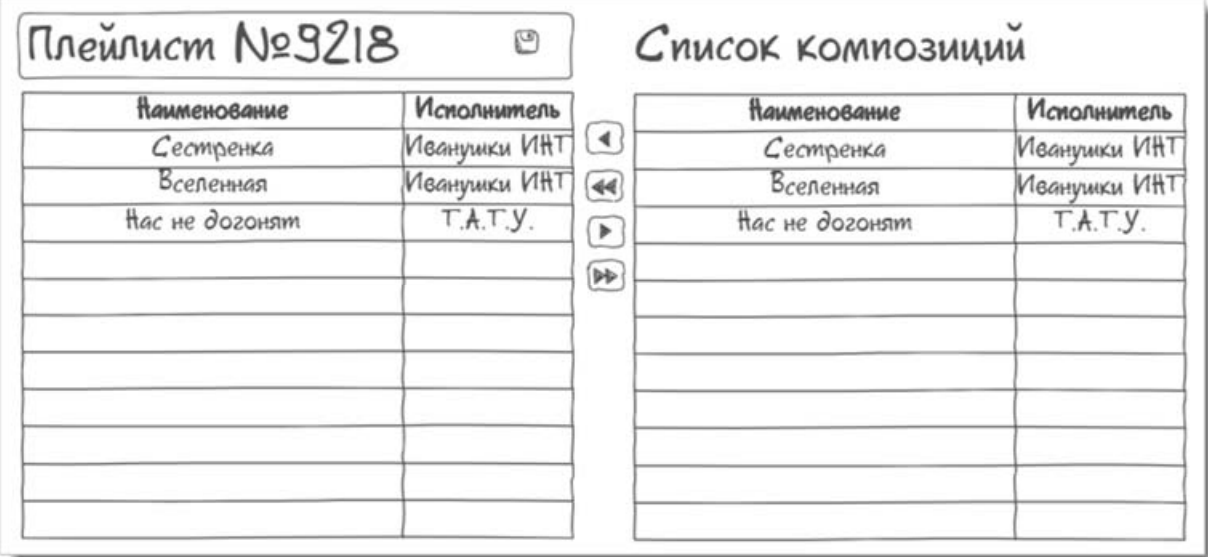

В специальной форме справа отображаются все композиции, слева - композиции, выбранные для этого плейлиста. Над списком выбранных композиций Илья Александрович будет сам вводить название плейлиста. Там же должна быть кнопка для сохранения.

Между двумя списками располагаются кнопки для переноса композиций. Также необходимо предусмотреть перенос композиций мышкой.

Плейлисты сохраняются в системе.

Для удобства Ильи Александровича в форме списка композиций можно добавить фильтры по свойствам композиций, а также сортировку по любому свойству (наименование, рейтинг и пр.).

### Задача № 20

### Рейтинг студентов

Сложность: \*\*

Теги: работа с формой, работа с файлами

ДЕВУШКИ из вашей группы задумали разработать систему оценки студентов, как аналог реальной картотеки.

О каждом учащемся в базу данных вводят информацию:

- $\Box$   $\Phi$ *HO*:
- Дата рождения;
- □ Фото (в виде загруженного в базу данных файла);
- □ Номер телефона.

Кроме этого, у любого пользователя базы есть возможность проголосовать за каждого студента, то есть оценить его от 0 до 10 по следующим критериям:

- □ Красота;
- Порядочность;
- □ Остроумие;
- □ Состоятельность;
- □ Вредные привычки (чем оценка выше тем хуже).

Голосовать по каждому критерию каждый пользователь может не более одного раза. Но в любой момент он может отозвать свою оценку, без возможности повторного голоса.

Нужно хранить историю о голосовавших в системе.

В информационной системе нужен отчет о самых популярных студентах, с возможностью отбора по критериям и указания минимальных оценок для вывода списка.

Важное замечание: женатые студенты в отчете выводиться не должны!

# Задача № 21 Желтые страницы

Сложность: \*\*

Теги: Справочники, регистры сведений, проектирование баз данных

#### НЕОБХОДИМО создать информационную систему для рекламного агентства.

Агентство собирает от компаний следующую информацию:

- Название;

– Адрес;

- Регион:

- Сфера деятельности;

- Телефон;

- Прочая информация.

#### Заказчик просит создать специальную форму для быстрого поиска компаний по различным характеристикам.

Пользователь в информационной системе должен иметь возможность установить отборы по сфере деятельности (опционально) и/или региону (опционально), видеть все компании, представленные там.

Одна компания может быть представлена в разных регионах, у нее может быть много адресов и телефонов, и она может заниматься деятельностью не только в одной сфере.

Информация о компаниях может ранжироваться: компания может заплатить за то, чтобы в результате поиска она была выше других компаний. После выдачи в поиске ранжируемых компаний остальные выводятся по алфавиту.

Прочая информация отображается в виде простого текста. Если текст большой, то выводиться должны только первые 50 символов.

Интерфейсы должны быть интуитивно понятны и удобны.

Дополнение 1. Компания является одной сущностью, с одним уникальным идентификатором. Она не должна выводиться более одного раза.

Телефоны и адреса компании, скорее всего, связаны. Телефоны офисов компании могут быть разными, но может быть и общий телефон.

Дополнение 2. Ранжируемость компаний - дело временное. Если рекламный бюджет закончился или вышли сроки рекламной кампании, то компания должна опять выводиться вместе со всеми.

# Задача № 22 Безопасные покупки

Сложность: \*\*\*

Теги: web-сервисы, работа с мультимедиа, мобильное приложение, СМС, геолокация

ИВАН и ОЛЬГА – молодая семья с маленьким ребенком, поэтому в магазины чаще всего ходит Иван. Ольга составляет список покупок и отдает его Ивану. Но Иван часто его теряет и забывает, что нужно купить.

Чтобы исправить ситуацию, они решили использовать специальное ПО. Но его покупка молодой семье не по карману, и они просят вас разработать его.

Суть простая: Оля дома на своем ноутбуке составляет список покупок, указывает, какой товар нужен и сколько.

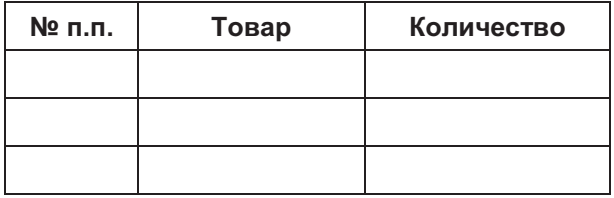

Иван в магазин ходит с мобильным телефоном, в котором должно быть установлено мобильное приложение, которое синхронизируется с домашним компьютером. Перед походом в магазин Иван загружает список покупок.

Во время покупок Иван отмечает те товары, которые он положил в корзину. В этот момент Ольга видит в режиме реального времени, какие товары собрал Иван, и может дополнять список новыми товарами.

Перед оплатой на кассе Иван делает отметку, что покупки завершены. В этот момент Ольга получает СМС-уведомление и больше не редактирует список.

Дополнение 1. Иван после свадьбы стал реже видеться с друзьями, поэтому он, бывает, вместо магазина ходит в гости к Саше и проводит там несколько часов, чем очень расстраивает Олю. Для того, чтобы Ольге было спокойно, а Ивану не так хотелось бы пойти в гости, необходимо разработать функционал, который будет присылать Ольге СМС, как только Иван выйдет за границы области магазина.

Перед выходом из дома Иван указывает, в какой магазин он направляется. Координаты магазинов вводятся с систему заранее. При выходе из области радиусом 1 километр от указанных координат Оля должна получить «тревожную» СМС.

Дополнение 2. Иван часто покупает продукты не тех марок, которые просит Оля. Чтобы предотвратить ошибки, Оля просит предусмотреть возможность к каждому товару прикреплять картинку. Нужно дать ей такую возможность.

Дополнение 3. Чтобы не загружать картинки через "большой" компьютер, Оля просит иметь возможность фотографировать товары и привязывать фото к товару прямо в телефоне.

### Задача № 23 Казанова

#### Сложность: \*\*

Теги: http-сервисы, работа с мультимедиа, мобильное приложение, СМС, обработчик ожидания, push-уведомления

АЛЕКСЕЙ - молодой студент. Как часто это бывает в студенческие годы, Алексей встречается с девушкой, да не с одной.

для того, чтобы не попасть в курьезную ситуацию, он просит сделать для него<br>**небольшое приложение для телефона**.

В приложении должна храниться информация о подругах пользователя. В карточке подруги должны отображаться ФИО, информация о возрасте, знаке зодиака, дате рождения, дате первого свидания, предпочтительные подарки и фотографии.

Приложение должно помочь Алексею учитывать расписание свиданий с подругами и не допустить их пересечения по времени, поскольку это может повлечь за собой тяжкие последствия.

После каждого свидания пользователь оставляет в приложении отзыв на свидание: ставит оценку по 10-бальной шкале, описывает, что понравилось, что удалось, а что нет, прикрепляет фотоотчет по свиданию и затраты.

Также должна быть возможность сбора статистики по количеству отправленных СМС, телефонных звонков, назначенных свиданий. В зависимости от этого будет формироваться рейтинг подруг. Он должен формироваться в различных вариантах:

- 1) минимум затрат;
- 2) максимальная оценка;
- 3) количество фотографий.

Приложение должно напоминать пользователю обо всех праздниках, которые связаны с его подругами: дни рождения, 8-е марта, 14-е февраля и т. д. Напоминание должно быть показано пользователю заранее и несколько раз, чтобы избежать неприятных ситуаций с девушками. Напоминание должно содержать информацию о девушках, с которыми связано мероприятие, рекомендации по подарку, формируемые на основе предпочтений девушки, и сведения о подарках, которые пользователь дарил в прошлые разы.

В случае, если все отношения пользователя перешли в стадию Завершены, пользователю должны выводиться позитивные push-уведомления. В случае, если одни из партнерских отношений перешли в стадию Познакомили с родителями, выдавать тревожное оповещение с предупреждением о возможной смене статуса семейного положения пользователя.

# Задача № 24 **Инвентаризация**

#### Сложность: \*\*

Теги: http-сервисы, работа с мультимедиа, мобильное приложение, СМС, файловая система мобильного устройства, OR-код

В КОМПАНИИ "Альфа" есть система складов в виде ангаров. Каждый ангар закреплен за отдельным кладовщиком.

С определенной периодичностью кладовщики осуществляют инвентаризацию на своих складах. Для проведения инвентаризации им приходится ходить по ангару. Есть необходимость задействовать мобильное устройство с программой по сбору данных.

У директора есть планшет на базе операционной системы Android, который он хочет отдать под сбор данных. Так как планшет один, пользоваться им кладовщики будут в разные дни.

У каждого кладовщика в едином мобильном приложении своя база.

Мобильное приложение должно пускать пользователя только в его базу, то есть требуется аутентификация пользователя при входе в базу.

Для заполнения строк при первичном создании базы запрашиваются данные для дальнейшей аутентификации. Загрузку начальных данных с "большого" компьютера пользователь осуществляет через http-сервис. Через этот же механизм осуществляется и обратная выгрузка данных. Параметры подключения к сервису едины и должны храниться в виде файла в каталоге данных мобильного приложения.

При инвентаризации кладовщик фиксирует в базе размещение товара "А-10-4" (блок, секция, полка) и его количество.

Идентификация товара происходит с помощью QR-кода.

В описании товара должна храниться его фотография, чтобы кладовщик мог визуально идентифицировать товар на складе.

В конце инвентаризации кладовщик должен получить отчет о тех товарах, по которым данные о количестве или размещении на складе различаются. Если различия не обнаружены, пользователю выводится сообщение "У вас на складе полный порядок".

После прохождения инвентаризации на номер директора отправляется СМС с текстом вида "Ангар № 01 проверку прошел" или "Караул!!! В ангаре № 01 хаос".

# **ИГРЫ НА 1С**

# **Задача № 25**

**Судоку** 

#### Сложность: \*\*

Теги: регистры сведений, работа с формой

НИКОЛАЙ очень любит разгадывать судоку. Он просит вас помочь ему создать **небольшую программу для решения этих головоломок**.

Как известно, по правилам судоку, в одной строке, столбце и квадрате 3х3 цифры повторяться не могут.

Николай просит создать **форму для заполнения головоломки**.

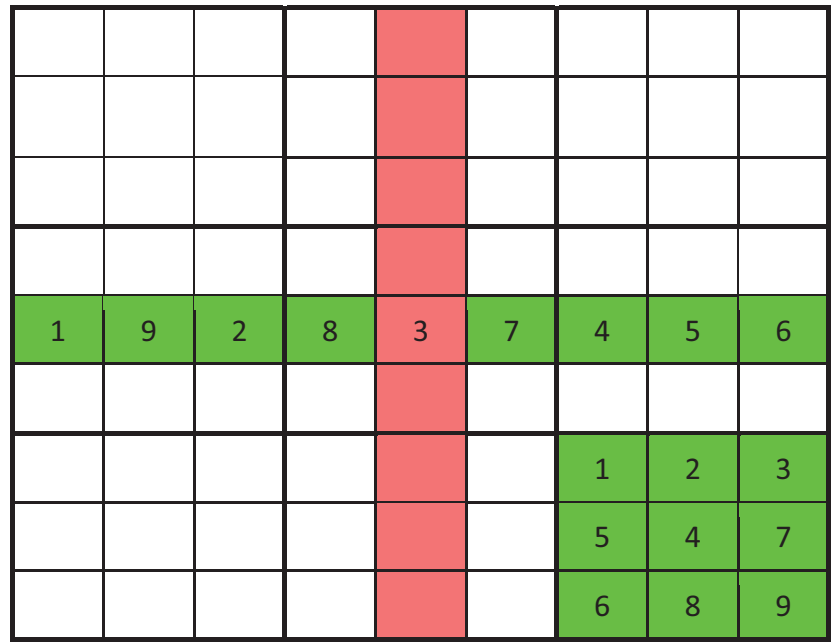

Если при заполнении в строке появляются одинаковые числа, то строка окрашивается в красный цвет, то же происходит и со столбцом, и с квадратом.

При условии, что одновременно в строке, столбце и квадрате все числа различаются, и все условия выполнены, эти ячейки одновременно окрашиваются в зеленый цвет.

Программа должна раз в минуту или принудительно по щелчку запоминать текущее состояние решения и открывать его при следующем запуске программы.

В качестве пожелания Николай просит отобразить возможные значения ячейки при ее заполнении. Другими словами, показывать, каких цифр еще нет в строке/столбце/квадрате.

# **Задача № 26**

### **Виселица**

Сложность: \*\* Теги: регистры сведений, работа с формой

ВЫ С ДРУЗЬЯМИ очень любите играть в "Виселицу". Вспомним правила:

Один из игроков загадывает слово – пишет на бумаге первую и последнюю букву слова и отмечает места для остальных букв, например, черточками.

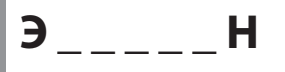

Рядом рисуется виселица с петлей.

Согласно традиции русских лингвистических игр, слово должно быть именем существительным, нарицательным в именительном падеже единственного числа либо множественного числа при отсутствии у слова формы единственного числа.

Второй игрок предлагает букву, которая может входить в это слово. Если такая буква есть, то первый игрок пишет её над соответствующими этой букве чертами – столько раз, сколько она встречается в слове. Если такой буквы нет, то к виселице добавляется круг в петле, изображающий голову. Второй игрок продолжает отгадывать буквы до тех пор, пока не отгадает всё слово. За каждый неправильный ответ первый игрок добавляет одну часть тела к виселице (обычно их 6: голова, туловище, 2 руки и 2 ноги).

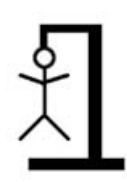

Если тело в виселице нарисовано полностью, то отгадывающий игрок проигрывает, считается "повешенным". Если игроку удаётся угадать слово, он выигрывает и может загадывать слово.

… и вы хотите **автоматизировать игру**.

Для этого необходимо написать программу, в которой будет база слов, одно из которых будет выбираться в случайном порядке.

В специальной форме игрок будет вводить буквы и следить за виселицей.

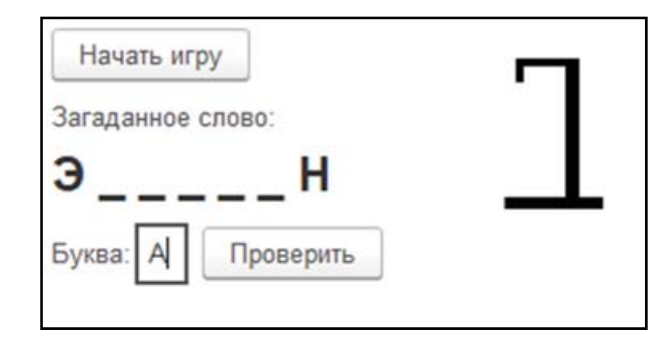

При нажатии на кнопку Начать игру автоматически в случайном порядке из базы слов выбирается одно и отображается на экране (первая и последняя буквы). Пользователь вводит букву и нажимает Проверить.

Если буква есть в слове, она отображается. Если нет, то на виселице появляется очередная часть тела.

Если 6 попыток закончились, то пользователь видит сообщение: "Вас повесили, вы проиграли!".

Если слово угадано, то виселица с экрана пропадает, а пользователь видит надпись: "Ура, вы выиграли!".

# Задача № 27 Угадай-ка!

Сложность: \* Теги: Работа с формой, справочники, генератор случайных чисел

Ради развлечения предлагаем вам сделать игру "Угадайка".

Смысл заключается в угадывании числа, которое загадает система.

Диапазон чисел задается пользователем в специальной форме и сохраняется для текущей и последующих игр.

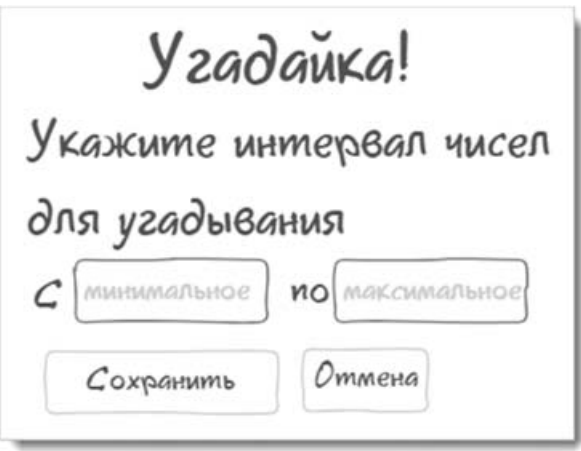

Основное поле для игры выглядит примерно так:

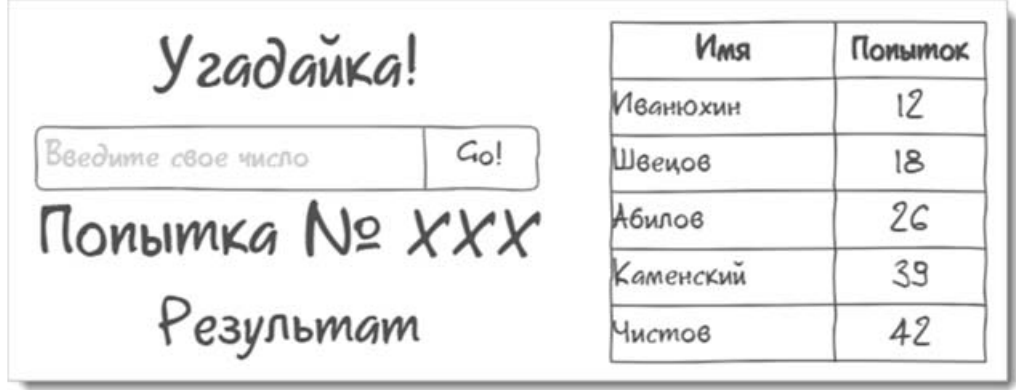

Пользователь вводит число в специальном поле. Нажимает кнопку Go!. После чего программа сообщает ему результат.

Результат может быть следующим:

- $\Box$  Холодно пользователь с первого раза не угадал число и не попал в диапазон "горячо";
- □ Холоднее пользователь ввел число, которое дальше от загаданного, чем предыдущее;
- *Теплее* пользователь ввел число, которое ближе к загаданному, чем предыдущее;
- □ Горячо до загаданного числа пользователь не добрался на 3 числа или менее;
- $\Box$  Угадал! пользователь ввел загаданное число.

Кроме того, при каждой проверке увеличивается счетчик попыток.

Если число угадано верно, пользователь видит окно для ввода своего имени.

Список пяти игроков с минимальным количеством попыток отражается на экране и сохраняется автоматически.

### Задача № 28 Сапер

Сложность: \*\*\* Теги: работа с формой, алгоритмы

ИЗ НОВОЙ версии операционной системы, которой вы пользуетесь, убрали любимую игру "Сапер". Вы решили создать ее версию в системе 1С: Предприятие.

Правила игры всем известны, но напомним:

Плоское игровое поле разделено на смежные ячейки (квадраты, шестиугольники), некоторые из которых "заминированы"; количество "заминированных" ячеек известно.

Нужно открыть все ячейки, в которых нет мин.

Игрок открывает ячейки, стараясь не открыть ту, что с миной. Открыв ячейку с миной, он проигрывает.

Мины расставляются после первого хода, поэтому проиграть на первом же ходу невозможно.

Если под открытой ячейкой мины нет, то в ней появляется число, показывающее, сколько ячеек, соседствующих с только что открытой, "заминировано". Используя эти числа, игрок пытается рассчитать расположение мин, однако иногда, даже в середине и в конце игры, некоторые ячейки все же приходится открывать наугад.

Если под соседними ячейками тоже нет мин, то открывается некоторая "не заминированная" область до ячеек, в которых есть цифры.

"Заминированные" ячейки игрок может пометить, чтобы случайно не открыть их.

Открыв все "не заминированные" ячейки, игрок выигрывает.

Для реализации нашего варианта игры уточним, что игроку предстоит играть на игровом поле 10 на 10 ячеек, содержащего десять "мин".

С первого хода начинается отсчет времени, который выводится под "минным полем". Таймер обновляется после каждого хода.

Игровое поле выглядит примерно так:

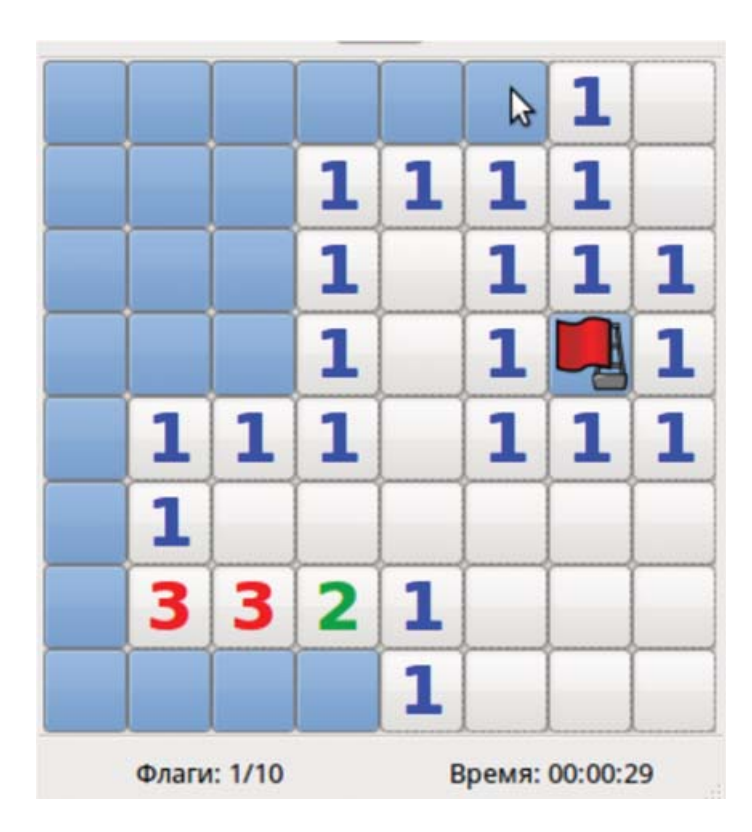

Флажком обозначена "мина", которую вычислил игрок. Цифрами отмечено количество "мин" в соседних ячейках.

### Задача № 29

### Автоматизация расчетов в столовой. Вариант 1

Сложность: \*\*

Теги: регистры сведений, регистры накопления

В СТУДЕНЧЕСКОЙ столовой за питание приходится платить. Всем студентам в начале месяца начисляется на специальный счет определенная сумма на питание:

– Отличникам – 5 000;

– Хорошистам – 3 000;

– Всем остальным – 1 000.

Эта сумма, на которую студент может поесть в столовой. Но, естественно, он может брать еды больше, но только за свой счет.

Важно отметить, что субсидируемая сумма засчитывается только во время большой перемены, с 12:00 до 13:00. Во все остальное время студенты питаются за свой счет.

В момент продажи питания кассир вводит документ, в котором указывает, кто и на какую сумму купил еды. В том случае, если на счете студента денег достаточно, то он в кассу ничего не платит. Если сумма частично покрывает заказ, то оплачивается разница. Если субсидированная сумма полностью была израсходована ранее или время – не обеденное, то еда оплачивается полностью из кармана студента.

Если субсидированная сумма не была израсходована на конец месяца, она сгорает.

Вам поступил заказ на автоматизацию столовой. Следует разработать учетную систему для взаиморасчетов со студентами. Итогом автоматизации должен стать отчет в бухгалтерии.

За месяц бухгалтерия строит отчет по студентам:

#### Затраты на питание за январь 2020 года

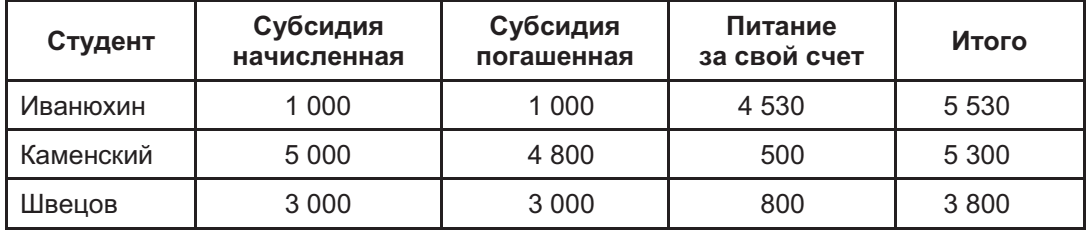

### Задача № 30

### Автоматизация расчетов в столовой. Вариант 2

Сложность: \*\*

Теги: регистры сведений, регистры накопления

В СТУДЕНЧЕСКОЙ столовой за питание приходится платить. Всем студентам в начале месяца начисляется на специальный счет определенная сумма на питание:

- Отличникам - 5 000;

– Хорошистам – 3 000;

– Всем остальным – 1 000.

Эта сумма, на которую студент может поесть в столовой. Но, естественно, он может брать еды больше, но только за свой счет.

Важно отметить, что субсидируемая сумма засчитывается только во время большой перемены, с 12:00 до 13:00. Во все остальное время студенты питаются за свой счет.

В момент продажи питания кассир вводит документ, в котором указывает, кто и на какую сумму купил еды. В том случае, если на счете студента денег достаточно, то он в кассу ничего не платит. Если сумма частично покрывает заказ, то оплачивается разница. Если субсидированная сумма полностью была израсходована ранее или время не обеденное, то еда оплачивается полностью из кармана студента.

Если субсидированная сумма не была израсходована на конец месяца, она прибавляется к сумме следующего месяца.

Вам поступил заказ на автоматизацию столовой. Следует разработать учетную систему для взаиморасчетов со студентами. Итогом автоматизации должен стать отчет в бухгалтерии.

За месяц бухгалтерия строит отчет по студентам:

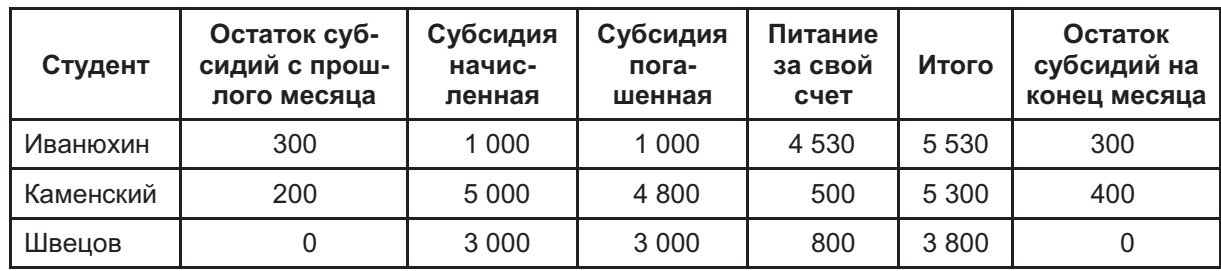

#### Затраты на питание за январь 2020 года

# ЗАДАЧИ ИЗ СЕРИИ "ГАРЕМ"

# Задача № 31 Гарем. Учет затрат на наложниц. Вариант 1

Сложность: \*

Теги: регистры накопления, роли, пользователи

ВАС ПРИГЛАСИЛ в гости арабский шейх и просит автоматизировать учетные функции в его гареме.

В качестве основной задачи шейх просит помочь ему проанализировать расходы на содержание гарема:

#### Затраты на гарем за январь 2020 года

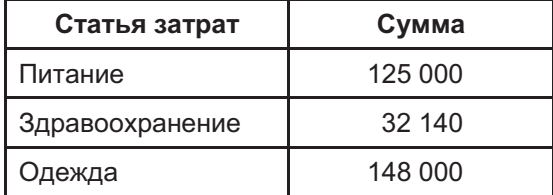

Затраты ежедневно вводят в систему евнухи, каждый отвечает только за свои (одну или несколько) статьи затрат.

Следует предусмотреть авторизацию евнухов в системе и избежать ввода данных по чужим статьям затрат.

### Задача № 32 Гарем. Учет затрат на наложниц. Вариант 2

Сложность: \*

Теги: регистры накопления, регистры накопления оборотов, роли, пользователи

#### ВАС ПРИГЛАСИЛ в гости арабский шейх и просит автоматизировать учетные функции в его гареме.

В качестве основной задачи шейх просит помочь ему проанализировать расходы на содержание гарема:

#### Затраты на гарем за 2020 год

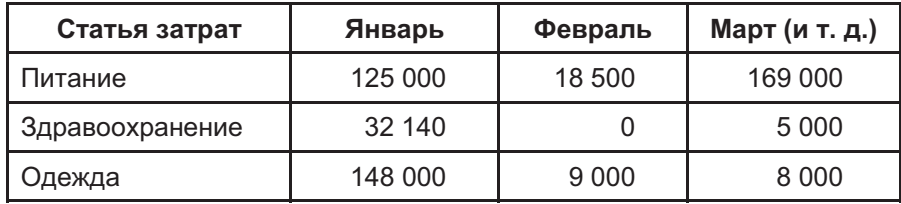

Отчет может формироваться за любой период времени, это настраивает пользователь.

Затраты ежедневно вводят в систему евнухи, каждый отвечает только за свои (одну или несколько) статьи затрат. Следует предусмотреть авторизацию евнухов в системе и избежать ввода данных по чужим статьям затрат.

Введенные ранее данные должны быть защищены от изменений. Исправить вчерашний отчет может только шейх.
# Задача № 33 Гарем. Дежурство евнухов

Сложность: \*\*

Теги: регистры сведений, диаграмма Гантта

ВАС ПРИГЛАСИЛ в гости арабский шейх и просит автоматизировать планирование в его гареме.

В качестве основной задачи шейх просит помочь ему составить график дежурств евнухов.

Евнухи служат в различных помещениях и выполняют определенную работу.

К примеру, "Работа на кухне", "Охрана сада", "Уборка опочивальни", "Дежурство в комнате шейха" и прочее.

График составляется в начале месяца на весь месяц.

Важно учесть, что один и тот же евнух не может выполнять две работы одновременно. Но одновременно два евнуха могут выполнять одну работу, например, Охрана парка.

Для визуализации графика шейх просит создать отчет в виде диаграммы Гантта, где точками (строками) будут евнухи, а сериями (разных цветов) - работы.

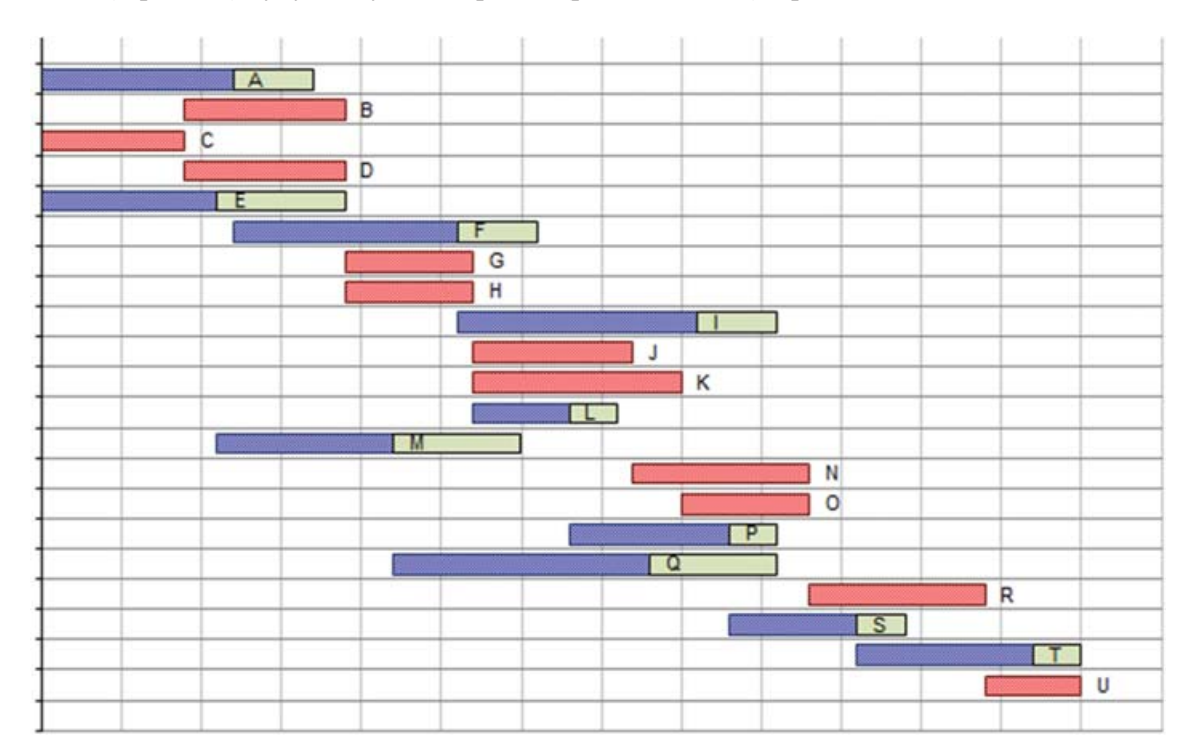

# Задача № 34 Гарем. Новая наложница

#### Сложность: \*\*

Теги: справочники, документы, регистры сведений, бизнес-процессы, задачи

#### ВАС ПРИГЛАСИЛ в гости арабский шейх и просит автоматизировать его гарем.

В качестве основной задачи шейх просит автоматизировать процесс учета приема новых наложниц в гарем.

Для того чтобы попасть в гарем, наложницы-соискательницы заполняют специальную анкету, в которой должны указать следующие данные:

- □ Имя;
- □ Адрес электронной почты;
- П Дата рождения (не рассматриваются в качестве претенденток наложницы моложе 18 и старше 40 лет);
- $\Box$  Poct:
- $\Box$  Bec;
- Обхват плеч, талии и груди;
- □ Цвет кожи:
- □ Цвет глаз:
- П Национальность.

По этим критериям производится автоматическая проверка. Значения, по которым претендентки проходят первый этап, задаются шейхом по настроению и периодически меняются. К примеру, он хотел бы в наложницы девушку от 18 до 23 лет, не выше 1,7 метра, от 50 до 60 кг весом,  $90*60*90$  +/- 2 см. Китаянку, блондинку.

Если претендентка подает анкету в период, когда она попадает под требования, то она автоматически проходит первый этап и ее параллельно собеседуют HR-евнух и Любимая жена шейха. Если нет, то соискательница получает по электронной почте письмо с вежливым отказом.

НК-евнух - очень занятой (по совместительству - главный менеджер евнухов), и он может проводить собеседование не в день обращения. Он сам назначает дату и время собеседования. А вот Любимая жена может провести собеседование в любой момент.

Если оба подтвердили пригодность соискательницы, то она проходит заключительное собеседование с самим шейхом, и при удачном раскладе зачисляется в штат. Ей назначается ежемесячное содержание. Шейх дал вам графическую схему этого процесса.

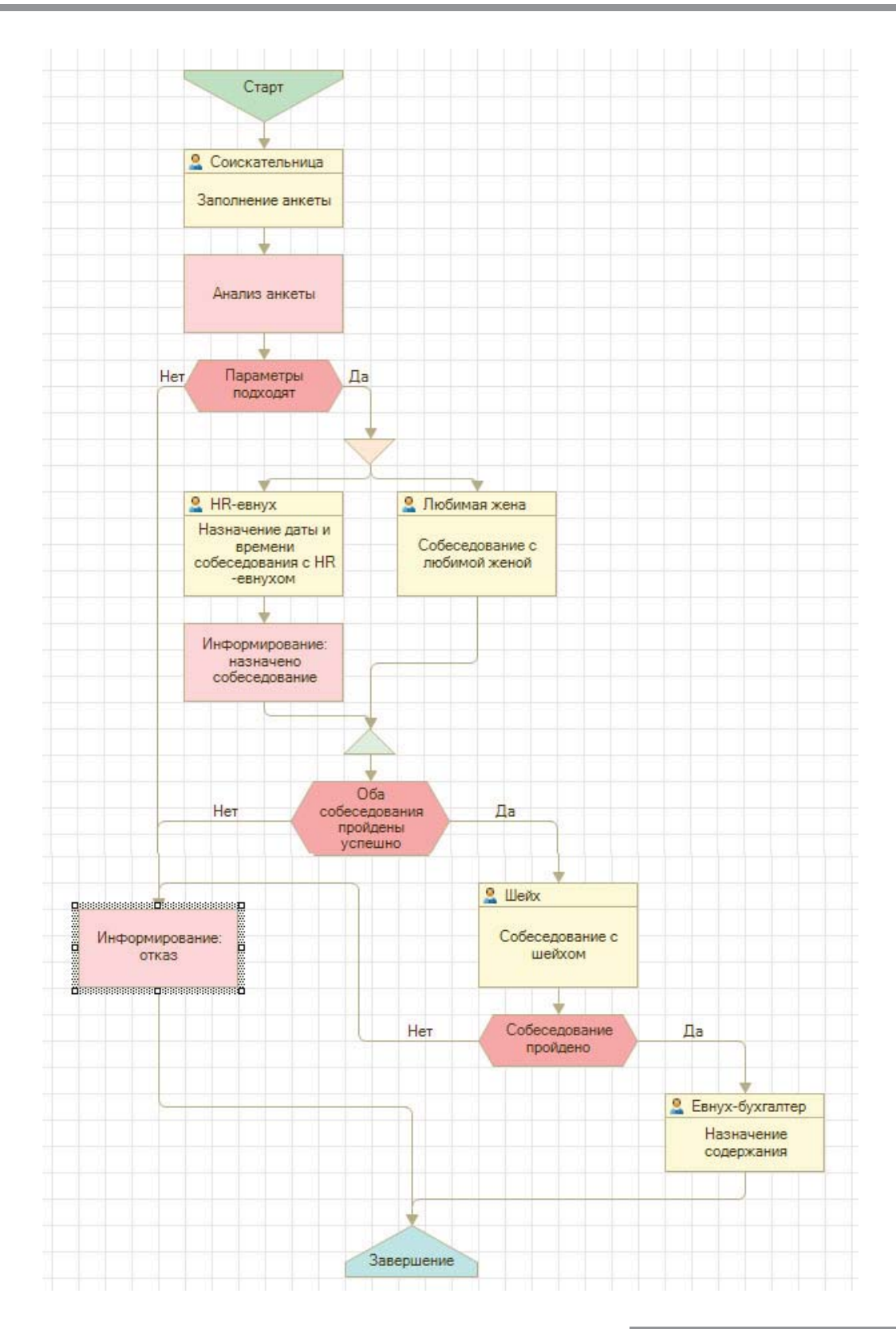

÷

# БОЛЬШАЯ СКВОЗНАЯ ЗАДАЧА "КРУГЛОЕ СЧАСТЬЕ"

#### Введение

В предлагаемом сценарии представлена цепочка задач, которая может служить сквозной задачей или набором самостоятельных задач.

Общая тема задач - это автоматизация предприятия общественного питания "Круглое счастье". В задаче 00 приведена вступительная часть, которая показывает общие сведения о предприятии и о сквозной задаче целиком.

У задач указаны теги #НазваниеТемы - это примерные темы, проверяемые при решении задачи. Они помогут при подготовке и в решении задач, что может стать удобным инструментом для проведения тестирования.

Некоторые задачи имеют вариативность, в номере задачи вариант указан буквой.

# Общие требования

Задача решается с помощью управляемых форм системы "1С:Предприятие 8.3".

Все скриншоты и отчеты показаны в качестве примера и их точный вид может быть изменен при решении. Главное, чтобы при решении информация корректно отображалась пользователю.

Интерфейс системы должен быть удобным. Считается что все пользователи системы - это опытные пользователи компьютера, владеют навыками работы в Microsoft Office и аналогичных программ.

Тексты задач скомпонованы не как техническое задание и выбор при проектировании решения остается за студентом. Однако если в задаче явно указано, что необходимо сохранять определенные данные, они должны быть сохранены в базе обязательно, так как будут использоваться при решении следующих задач в этом цикле.

Некоторые ограничения в задачах призваны упростить решение, а некоторые – усложнить. Не стоит решать задачи, игнорируя явные ограничения.

Компания "Круглое счастье" уже давно имеет сеть ресторанов быстрого питания и специализируется на продаже пиццы, роллов и подобных продуктов.

Не так давно компания решила производить продукцию "на вынос" и осуществлять доставку в близлежашие дома.

На текущий момент заказы, как очные, так и удаленные, регистрируются вручную, по телефону, в файле Microsoft Excel, в каждом ресторане отдельно.

Необходимо автоматизировать учет в процессах заказов, изготовления, доставки, оплаты блюд, а также анализ деятельности предприятия.

В итоге должна получиться система автоматизации деятельности сети ресторанов с мобильным приложением для пользователей внутри компании и для клиентов.

### Задача 01

НЕОБХОДИМО создать базу данных для хранения списка сотрудников предприятия.

Информация о каждом сотруднике должна содержать:

- □ Имя;
- □ Фамилию:
- Отчество:
- П Контактный телефон;
- П Дату рождения;
- □ В каком ресторане он/она работает.

Список ресторанов необходимо сохранять в отдельной таблице, информация о ресторанах включает в себя:

- Наименование;
- □ Адрес;
- □ Телефон;
- П Руководитель;
- П Дата открытия.

Телефоны должны вводиться в формате +7(123)456 7890.

В поле Адрес необходимо ввести многострочный ввод и использовать табуляцию.

В этом же списке для целей управленческого учета должны находиться офисы компании (Центральный офис, Бухгалтерия) и склады (Склад "Юг", Склад "Север"). Для удобства пользователей записи необходимо разделить по принципу файлов и папок в файловой системе. Открываешь Рестораны - видишь все рестораны, открываешь Офисы - видишь только офисы.

#справочники, маска, ссылочные типы, примитивные типы, строка неограниченной длины.

# Задача 02

#### НАСТРОИТЬ авторизацию сотрудников в разрабатываемой системе.

При входе в систему пользователь должен указать ФИО и пароль.

При отсутствии пользователя в системе или при неверно введенной авторизационной информации доступ к системе не предоставляется.

Пользователи должны быть разделены по уровням доступа на:

- □ Администратора;
- □ Менеджера ресторана;
- $\Box$  Повара;
- □ Обслуживающий персонал.

Все пользователи системы должны быть наделены полными правами и доступом ко всем объектам, за исключением права администрирования системы. Такое право должно быть только у Администратора. Пользователь Администратор не должен быть виден в списке пользователей при авторизации (служебный пользователь).

При авторизации в заголовке окна должны выводиться дата и время начала работы, имя пользователя, название конфигурации. На скриншоте приведен пример: имя пользователя -Мира, время начала работы - 19.01.2019 11:24:24.

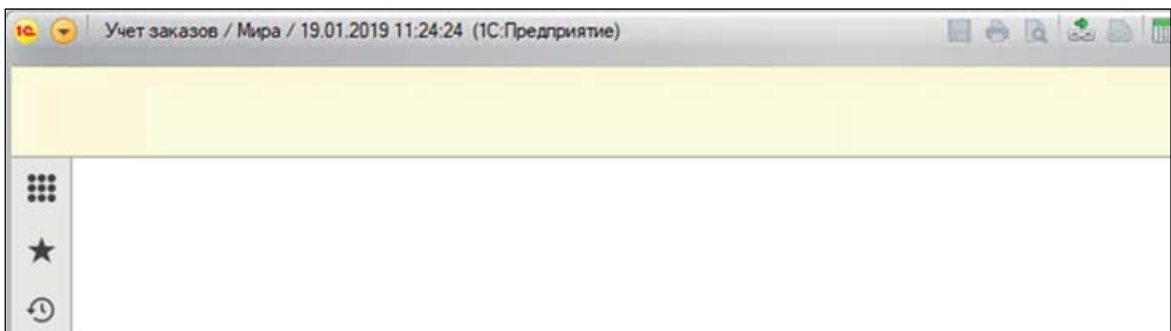

#МодульУправляемогоПриложения, методы глобального контекста, роли, пользователи.

#### НЕОБХОДИМО обеспечить защиту от подбора пароля.

При пяти неверно введенных данных авторизации нужно запретить авторизацию по указанному логину на 10 минут.

#Обработка, альтернативная авторизация, авторизация средствами web-сервера

# Задача 04

#### ОБЕСПЕЧИТЬ возможность сохранять информацию об ассортименте блюд.

Информация о блюде включает следующие значения:

- Наименование;
- □ Вес готового блюда;
- □ Состав (информационный, не рецептурный);
- □ Возможно, калорийность.

Принадлежность к разделам меню:

- □ "Холодные закуски";
- □ "Горячие закуски";
- $\Box$ "Супы";
- $\Box$  "Пицца";
- $\Box$ "Роллы и суши";
- $\Box$ "Напитки";
- $\Box$ "Горячие блюда";
- □ "Десерты".

Одно блюдо не может относиться к разным категориям, указанным выше.

В дальнейшем изменять категории не нужно. К примеру, по замыслу разработчика, новая категория "Легкие закуски" не будет добавляться в систему.

В режиме пользователя нужно предусмотреть возможность быстрого отбора блюд по нужной категории.

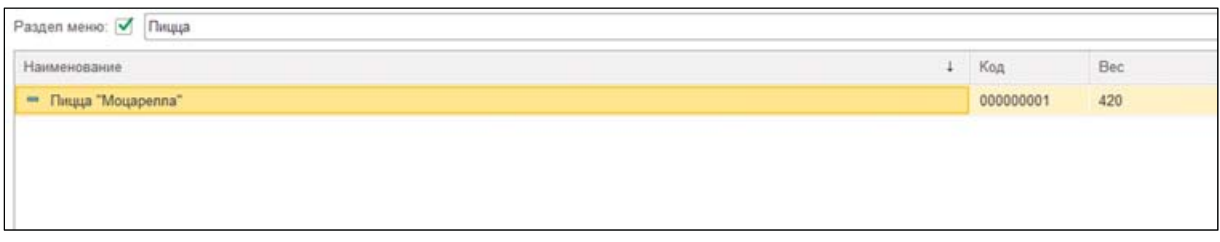

Редактировать меню может только пользователь с правами Администратор или Менеджер ресторана, просматривать информацию о блюдах могут все пользователи системы.

#Форма списка, настройки динамического списка, проектирование справочников

### Задача 05.а

НЕОБХОДИМО загрузить в систему блюда из меню, которое было до создания новой информационной базы в файле Microsoft Excel.

Формат файла Excel:

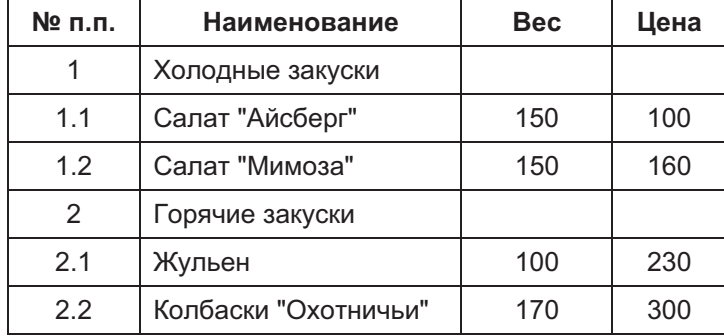

Следует учитывать, что изначально список блюд в системе может быть как пустым, так и содержать какие-либо сведения. При наличии в системе данных о блюде, которое загружается из файла, необходимо обновить информацию в системе: загружаемая из файла информация является приоритетной.

#механизмы работы с файлами, асинхронный вызов, передача данных с клиента на сервер, чтение табличных документов, программная работа со справочником.

# Задача 05.6

НЕОБХОДИМО загрузить в систему блюда из меню, которое вели до создания новой информационной базы в файле Microsoft Excel.

Формат файла Excel:

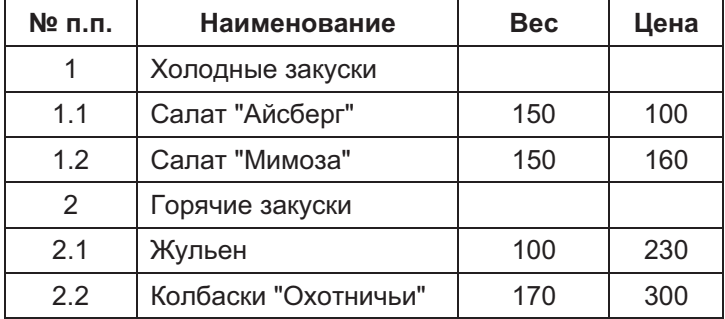

Следует учитывать, что изначально список блюд в системе может быть как пустым, так и содержать какие-либо сведения. При наличии в системе данных о блюде, которое загружается, необходимо вывести пользователю список коллизий, с указанием различия между данными в системе и загружаемыми данными и дать возможность выбора - загрузить из файла или оставить.

#механизмы работы с файлами, асинхронный вызов, передача данных с клиента на сервер, чтение табличных документов, программная работа со справочником.

# Задача 06

ДЛЯ ПРИЕМА заказов необходимо создать форму "регистрации заказа".

Заказ регистрируется от имени конкретного сотрудника (официанта), с указанием столика, списка блюд и их количества.

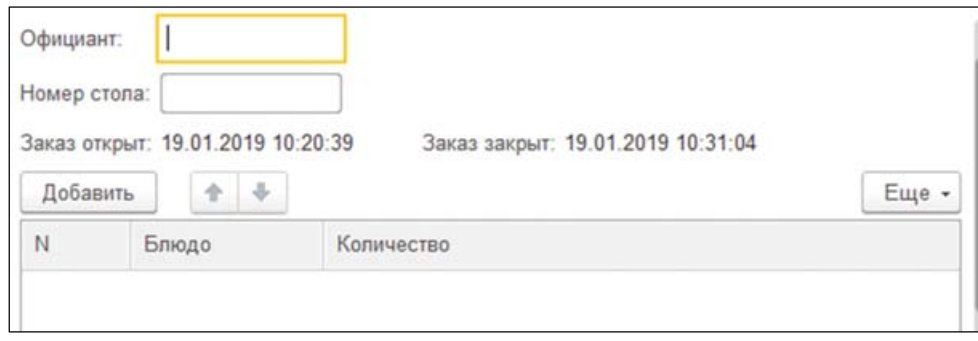

Заказ может пополняться неоднократно, до закрытия ресторана.

Заказ можно редактировать, и из него можно убирать блюда, если по факту оказалось, что блюдо сейчас приготовить невозможно.

Закрытие заказа означает, что гости ресторана рассчитались.

Взаиморасчеты в рамках текущей задачи использовать не надо.

Закрытые заказы не могут быть изменены или удалены.

Имя официанта в заказе выбирается вручную, как и остальные поля.

Дата и время открытия и Дата и время закрытия проставляются в заказе автоматически, пользователь их не редактирует.

Одновременно на один стол не может быть открыто несколько заказов.

#Проектирование документов, стандартные реквизиты, регистры сведений

### Задача 07

#### НЕОБХОДИМО сохранять информацию о стоимости блюд.

Стоимость указывается в рублях, учет в другой валюте не ведется.

Цена блюда может меняться ежемесячно. Это регистрируется в базе с указанием даты, времени и автора изменений. Регистрировать изменения цен может только Менеджер ресторана, просматривать историю изменений могут все пользователи системы.

#### Задача 08.а

НЕОБХОДИМО создать печатную форму "Меню", в которой будут указаны:

- Наименование блюда;

– Bec;

– Цена.

Должна отображаться цена, актуальная времени печати меню.

Считается, что блюда, у которых цена не указана, в печатную форму Меню попадать не должны.

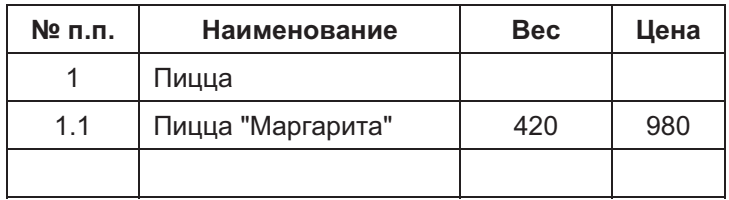

#Макеты, табличный документ, запросы, связи таблиц

# Задача 08.6

НЕОБХОДИМО создать печатную форму "Меню", в которой будут указаны:

– Наименование блюда;<br>– Вес;

– Цена.

Должна отображаться цена, актуальная времени печати меню. В печатную форму должны попасть все блюда, даже те, у которых цена не проставлена.

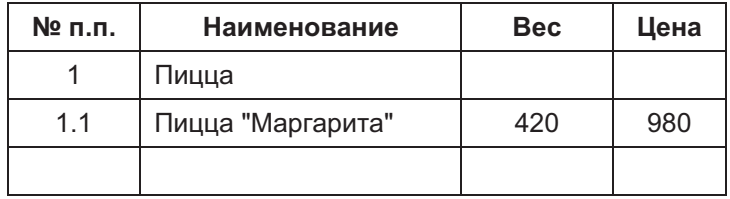

#Макеты, табличный документ, запросы, связи таблиц

### Задача 09.а

НЕОБХОДИМО реализовать дозагрузку данных о ценах из внешнего файла Microsoft Excel.

Процедуру дозагрузки можно произвести только для уже находящихся в системе блюд. Новые блюда при загрузке цен создавать не нужно. Необходимо убрать разницу в пробелах, кавычках и в регистрах букв при сравнении загружаемых и имеющихся данных.

#Работа с внешними данными, объектная модель

## Задача 09.6

#### НЕОБХОДИМО реализовать дозагрузку данных о ценах из внешнего файла **Microsoft Excel.**

Процедуру дозагрузки можно произвести как для уже находящихся в системе блюд, так и для новых. Новые блюда при загрузке цен необходимо создать. Необходимо убрать разницу в пробелах, кавычках и в регистрах букв при сравнении загружаемых и имеющихся данных.

#Работа с внешними данными, объектная модель

### Задача 10

В "РЕГИСТРАЦИИ ЗАКАЗА" необходимо добавить поля "Цена" и "Сумма".

При выборе/добавлении/редактировании блюда цена должна автоматически проставляться из системы. Она должна быть актуальна для даты Регистрации заказа.

Сумма должна автоматически рассчитываться как при изменении цены, так и при изменении количества.

В форме Регистрации заказа необходимо выводить итоговую сумму заказа.

#Клиент-серверный вызов, работа с управляемыми формами, запросы

### Задача 11.а

НЕОБХОДИМО создать печатную форму заказа (предварительный чек).

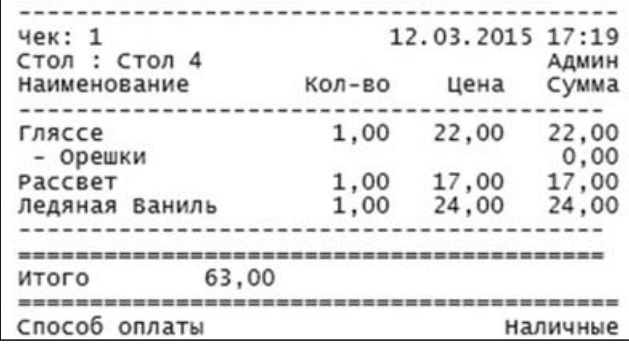

После закрытия заказа официант должен сформировать чек для оплаты покупателем.

Незакрытые заказы также могут быть распечатаны, но только с пометкой в шапке печатной формы: "Предварительный чек, заказ не закрыт, официант Иванов".

#Текстовый документ, макеты, запрос к не записанным данным, команды формы

# Задача 11.6

НЕОБХОДИМО создать печатную форму заказа (предварительный чек).

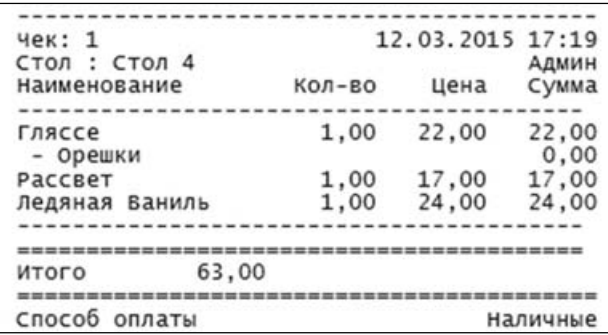

После закрытия заказа официант должен сформировать чек для оплаты покупателем. Незакрытые заказы можно распечатать.

В том случае, если пользователь перед печатью внес изменения в заказ, в шапке заказа отображается надпись: "Данные заказа не сохранены в системе!".

#Текстовый документ, макеты, запрос к не записанным данным, команды формы

# Задача 12.а

ПОСТОЯННЫМ посетителям ресторанов выдают скидочные карты.

Необходимо хранить информацию о выданных картах - дата выдачи, ФИО клиента, кто выдал карту, номер карты, тип карты (5 %, 10-й бесплатно «+», 10-й бесплатно «-», см. Задачу 18).

У одного клиента не может быть нескольких карт.

Карту может выдать только официант.

Карта именная, воспользоваться ей может только владелец.

В случае утери карта восстанавливается бесплатно с прежним номером по обращению клиента.

#Проектирование баз данных

# **Задача 12.б**

ПОСТОЯННЫМ посетителям ресторанов выдают скидочные карты.

Необходимо **хранить информацию о выданных картах** – дата выдачи, ФИО клиента, кто выдал карту, номер карты, тип карты (5 %, 10-й бесплатно «+», 10-й бесплатно «–», см. Задачу 18).

У одного клиента может быть несколько карт.

Карту может выдать только официант.

Карта именная, но воспользоваться ей может любой посетитель ресторана.

В случае утери карту восстановить нельзя.

#Проектирование баз данных

# **Задача 13**

ПРИ ЗАКРЫТИИ заказа, если у клиента еще нет карты и он за последний месяц оставил в ресторанах сети более 20 000 рублей, **официант должен получить уведомление о предложении выдать карту клиенту**.

Клиент определяется по ФИО.

#Регистры накопления оборотов, интерфейсная работа с пользователем

# **Задача 14.а**

В КАЧЕСТВЕ ДОПОЛНИТЕЛЬНОЙ УСЛУГИ для любых посетителей **предлагается покупка "Подарочного сертификата**".

"Подарочный сертификат" может быть выписан на любую сумму, по желанию клиента.

Сертификат обезличенный, но имеет уникальный номер.

Подарочный сертификат так же, как и любой другой товар или блюдо, включается **в** Регистрашию заказа.

При закрытии заказа необходимо распечатать *Подарочный сертификат* и отдать его клиенту.

Подложка сертификата всегда статична, сумма, дата и номер выводятся в соответствии с регистрацией сертификата в системе.

После печати сертификата он заверяется печатью ресторана на оборотной стороне.

Печать производится вместе с чеком, и только по закрытым заказам.

Повторная печать сертификата не допускается.

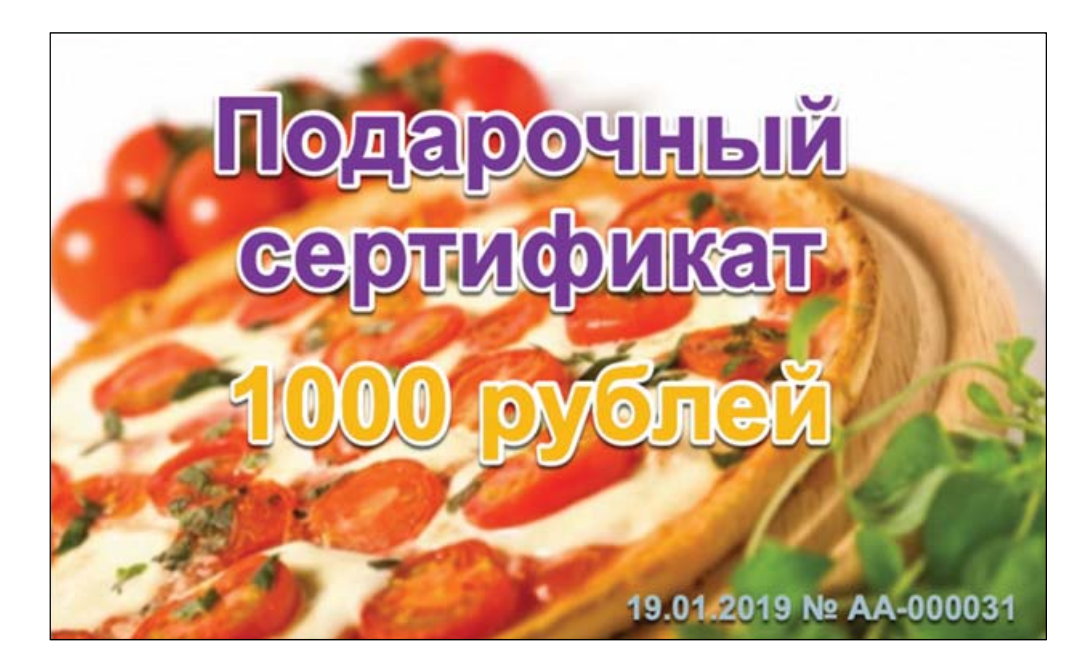

Необходимо хранить информацию о выданных сертификатах:

- $\Box$  Номер;
- □ Дата выдачи;
- $\Box$  Сумма.

#Работа с картинками, табличный документ

# Задача 14.6

В КАЧЕСТВЕ ДОПОЛНИТЕЛЬНОЙ УСЛУГИ для любых посетителей предлагается покупка "Подарочного сертификата".

"Подарочный сертификат" может быть выписан на любую сумму, по желанию клиента.

Сертификат обезличенный, но имеет уникальный номер.

Подарочный сертификат так же, как и любой другой товар или блюдо, включается в Регистрацию заказа.

При закрытии заказа необходимо распечатать Подарочный сертификат и отдать его клиенту.

Подложка сертификата выбирается официантом из заранее сохраненных вариантов (к примеру: "С днем рождения!", "С годовщиной" и пр.). Сумма, дата и номер выводятся в соответствии с регистрацией сертификата в системе.

После печати сертификата он заверяется печатью ресторана на оборотной стороне.

Печать производится вместе с чеком, и только по закрытым заказам.

Повторная печать сертификата не допускается.

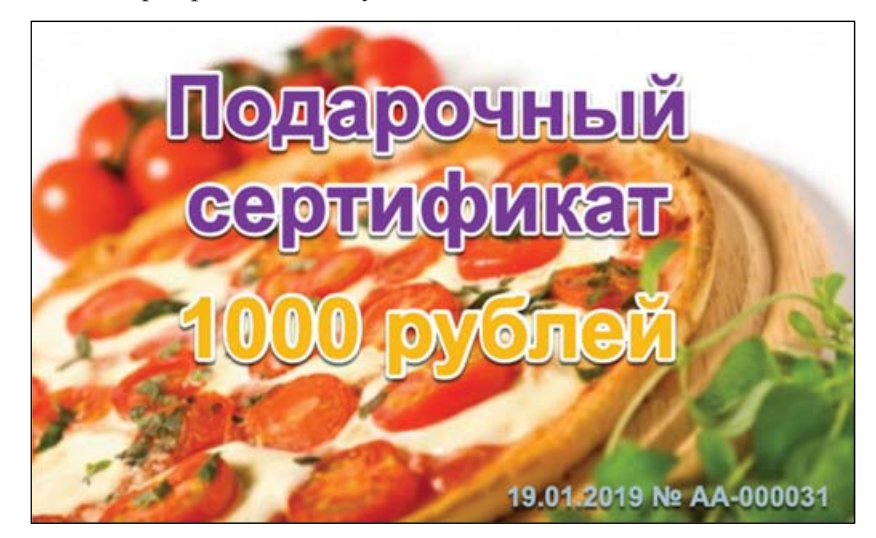

Необходимо хранить информацию о выданных сертификатах:

- $\Box$  Homep;
- □ Дата выдачи;
- $\Box$  Сумма.

#Работа с картинками, табличный документ

#### Задача 15.а

ПЕРЕД закрытием заказа клиент может предъявить сертификат. В этом случае сумма к оплате уменьшается на сумму сертификата.

Информация о сертификате вводится в информацию о заказе – Сертификат к погашению.

Сумма заказа (Итого) автоматически уменьшается.

Сертификат "сгорает" всегда полностью и сразу. "Разбивать" сертификат для многократной оплаты нельзя.

Если сумма сертификата превышает сумму заказа, тогда оплата заказа не производится, считается, что клиент полностью рассчитался сертификатом.

Если сумма сертификата меньше суммы заказа, то клиент должен доплатить разницу.

На один заказ можно "погасить" несколько сертификатов.

#Работа с запросами, проектирование баз данных

# Задача 15.6

ПЕРЕД закрытием заказа клиент может предъявить сертификат. В этом случае сумма к оплате уменьшается на сумму сертификата.

Информация о сертификате вводится в информацию о заказе - Сертификат к погашению.

Сумма заказа (Итого) автоматически уменьшается.

Сертификат "сгорает" всегда полностью и сразу. "Разбивать" сертификат для многократной оплаты нельзя.

Если сумма сертификата превышает сумму заказа, тогда оплата заказа не производится, считается, что клиент полностью рассчитался сертификатом.

Если сумма сертификата меньше суммы заказа, то клиент должен доплатить разницу.

На один заказ можно погасить только один сертификат.

#Работа с запросами, проектирование баз данных

# Задача 15.в

ПЕРЕД закрытием заказа клиент может предъявить сертификат. В этом случае сумма к оплате уменьшается на сумму сертификата.

Информация о сертификате вводится в информацию о заказе – Сертификат к погашению.

Сумма заказа (Итого) автоматически уменьшается.

Сертификат может быть использован частично. В этом случае на сертификате официант проставляет отметку о списанной сумме. Информация о ней должна отображаться в заказе после ввода информации о сертификате.

Если сумма сертификата превышает сумму заказа, тогда оплата заказа не производится. Считается, что клиент полностью рассчитался сертификатом.

Если сумма сертификата меньше суммы заказа, то клиент должен доплатить разницу.

На один заказ можно погасить только один сертификат.

#Работа с запросами, проектирование баз данных

НЕОБХОДИМО создать отчет "О погашенных сертификатах".

| Дата       | Сертификат | Сумма<br>сертификата | Сумма<br>заказа | <b>Неиспользованная</b><br>сумма сертификата |
|------------|------------|----------------------|-----------------|----------------------------------------------|
| 03.01.2019 | AA-000031  | 4 0 0 0              | 5 500           |                                              |
| 04.01.2019 | AB-000008  | 3 0 0 0              | 2 700           | 300                                          |

Отчет о погашенных сертификатах за период с 01.01.2019 по 31.01.2019

В отчете должна быть информация за произвольный период: какой сертификат на какую сумму был погашен, какая была сумма заказа при погашении сертификата, какая сумма сертификата "сгорела", какая была разница в суммах, когда сумма заказа была меньше суммы сертификата.

#Работа с СКД, работа с запросами.

# Задача 17.а

В КАЧЕСТВЕ ПООЩРЕНИЯ официантов необходимо разработать отчет о продажах:

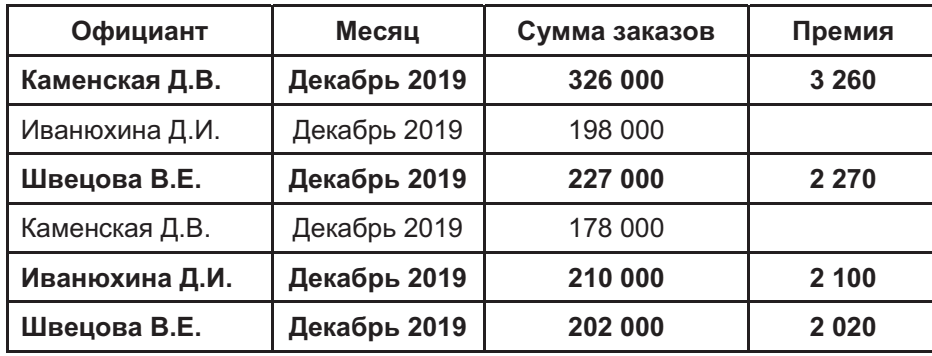

В отчете помесячно отражаются суммы заказов, закрытых официантами. В случае если в каком-либо месяце сумма заказов на одного официанта превысила 200 000 рублей, необходимо выделять такую строку жирным шрифтом (любым другим выделением). Дополнительно нужно вывести в колонке Премия сумму премиальных: 1 % от сумм заказов.

Взаиморасчеты с официантами в системе вести не надо.

Пользователь должен иметь возможность установить отбор по периоду формирования отчета по списку официантов.

#Настройка СКД, запросы

# Задача 17.6

В КАЧЕСТВЕ ПООЩРЕНИЯ официантов необходимо разработать отчет о продажах:

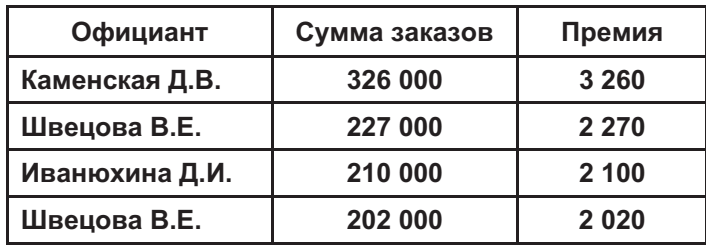

В отчете отображаются суммы заказов, закрытых официантами за указанный пользователем период. Период всегда кратен календарному месяцу. Дополнительно в колонке Премия отображается сумма премиальных: 1 % от сумм заказов, при условии, что сумма заказов по официанту за календарный месяц, входящий в отчет, превышала 200 000 рублей.

Взаиморасчеты с официантами в системе вести не надо.

Пользователь должен иметь возможность установить отбор по периоду формирования отчета по списку официантов.

#Настройка СКД, запросы

### Задача 18.а

ДО ЗАКРЫТИЯ заказа клиент может предъявить скидочную карту. Номер карты включают в сведения о заказе. Если введенный номер корректен, то итоговая сумма заказа уменьшается на 5%.

Изменить номер скидочной карты после пересчета заказа нельзя.

Нельзя использовать одновременно подарочный сертификат и скидочную карту.

#Работа с запросами, проектирование баз данных

# **Задача 18.б**

ДО ЗАКРЫТИЯ заказа клиент может предъявить скидочную карту. Номер карты включают в сведения о заказе. Если введенный номер корректен, то **итоговая сумма заказа уменьшается на 5 %**.

Изменить номер скидочной карты после пересчета заказа нельзя.

Можно одновременно использовать подарочный сертификат и скидочную карту. В этом случае после ввода данных о подарочном сертификате сумма заказа уменьшается, а потом применяется скидка по карте.

#Работа с запросами, проектирование баз данных

# **Задача 18.в**

ДО ЗАКРЫТИЯ заказа клиент может предъявить скидочную карту. Номер карты включают в сведения о заказе. Если введенный номер корректен, то **итоговая сумма заказа уменьшается на 100 % при условии, что это** – **каждый 10-й заказ клиента**.

Изменить номер скидочной карты после пересчета заказа нельзя.

Нельзя использовать одновременно подарочный сертификат и скидочную карту.

#Работа с запросами, проектирование баз данных

# **Задача 18.г**

ДО ЗАКРЫТИЯ заказа клиент может предъявить скидочную карту. Номер карты включают в сведения о заказе. Если введенный номер корректен, то **итоговая сумма заказа уменьшается на 100 % при условии, что это** – **каждый 10-й заказ клиента и сумма заказа не превышает среднюю сумму последних 9-ти заказов**.

Если средний чек превышен, то в качестве скидки используется сумма среднего чека. Оставшуюся сумму оплачивает клиент.

Необходимо **реализовать функционал расчета и предоставления скидки**.

Изменить номер скидочной карты после пересчета заказа нельзя.

Нельзя использовать одновременно подарочный сертификат и скидочную карту.

#Работа с запросами, проектирование баз данных

#### НЕОБХОДИМО построить отчет "Топ-10 клиентов".

Отчет отображает самых прибыльных по выручке клиентов:

- Номер карты;
- $\Box$   $\Phi$ *HO*;
- Сумма заказов за последние 12 месяцев.

#### Отчет "Топ-10 клиентов" на 25.01.2019 по ресторану "Ешь до дыр"

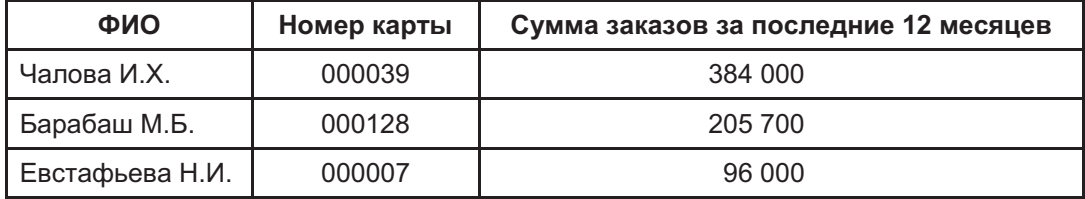

Отчет должен включать возможность фильтрации по конкретному ресторану и по периоду.

Если отборы не заданы, то отчет формируется по всем ресторанам и/или за весь период деятельности компании.

#Запросы к оборотным регистрам, работа с СКД

# Задача 20

ПРИ ВВОДЕ ДАННЫХ в "Регистрацию заказа" часто допускают ошибки. Поэтому необходимо обеспечить автоматическое заполнение и сохранение информации об авторе документа.

Автором документа является авторизованный пользователь системы.

Изменять информацию об авторе не может никто.

При создании нового заказа автор проставляется автоматически. В дальнейшем редактировать заказ может только его автор и пользователь Администратор.

Следует учесть, что официант "Иванюхина" может сменить фамилию на "Каменская", и все же останется автором старых документов с возможностью доступа к ним.

#Параметры сеанса, общие реквизиты, роли

В КОНЦЕ рабочего дня менеджер ресторана закрывает финансовую смену и регистрирует выручку.

Выручка – сумма всех закрытых заказов, за минусом погашенных сертификатов и предоставленных скидок.

Выручка остается в кассе ресторана до ее инкассации в центральный офис.

Инкассированная сумма может быть меньше, чем сумма выручки. К примеру, для того, чтобы в новом рабочем дне в кассе была сумма для размена.

Инкассация проводится нерегулярно.

Необходимо иметь **возможность увидеть все суммы денежных остатков по ресторанам и центральному офису**.

#### **Отчет "Остатки денежных средств" на 25.01.2019 22:03:15**

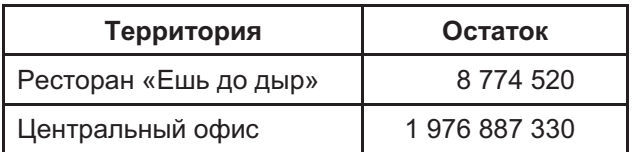

#Регистры накопления, регистраторы, запросы, СКД

# **Задача 22.а**

Официантам еженедельно выплачивается заработная плата.

Сумма оклада зависит от стажа работы:

- До 1 года: 10 000;
- От 1 года до 3-х: 15 000;

– От 3-х и выше: 20 000.

Информация о непрерывном стаже работы указана в карточке сотрудника в виде даты начала работы. Считается, что при прерывании стажа (уволился, вновь поступил на работу), он начинает отсчитываться заново.

Информация о шкале окладов может меняться ежемесячно. Сохранять ее историю не нужно.

В конце недели пользователь с правами "Администратор" регистрирует информацию о начисленной заработной плате:

– Ресторан;

– Официант;

– Сумма оклада.

Для удобства пользователя информация о суммах оклада заполняется автоматически, по команде "Заполнить".

Официант может работать в нескольких ресторанах. В этом случае ему будет полагаться оклад по каждому ресторану отдельно, но и стаж работы должен рассчитываться отдельно по ресторанам.

Необходимо **внести в систему соответствующие изменения для учета стажа официантов и автоматизировать начисление зарплаты**.

#Работа с запросами, проектирование баз данных

# **Задача 22.б**

Официантам ежемесячно выплачивается заработная плата.

Сумма оклада зависит от разряда:

– Первый разряд: 10 000;

– Второй разряд: 15 000;

– Третий разряд: 20 000.

Информация о разряде указана в карточке сотрудника. Разряд назначается директором ресторана.

Информация о шкале окладов может меняться ежемесячно. Необходимо сохранять ее историю.

В конце месяца пользователь с правами "Администратор" регистрирует информацию о начисленной заработной плате:

– Ресторан;

– Официант;

– Сумма оклада.

Для удобства пользователя информация о суммах оклада заполняется автоматически, по команде "Заполнить". Сумма оклада проставляется в соответствии с текущей шкалой окладов на момент заполнения.

Официант не может работать в нескольких ресторанах.

Необходимо **внести в систему соответствующие изменения для учета стажа официантов и автоматизировать начисление зарплаты**.

#Работа с запросами, проектирование баз данных

ДЛЯ МОТИВАЦИИ официантов им выписывают премию. Это возможно, если при расчете заработной платы за первую неделю месяца у сотрудника на любое число предстоящего месяца приходится день рождения.

Сумма премии составляет 50 % от оклада за неделю.

**Премия рассчитывается автоматически**, отдельной строкой при использовании команды "Заполнить", так же, как и информация об окладах.

#Запросы, работа с датами

#### **Задача 24.а**

ВЫПЛАТА заработной платы производится индивидуально: в центральном офисе, лично, наличными или переводом на карту сотрудника.

Выплачивать заработную плату может только пользователь с правами "Бухгалтер".

Пользователю с правами "Бухгалтер" доступны только механизмы, отражающие выплаты заработной платы и отчеты по долгам перед сотрудниками.

При выплате зарплаты указывается ФИО сотрудника, способ выплаты (наличные или перевод на карту), сумма.

**При попытке выплатить сумму большую, чем начислено на момент выплаты, необходимо уведомлять пользователя, что сумма превышает сумму начисления.** 

#Роли, работа с запросами, информирование пользователей

# **Задача 24.б**

ВЫПЛАТА заработной платы производится всем сотрудникам всех ресторанов переводом на карты сотрудников. Для этого бухгалтер заполняет специальную ведомость.

Ведомость должна **заполняться автоматически**.

При автозаполнении ведомость заполняется списком всех сотрудников, которым организация должна выплатить зарплату за истекшую неделю.

Выплачивать заработную плату может только пользователь с правами *Бухгалтер*.

Пользователю с правами *Бухгалтер* доступны только механизмы, отражающие выплаты зарплаты и отчеты по долгам перед сотрудниками.

#Роли, работа с запросами, информирование пользователей

БУХГАЛТЕР должен иметь возможность выплатить сотруднику аванс. При этом система должна уведомить пользователя, что сумма выплаты превышает начисление.

#Роли, работа с запросами, информирование пользователей

# Задача 26

НЕОБХОДИМО создать отчет "Выплаты авансов" со следующими полями:

– Неделя (первое число недели);<br>– Сотрудник;

– Сумма выданного аванса.

Отчет «Выплаты авансов» за период с 07.01.2019 по 15.01.2019

| Неделя с   | Сотрудник      | Сумма   |
|------------|----------------|---------|
| 07.01.2019 | Иванюхина Д.И. | 5 0 0 0 |
| 14.01.2019 | Иванюхина Д.И. | 5 0 0 0 |
| 14.01.2019 | Каменская Д.В. | 10 000  |

В отчет включаются только выдаваемые авансы, суммы заработной платы в отчете не отображаются.

#Работа с расчетными механизмами, план видов расчета

### Задача 27.а

ПЕРИОДИЧЕСКИ повара разрабатывают новые блюда.

и в системе необходимо хранить рецептурный состав.

Для каждого блюда необходимо записать:

- □ Ингредиент;
- □ Вес/объем/штуки ингредиента;
- П Время приготовления в минутах.

К примеру, для блюда "Омлет": 1 яйцо, 2 грамма соли поваренной, 75 мл молока, 6 минут.

Если информация о рецепте меняется, достаточно сохранять только его последний вариант. Хранить историю не требуется.

Следует учитывать, что ингредиенты сами по себе могут быть готовыми блюдами.

К примеру, "Яйцо" или "Молоко".

В карточке блюда необходимо указать информацию о рецепте. Редактирование рецепта возможно только для пользователей, наделенных правами Повар.

#Планы видов характеристик, механизм характеристик

# Задача 27.6

ПЕРИОДИЧЕСКИ повара разрабатывают новые блюда.

В системе необходимо хранить рецептурный состав.

Для каждого блюда необходимо записать:

- □ Ингредиент;
- □ Вес/объем/штуки ингредиента;
- Время приготовления в минутах.

К примеру, для блюда "Омлет": 1 яйцо, 2 грамма соли поваренной, 75 мл молока, 6 минут.

Если информация о рецепте меняется, необходимо сохранить не только последний, актуальный, рецепт, но и предыдущую историю.

Следует учитывать, что ингредиенты сами по себе могут быть готовыми блюдами.

К примеру, "Яйцо" или "Молоко".

В карточке блюда необходимо указать информацию о рецепте. Редактирование рецепта возможно только для пользователей, наделенных правами Повар.

#Планы видов характеристик, механизм характеристик

В КАЖДОМ ресторане – собственный учет продуктов.

Повар указывает необходимый ему "обязательный" остаток продуктов. К примеру, яиц должно быть не менее трех десятков.

Следует **добавить в систему механизмы для учета хранения информации об обязательных остатках**.

#Регистры накопления

# **Задача 28**

ЕЖЕДНЕВНО поставщики привозят продукты для ресторанов.

Информация о количестве поступившего товара и о его стоимости (каждого в отдельности) регистрируется директором ресторана.

При этом фиксируется факт долга перед поставщиком на общую сумму поставки.

Необходимо **добавить в систему механизмы для учета остатков товара и о долгах перед поставщиками**.

#Регистры накопления

# **Задача 29.а**

РАСЧЕТ с поставщиками возможен как в момент поставки продуктов, так и позже.

Если в кассе ресторана есть необходимая сумма, директор ресторана может выдать ее поставщику в момент приемки товара.

Сумма, выданная поставщику, может быть меньше, равной или превышать сумму поставки.

К примеру, в кассе есть только 1 000 руб., а поставка – на 4 000 руб. Директор выдает 1 000 руб. и остается должен еще 3 000 руб. Или поставка на 5 000 руб., но директор может выдать 8 000 руб. с учетом долга за прошлые поставки.

Следует **создать механизмы для фиксирования оплаты**.

# Задача 29.6

РАСЧЕТ с поставщиками возможен как в момент поставки продуктов, так и позже.

Если в кассе ресторана есть необходимая сумма, директор ресторана может выдать ее поставщику в момент приемки товара.

Сумма, выданная поставщику, не может превышать сумму поставки. Необходимо запретить выдавать большую сумму.

Следует создать механизмы для фиксирования оплаты.

#Регистры накопления, работа с виртуальными таблицами

# Задача 30

НЕОБХОДИМО построить отчет "Ведомость взаиморасчетов с поставщиками".

В ведомости выводятся:

- □ Начальный остаток долга (если был);
- □ Поставки (сумма);
- □ Оплата;
- □ Конечный остаток долга (если есть).

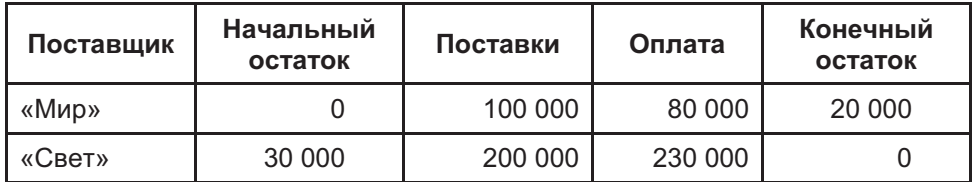

Отчет строится за указанный пользователем период.

#СКД, работа с виртуальными таблицами

# Задача 31.а

НЕОБХОДИМО создать отчет по остаткам продуктов в ресторанах.

В отчете выводится:

- П Наименование;
- Единица измерения;
- □ Остаток (в натуральном измерении: граммы, литры, килограммы, штуки).

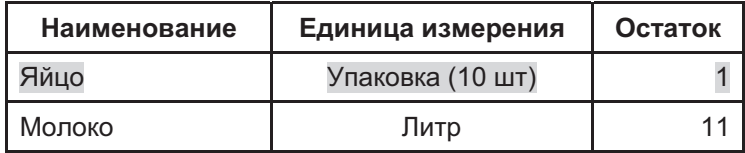

Если продуктов осталось меньше, чем повар указал для продукта, строка в отчете выводится на красном фоне.

#Регистры накопления, работа с виртуальными таблицами

# Задача 31.6

НЕОБХОДИМО создать отчет по остаткам продуктов в ресторанах.

В отчете выводится:

- Наименование;
- Единица измерения;
- □ Остаток (в натуральном измерении: граммы, литры, килограммы, штуки);
- Неснижаемый остаток.

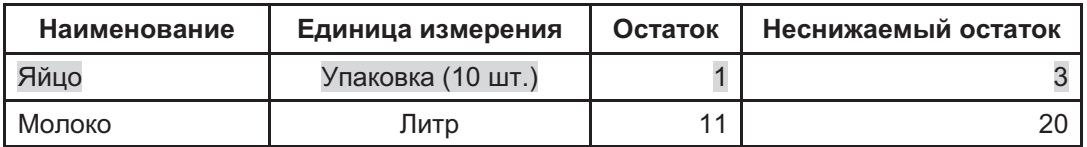

Если продуктов осталось меньше, чем повар указал для продукта, строка в отчете выводится на красном фоне. Первыми строками в отчете выводятся продукты, количество которых ниже порога обязательного остатка.

### **Задача 32.а**

ПРИ ДОБАВЛЕНИИ в систему новых блюд, после ввода всех ингредиентов **пользователь (повар или администратор ресторана) должен видеть себестоимость ингредиентов в виде опции**. К примеру, при нажатии на кнопку "Показать расчет себестоимости".

Себестоимость отображается на основе последних цен поставщиков.

Приведем пример.

*Новое блюдо "Омлет".* 

Состав: Яйцо 1 шт., Молоко 75 мл, Соль 2 г.

Стоимость десятка яиц – 60 руб. В блюдо идет одно яйцо, следовательно, в себестоимость блюда войдет 6 руб. и т.п.

#Регистры накопления, работа с виртуальными таблицами

# **Задача 32.б**

ПРИ ДОБАВЛЕНИИ в систему новых блюд, после ввода всех ингредиентов, **пользователь должен видеть себестоимость ингредиентов в виде опции**. К примеру, при нажатии на кнопку "Показать расчет себестоимости".

Себестоимость отображается на основе данных о стоимости продуктов за предыдущий месяц (30 дней).

Приведем пример.

*Новое блюдо "Омлет"* 

Состав: Яйио 1, Молоко 75 мл, Соль 2 г.

Средняя стоимость десятка яиц – 60 руб. за предыдущий месяц. В блюдо идет одно яйцо, в себестоимость блюда войдет 6 руб. и т.п.

ПРИ ИНКАССАЦИИ **необходимо учитывать долги перед поставщиками, образованные на дату инкассации**.

При вводе информации по инкассируемой сумме необходимо отображать оповещение для пользователя, что "Общая сумма долга перед поставщиками составляет XXX рублей".

Оповещение должно иметь информационный характер, решение о сумме инкассации в любом случае принимает пользователь самостоятельно.

#Регистры накопления, работа с виртуальными таблицами, оповещение пользователя

### **Задача 34.а**

"ЦЕНТРАЛЬНЫЙ офис" может погасить долг перед поставщиками за любой ресторан.

В этом случае оформляется сначала переход долга ресторана к "Центральному офису", затем – погашение долга из кассы "Центрального офиса".

Эту операцию регистрируют в "Центральном офисе", указывая:

– Ресторан;

– Поставщика;

– Сумму погашения долга.

Сумма погашения долга перед поставщиком может быть меньше, чем общий долг, и вводится оператором вручную.

Нужно **добавить механизмы для регистрации операции по погашению долга**.

# Задача 34.6

"ЦЕНТРАЛЬНЫЙ офис" может погасить долг перед поставщиками за любой ресторан.

В этом случае оформляется сначала переход долга ресторана к "Центральному офису", затем - погашение долга из кассы "Центрального офиса".

Эту операцию регистрируют в "Центральном офисе", указывая:

- Ресторан;

- Поставщика.

Сумма погашения долга перед поставщиком рассчитывается автоматически.

Нужно добавить механизмы для регистрации операции по погашению долга.

#Регистры накопления, работа с виртуальными таблицами

# Задача 35

КОГДА ОФИЦИАНТ принимает заказ, поваров ресторана автоматически информируют об этом.

Информировать повара можно любым способом. Нужна информация:

- □ оБлюде:
- □ Столе;
- Официанте, принявшем заказ.

Повар должен отметить, что принял задачу, чтобы одно и то же блюдо случайно не приготовили два сотрудника.

При готовности блюда повар производит соответствующую отметку в системе, и официант получает уведомление.

Вид Автоматизированного рабочего места (АРМ) повара:

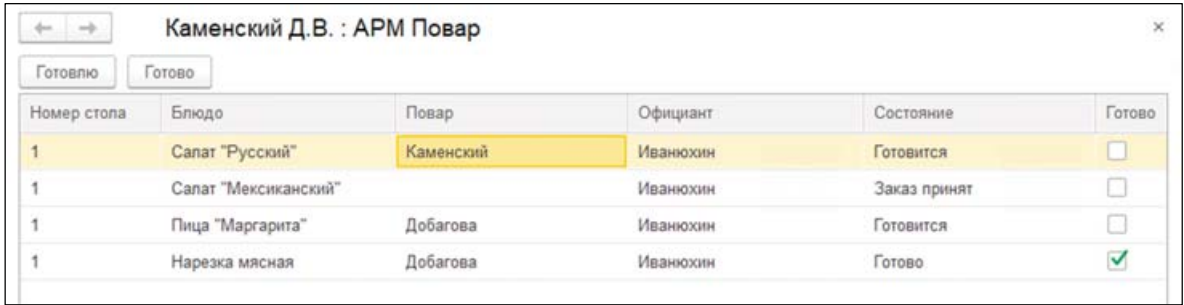

#Работа с формами, регистры сведений, работа с пользователями

ДЛЯ УДОБСТВА работы официантов необходимо разработать специальное АРМ.

В АРМ официант работает по следующему сценарию:

- 1. Выбирает стол.
- 2. Видит список заказанных блюд текущего заказа.
- 3. Вилит состояние блюд: готовится, готово, доставлено.
- 4. При необходимости добавляет новые блюда.

5. Фиксирует ФИО клиента, его номер телефона или другую информацию для отчета по топклиентам и раздачи скидочных карт.

6. Отмечает доставку блюда клиенту.

В конце закрывает заказ. Примерный вид АРМ "Официант":

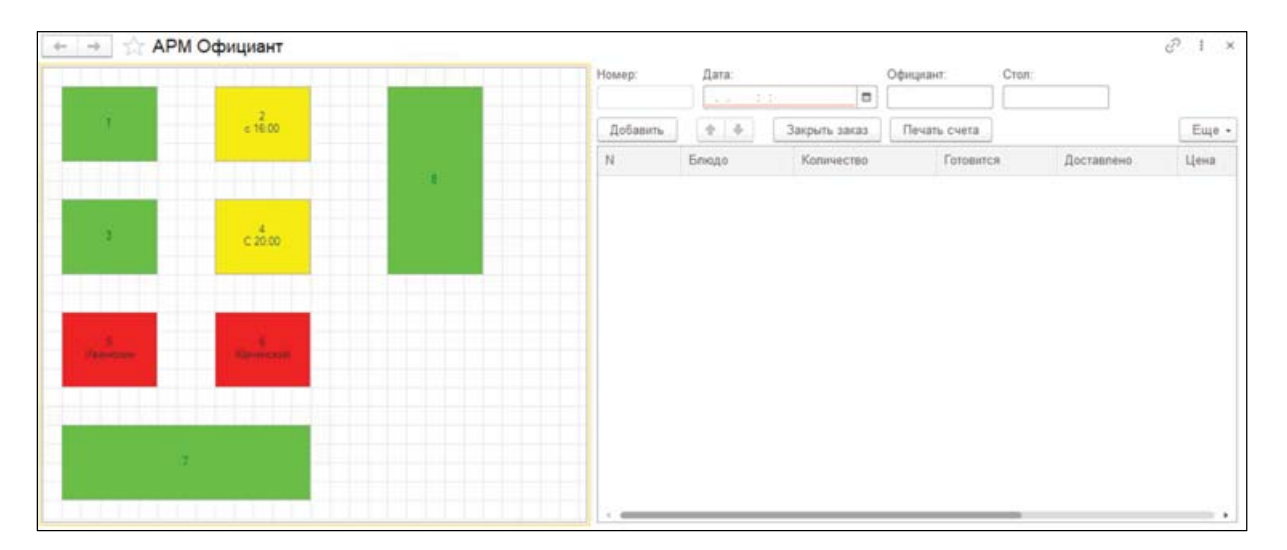

Схема расположения столов индивидуальна для каждого ресторана.

На АРМ зеленым цветом отображаются свободные столы. Красным - занятые, при этом в подписи к номеру стола добавляется фамилия официанта, открывшего заказ. Желтым - резерв. В рамках текущей задачи резервирование столов автоматизировать не нужно.

При щелчке по столу справа открывается текущий заказ, форма заказа может полностью соответствовать форме ранее созданного заказа.

При щелчке по ячейке Доставлено проставляется отметка о доставке блюда клиенту.

#Графическая схема, работа с формой

ЕСЛИ БЛЮДО не понравилось клиенту, то, по усмотрению официанта, блюдо может быть исключено из итогового счета.

При исключении блюда из счета официант указывает причину. К примеру, если причина "блюдо не понравилось клиенту", то такая информация сохраняется и анализируется в дальнейшем.

Отдельно необходимо сохранять по каждому исключению из счета:

- □ Блюдо;
- $\Box$  Повар;
- □ Официант;
- □ Дата;
- □ Причина.

После закрытия заказа вводить записи об исключениях нельзя.

#Работа с формой, регистры накопления, регистры сведений

# Задача 38

СПИСОК причин с отказами в оплате блюд вводится пользователем вручную. Однако для удобства работы пользователя следует отображать 5 самых популярных причин отказа.

А также предусмотреть выбор значения из этого списка либо ввод новой причины.

#Запросы, полнотекстовый поиск

### Задача 39

ПРИ ВВОДЕ в систему поваром информации о готовности блюда регистрируется списание продуктов для его изготовления.

К примеру, сделали "Омлет" - списали то, что в рецептурной карточке: яйцо, соль, молоко.

#Регистры накопления, виртуальные таблицы

#### НЕОБХОДИМО построить отчет "Топ 10 блюд".

Отчет содержит информацию о самых заказываемых блюдах и выручке ресторанов по ним:

- Наименование;
- □ Количество заказов;
- □ Выручка;
- П Количество заказов.

#### Отчет Топ-10 блюд

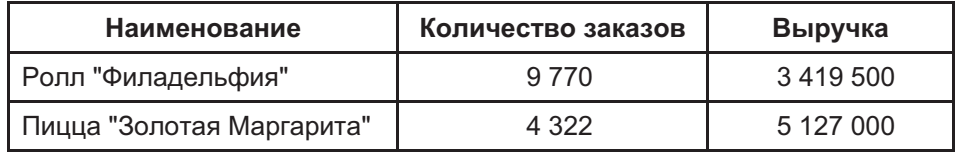

Пользователь должен иметь возможность указывать поле для сортировки: выручка или количество заказов.

#СКД

# Задача 41

ДЛЯ УДАЛЕННЫХ пользователей регистрация заказов производится по телефону.

В этом случае в заказе необходимо регистрировать адрес клиента, номер его телефона (номер телефона служит идентификатором клиента).

Помимо этого, регистрация заказа ничем не отличается от обычного обслуживания в ресторане.

#Проектирование баз данных
## Задача 42.а

ДЛЯ РЕСТОРАНОВ необходимо указывать зону обслуживания удаленных клиентов. Для каждого ресторана область уникальна.

Если адрес клиента выходит за границы обслуживаемой области, то в заказе клиенту должно быть отказано.

Область обслуживания задается границами улиц или набором географических координат (https://ru.wikipedia.org/wiki/Географические координаты).

К примеру: 59.9129617, 30.4717323,17.

Визуально для пользователя это отображается приблизительно так:

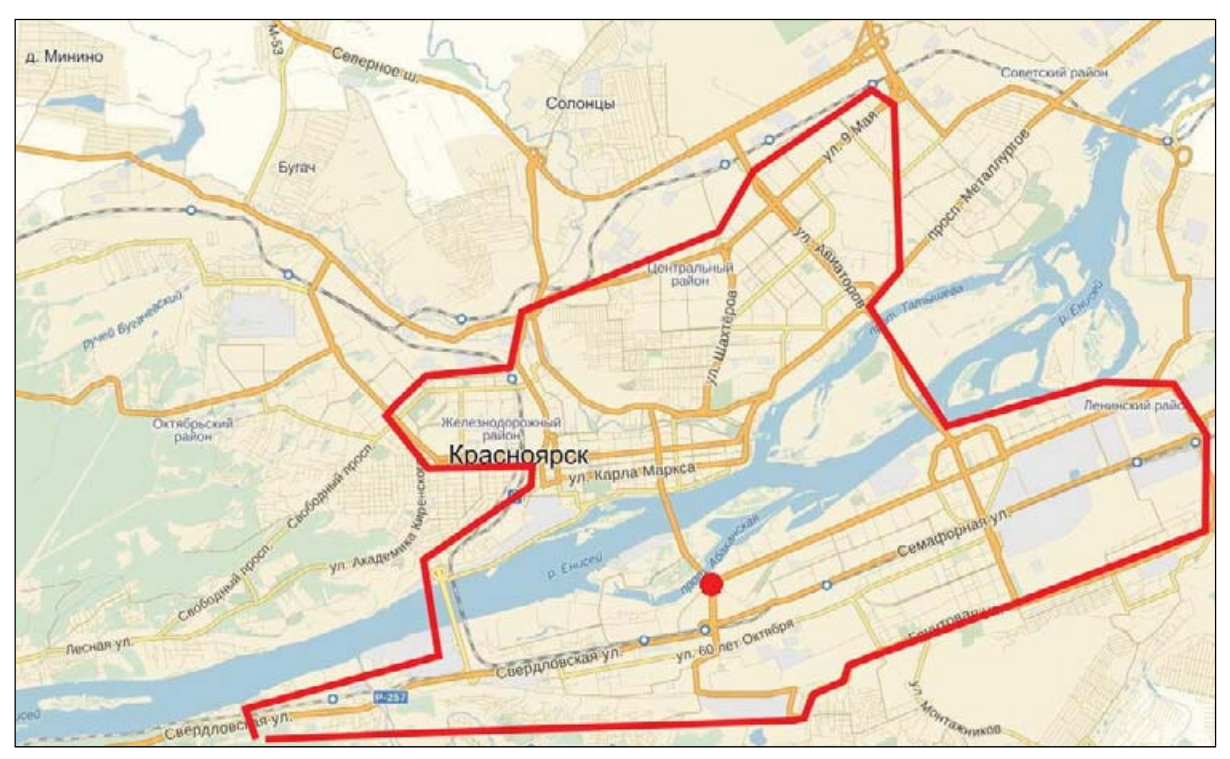

#Географическая схема, интеграция с сервисами карт

## Задача 42.6

ДЛЯ РЕСТОРАНОВ необходимо указывать зону обслуживания удаленных клиентов. Для каждого ресторана область уникальна.

Если адрес клиента выходит за границы обслуживаемой области, то в заказе клиенту должно быть отказано.

Область обслуживания задается адресом магазина или географическими координатами магазина (https://ru.wikipedia.org/wiki/Географические координаты), плюс радиус доставки от этой точки.

К примеру, 59.9129617, 30.4717323,17, 5 километров.

Визуально для пользователя это отображается приблизительно так:

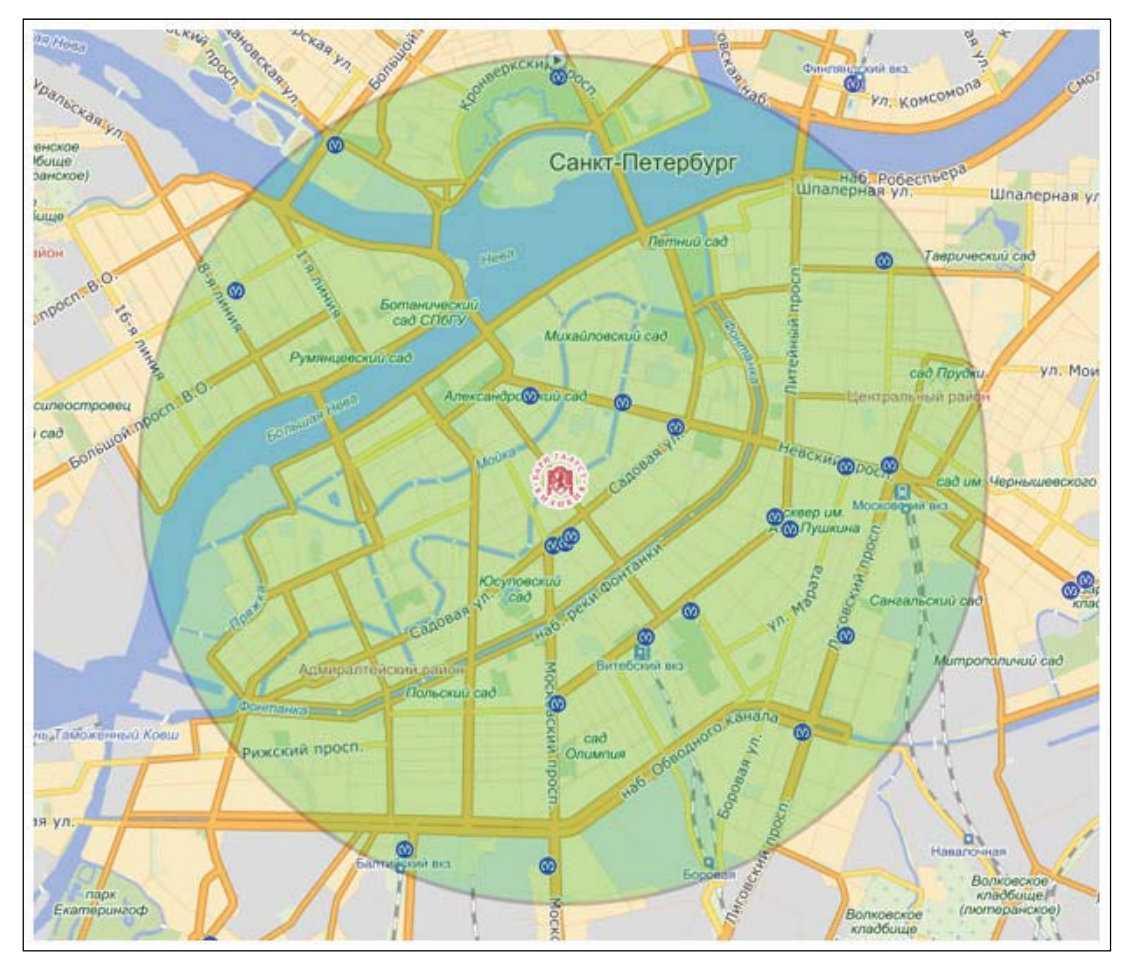

#Географическая схема, интеграция с сервисами карт

ДОСТАВКОЙ блюд для удаленных клиентов занимаются сотрудники ресторана, курьеры.

При получении заказа от повара они проверяют содержимое, сверяют с заказом в системе и, если все в порядке, отмечают, что "Заказ принят в доставку".

По возвращении от клиента отмечают, что "Заказ доставлен".

По истечении 2-х часов от времени принятия в доставку все недоставленные заказы автоматически меняют статус на "Заказ не был доставлен". Курьеры должны зарегистрировать в системе причину неуспешной доставки заказа.

#Фоновые задачи, регламентные задачи

## Задача 44

НЕОБХОДИМО разработать "карточку курьера", в которой обязательно должна быть фотография.

Требования к фотографии: соотношение сторон 3\*4 (допускается отклонение в 5%), ориентация – портретная, размер изображения – не более 1 Мб.

Если изображение не соответствует требованиям, необходимо выдавать сообщение с подробным описанием ошибки загрузки.

К примеру, "Соотношение сторон изображения должно быть 3 к 4!" или "Размер файла превышает 1 Мб".

Пример карточки:

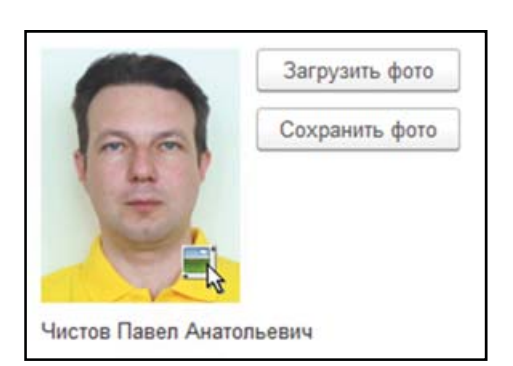

Вводить и заменять фотографию может директор ресторана, для других сотрудников кнопки изменения фотографии не должны отображаться.

Карточка отображается всякий раз, как курьер получает заказ.

#работа с файлами и картинками, свойства картинок, функциональные опции.

ЗА КАЖДЫЙ выезд курьера ему начисляется оплата. Сумма оплаты составляет 100 рублей за каждый доставленный заказ.

Расчеты с курьером производятся в конце недели, так же, как и с официантами.

Необходимо **добавить в информационную систему объекты для регистрации операций по взаиморасчетам с курьерами**.

#Регистры расчета, регистры накопления

## **Задача 46**

КУРЬЕРОВ, которые не доставили три заказа подряд, из компании увольняют и впоследствии на работу не принимают.

**При еженедельном расчете с сотрудниками необходимо проводить подобную проверку и увольнять курьеров.** 

**При приеме на работу нового курьера необходимо проверять его историю в компании. В случае увольнения по причине плохого исполнения заказов повторно не принимать на работу.** 

Важно отметить, что курьеры могу уволиться и самостоятельно, в этом случае принять их на работу повторно можно.

#Регистры сведений

## **Задача 47**

В РЯДЕ РЕСТОРАНОВ действует акция: "При заказе по телефону двух пицц – бутылка газированного напитка в подарок!".

**В заказе "для курьера" нужно автоматически указывать, что "при наличии любых двух пицц и более** – **один напиток на выбор"**.

При этом цена напитка для клиента равна 0 рублей.

Заказчик может отказаться от напитка, в этом случае он удаляется из заказа.

#Работа с незаписанными данными

НЕКОТОРЫЕ блюда объединяются в наборы.

К примеру, пицца "Маргарита" и "Кола 0,5 л" вместе называются "Вкусный рай" и стоят на 30 % дешевле. Это правило действует при любом заказе.

**Необходимо проверять выбор блюд в наборах и при совпадении напоминать о возможной скидке**.

Клиент может заказать набор самостоятельно, указав только его название. К примеру, "Вкусный рай".

Количество наборов – не ограничено, как и количество блюд, входящих в наборы. Скидка для набора может указываться как в процентах от общей стоимости блюд в наборе, так и в суммовом выражении.

*К* примеру, "Скидка 20 %" или "Скидка 200 рублей".

#Статистические функции

## **Задача 49**

ПРИ ЗАКАЗЕ покупателю необходимо **"подсказать" о дополнительных товарах для добавления их в заказ**.

Необходимо анализировать заказы с аналогичными товарами. Если вместе с пиццей "Маргарита" часто заказывают "Колу", то нужно предложить ее.

#Статистические функции

## **Задача 50**

ДЛЯ ЗАКАЗА блюд из дома необходимо **сделать возможность заказа через Интернет**.

Пользователь при авторизации на сайте вводит для идентификации свой номер телефона, на этот номер приходит СМС для подтверждения.

Для работы с СМС используется сторонний сервис sms.com (вымышленный провайдер).

У провайдера есть API для работы.

Краткое описание:

Для отправки SMS необходимо вызвать методом GET или POST адрес:

https://sms.com/sys/send.php?login=<login>&psw=<password>&phones=<phones>&  $mes=\leq$ message>

где: **login** – наш идентификатор клиента у провайдера; password - наш пароль у провайдера; phones - номер телефона, на который отправляется СМС;  $message - CMC$  сообщение.

СМС-сообщение должно содержать случайным образом сгенерированное четырехзначное число.

Это число пользователь должен ввести в форму авторизации при получении. Если отправленное число и введенные данные совпадают, пользователь получает разрешение на работу с системой.

#ws-ссылки, http запросы

## Задача 51

ВЕБ-КЛИЕНТ для заказов через Интернет должен иметь возможность формировать заказ и выбирать блюда.

Кроме формирования заказа, пользователь должен иметь возможность отслеживать выполнение заказа:

- □ Сформирован;
- $\Box$  *B* pabome;
- $\Box$  *B* доставке:
- $\Box$  Выполнен;
- □ Отменен.

А также смотреть Историю заказов.

#Web-интерфейс

ДЛЯ УДОБСТВА работы официантов необходимо разработать мобильное приложение для регистрации заказов.

Официант будет регистрировать заказ в момент его принятия через планшет.

В мобильном приложении официант должен иметь возможность заполнять Регистрацию заказа, функционал должен полностью соответствовать обычной версии.

При оформлении заказа через мобильное приложение он автоматически появляется в общей системе.

#Мобильное приложение, планы обмена, обмен данными.

## Задача 53

ДЛЯ УДОБСТВА работы официантов с планшетом во время приема заказа необходимо разработать автоматизированное рабочее место (АРМ) - интерфейс приложения.

Интерфейс включает в себя информацию о блюдах, их составах (для того, чтобы при необходимости проконсультировать клиентов).

Интерфейс позволяет: открыть заказ, добавить в заказ блюда, закрыть заказ.

Также в интерфейсе должна отображаться информация о состоянии блюд, которые уже заказал клиент.

АРМ должно запускаться автоматически при входе в систему пользователя с правами Официант.

Дизайн формы АРМ следует разработать самостоятельно.

#Мобильное приложение, обмен данными, юзабилити, разработка интерфейса

ДЛЯ КОМФОРТА посетителей в ресторанах предоставляется бесплатный доступ к сети Интернет через Wi-Fi. Пароль от сети меняется автоматически раз в сутки.

Пароль отображается в АРМ официанта и может быть напечатан.

Необходимо автоматизировать обновление пароля на экране АРМ.

Пароль читается с сервера посредством АРІ.

**API INFO** 

API доступно по адресу example.com/api/

#### Описание методов

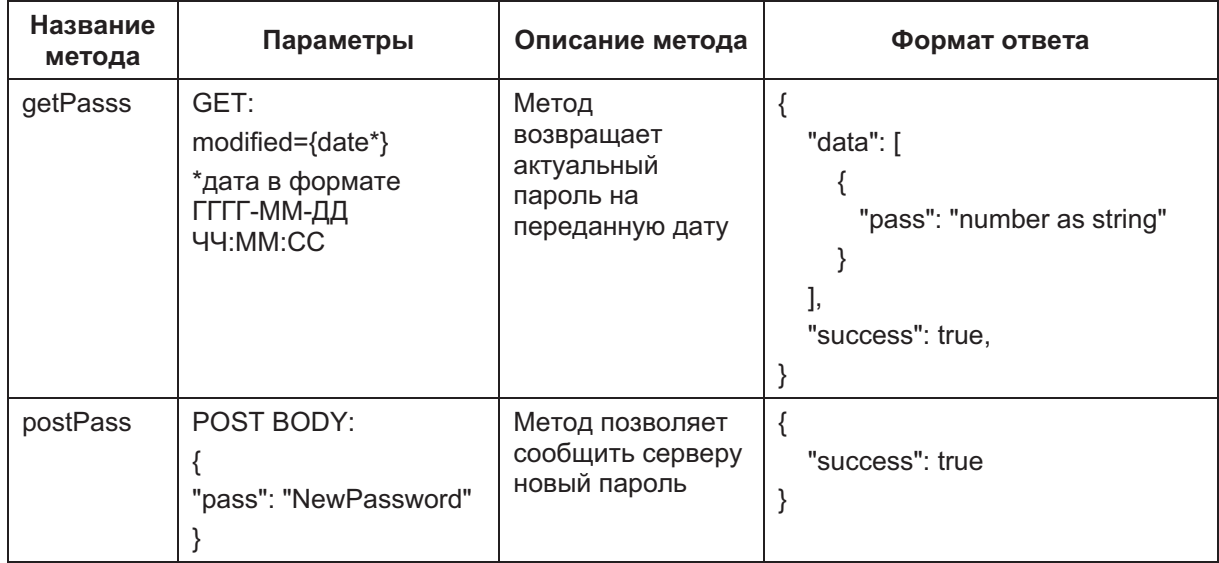

#ws-ссылки

ДЛЯ КОМФОРТА посетителей в ресторанах предоставляется бесплатный доступ к сети .<br>Интернет через Wi-Fi. Пароль от сети меняется раз в сутки в начале смены директором ресторана.

Для этого в системе директор ресторана вводит новый пароль, пароль автоматически передается на сервер.

Необходимо автоматизировать установку пароля из интерфейса директора.

Пароль устанавливается на сервере посредством АРІ.

**API INFO** 

API доступно по адресу example.com/api/

#### Описание методов

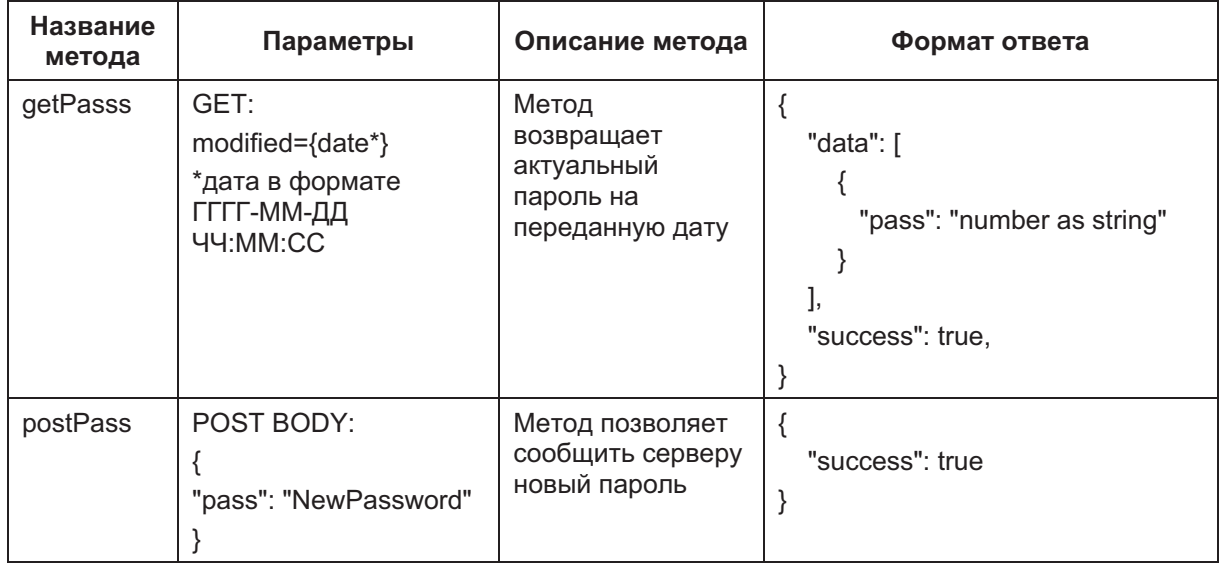

#ws-ссылки

ПОСЕТИТЕЛИ ресторанов могут воспользоваться удаленным вызовом официанта через мобильное приложение.

Авторизация посетителей происходит по номеру телефона, далее пользователь указывает номер столика и название ресторана.

При вызове официанта посетителем в АРМ официанта появляется уведомление. Тот его подтверждает и отправляется к столу для обслуживания клиентов.

Необходимо **разработать мобильное приложение с функционалом вызова официанта**.

#ws-сервисы

## **Задача 57**

ПОСЕТИТЕЛИ ресторанов могут попросить закрыть заказ удаленно через мобильное приложение.

Авторизация посетителей происходит по номеру телефона. Далее пользователь указывает номер столика и название ресторана, указывает команду "Закрыть заказ и рассчитаться".

При вызове официанта посетителем в АРМ официанта, к примеру, в баре, появляется уведомление. Тот его подтверждает, автоматически производится закрытие заказа и формирование его печатной формы.

Необходимо **разработать мобильное приложение с функционалом вызова официанта и печати чека**.

#ws-сервисы

## **Задача 58**

**К КАЖДОМУ блюду необходимо прикрепить его фотографию.** Фотография сохраняется в системе.

В том случае, если "Администратор" меняет фотографию блюда, в системе сохраняется только последняя.

Необходимо реализовать поворот фотографии "Администратором" на 90 градусов в разные стороны.

#работа с картинками

Фотографии блюд должны печататься в меню. Форма печати - произвольная, но пользователь системы должен опционально выбирать:

- Печать меню с фотографиями;
- Печать меню без фото.

#Табличный документ, работа с картинками в табличном документе

## Задача 60

ПРИ ДОСТАВКЕ заказов курьеры через мобильное приложение "закрывают" доставленные заказы.

Для этого необходимо разработать специальную форму мобильного приложения для курьеров.

Курьер после авторизации должен видеть все адреса и заказы, порученные ему.

При доставке блюда курьер отмечает заказ как выполненный.

При неуспешной доставке отмечает отмену с указанием причины.

Пять самых частых причин неуспешной доставки должны отображаться в списке выбора, однако курьер должен иметь возможность ввести собственную причину.

Необходимо разработать удобный интерфейс и настроить онлайн-синхронизацию данных с сервером.

#Разработка интерфейса, мобильное приложение, синхронизация данных

## Задача 61

ИНФОРМАЦИЯ о доставке и работе курьеров должна отражаться в режиме реального времени в центральной системе.

Администратор системы или руководитель ресторана должен видеть все порученные заказы, адреса доставки, суммы заказов, список исполненных заказов и заказов в работе.

Необходимо создать специальный интерфейс для администратора по работе курьеров.

#Разработка интерфейсов, синхронизация данных

РАЗРАБОТАННАЯ система пользуется спросом. Необходимо адаптировать ее под универсального покупателя:

- Предусмотреть выбор логотипа сети ресторанов;
- Выбор шрифтов и цвета основных позиций меню;
- Разработать документацию по использованию системы для пользователей.

#Работа с документацией

## Задача 62

НЕОБХОДИМО создать ERD-диаграмму с полным описанием системы. Там должны быть указаны все существующие варианты и связи.

#Описание структуры базы данных, связи полей и таблиц.

## Задача 63

НЕОБХОДИМО создать диаграмму в нотации ARIS с полным описанием процесса работы курьеров.

#Описание алгоритмов

## Задача 64

НЕОБХОДИМО презентовать свою систему новому заказчику.

Для этого необходимо сделать презентацию на 4-5 минут, с включением всех концептуальных возможностей системы.

Показать в презентации все плюсы системы, указать на возможность адаптации под требования заказчика, с примером.

Подготовить речь и провести реальную презентацию.

#Личные навыки, презенташия

#### РАЗРАБОТАТЬ систему тестирования работы официанта.

Система должна имитировать работу официанта, ввод данных о заказе. Создать файл описания теста: входные данные, результат теста.

Описать пять сценариев успешного теста и пять неуспешного.

К примеру, блюда нет в меню: тест – не успешен. Блюдо есть в меню, все ингредиенты есть для его приготовления - ОК.

Файл описания тестирования сохранить как текстовый документ:  $doc(x)$ , rtf, pdf.

#Документирование, тестирование

## Задача 66

#### РАЗРАБОТАТЬ систему тестирования работы официанта.

Система должна имитировать работу официанта.

Создайте систему тестирования по вашим алгоритмам. В результате система должна возвращать флаги:

- $\Box$  1 тестирование завершено без ошибок;
- $\Box$  0 в тестировании есть ошибки.

При наличии ошибок все они должны быть сохранены в файл "testreport.txt", с подробным описанием ошибок и с контекстом кода или с маркером проверки.

#Сценарное тестирование

## Задача 67

#### СОЗДАЙТЕ дистрибутив для поставки системы клиенту.

Дистрибутив должен содержать демонстрационную базу и пустую информационную систему для начала ведения учета.

Сопроводите дистрибутив инструкцией для пользователя Легкий старт.

#Документирование, презентация, личные навыки

and the company of the company

# ПРИМЕРЫ КРИТЕРИЕВ ОЦЕНКИ

Приведены два критерия оценки: первый по стандартам WorldSkills Russia, второй – по требованиям к владению инструментами технологической платформы "1С: Предприятие 8", которые проверяются в рамках Демоэкзамена.

### Критерии оценки задачи № 1

Критерии приведены в формате стандартов WorldSkills и позволяют оценить решения разных авторов. Понятия "Проходной балл" нет.

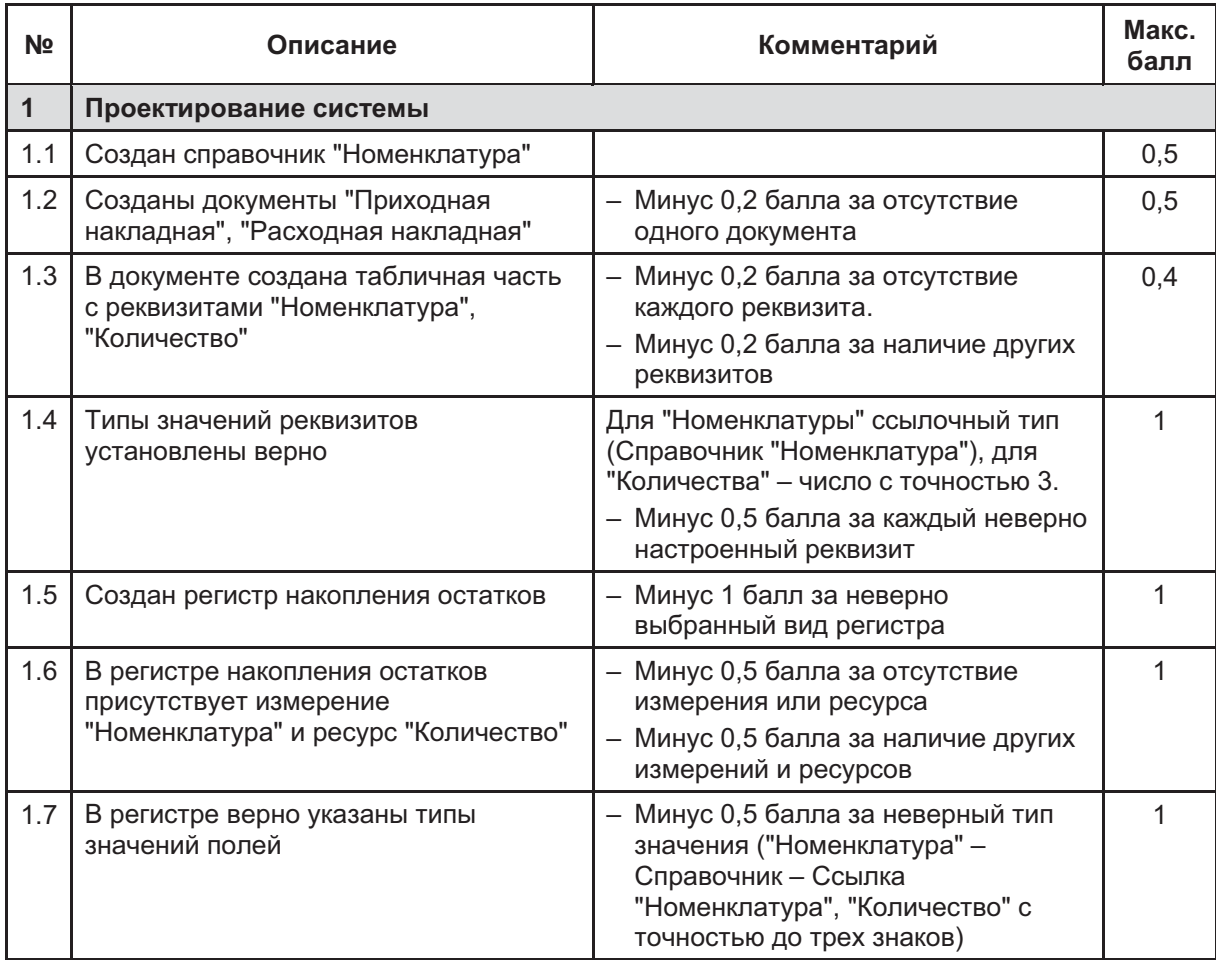

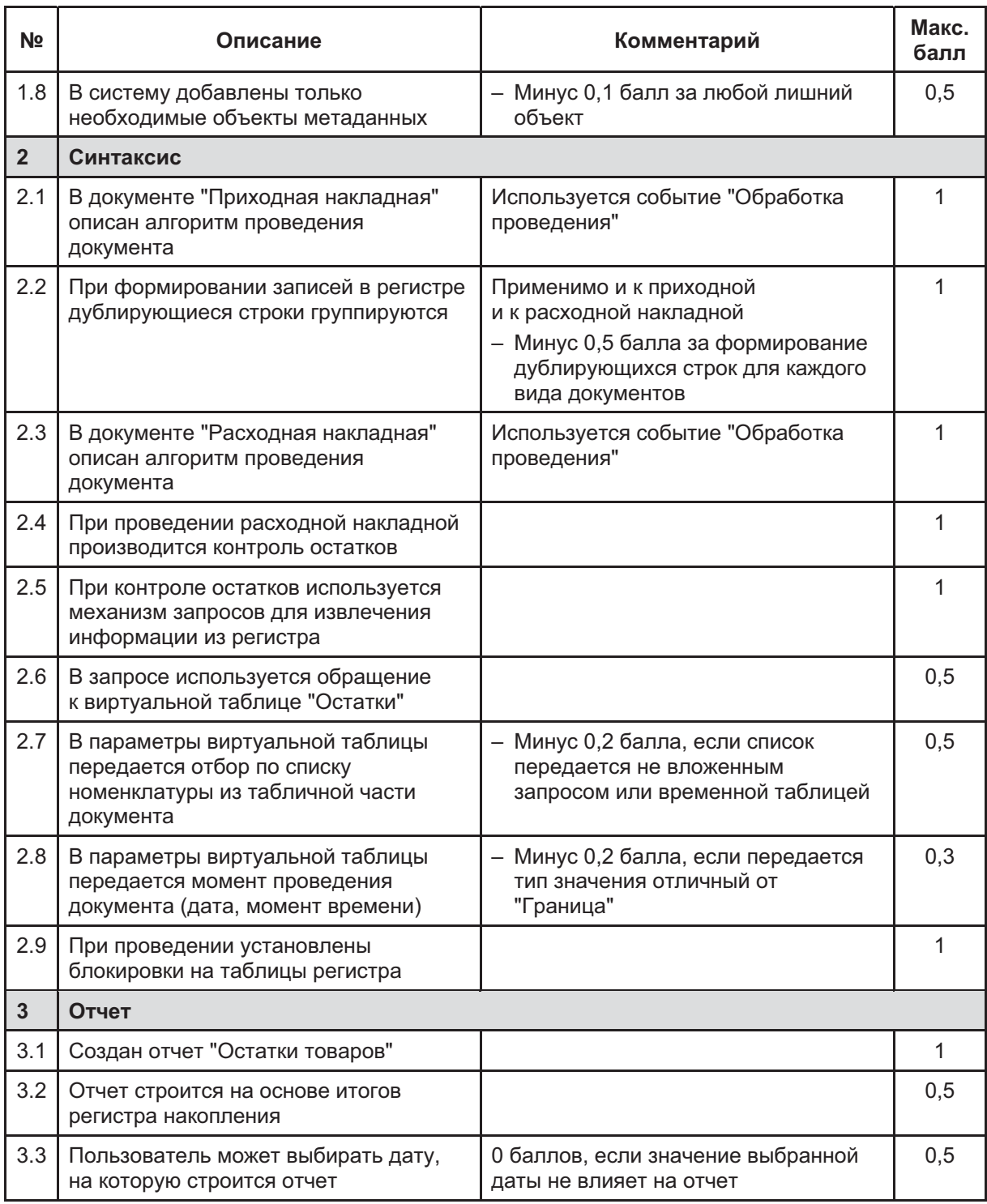

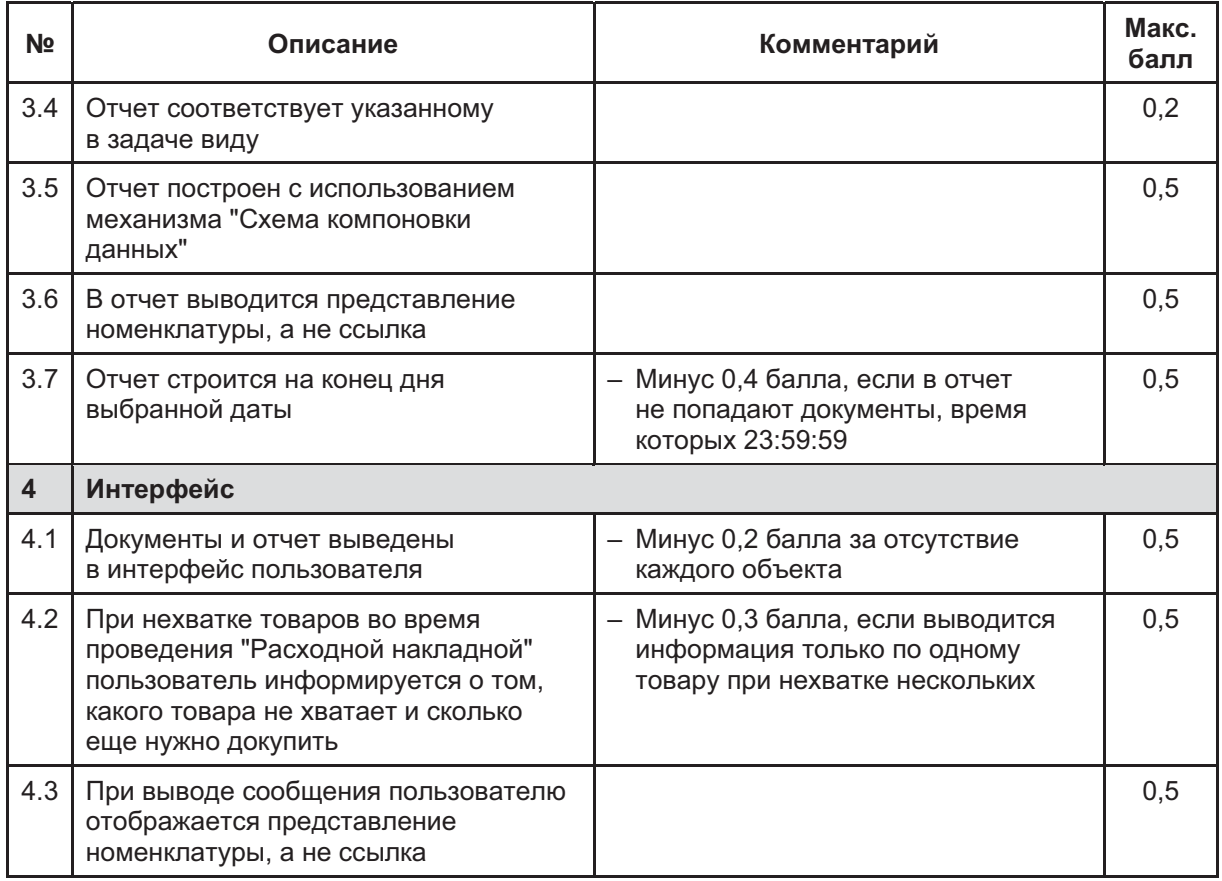

٠

<u> 1989 - Johann Barnett, mars eta indonez erroman erroman erroman erroman erroman erroman erroman erroman errom</u>

## Требования к владению инструментами технологической платформы "1С: Предприятие 8", которые проверяются в рамках Демоэкзамена

#### 1. Работа с общими объектами

- $1.1.$ Подсистемы
- $1.2.$ Общие модули
- $1.3.$ Параметры сеанса
- $1.4$ Роли
	- 1.4.1. Создание
	- 1.4.2. Настройка прав без шаблонов ограничений
- $1.5.$ Планы обмена
	- 1.5.1. Создание
	- 1.5.2. Распределенная информационная база
	- 1.5.3. Не распределенная информационная база
	- 1.5.4. Запись изменений
	- 1.5.5. Интерактивно (форма по умолчанию)
	- 1.5.6. Программно (собственные команды)
	- 1.5.7. Чтение изменений
	- 1.5.8. Интерактивно (форма по умолчанию)
	- 1.5.9. Программно (собственные команды)
	- 1.5.10. Объектная модель
- 1.6. Запросы
- 1.7. Регламентные задания
- 1.8. Общие формы
- $1.9.$ Общие команды
- 1.10. Группы команд
- 1.11. Общие картинки
- 1.12. WS-ссылки

#### 2. Работа с пользователями системы

- $2.1.$ Создание
- 2.2. Настройка доступных ролей
- $2.3.$ Чтение данных
	- 2.3.1. Программно

#### 3. Работа с прикладными объектами ссылочного вида

- 3.1. Константами
	- 3.1.1. Создание
	- 3.1.2. Форма констант
	- 3.1.3. Запись значения
	- 3.1.4. Чтение значения
		- 3.1.4.1. Объектная модель
		- 3.1.4.2. Запрос
- 3.2. Справочниками
	- 3.2.1. Иерархические
		- 3.2.1.1. Иерархия групп и элементов
		- 3.2.1.2. Иерархия элементов
	- 3.2.2. Подчиненные
	- 3.2.3. Использование предопределенных элементов
	- 3.2.4. Создание
		- 3.2.4.1. Реквизиты
		- 3.2.4.2. Табличные части
	- 3.2.5. Формы
		- 3.2.5.1. Элемента
		- 3.2.5.2. Списка
		- 3.2.5.3. Выбора
	- 3.2.6. Запись
		- 3.2.6.1. Интерактивно
		- 3.2.6.2. Программно
	- 3.2.7. Чтение
		- 3.2.7.1. Объектная модель
		- 3.2.7.2. Запрос

#### 3.3. Документами

- 3.3.1. Создание
	- 3.3.1.1. Реквизиты
	- 3.3.1.2. Табличные части
- 3.3.2. Формы
	- 3.3.2.1. Документа
	- 3.3.2.2. Списка
	- 3.3.2.3. Выбора
- 3.3.3. Запись
	- 3.3.3.1. Интерактивно
	- 3.3.3.2. Программно
- 3.3.4. Чтение
	- 3.3.4.1. Объектная модель
	- 3.3.4.2. Запрос
- 3.3.5. Проведение
	- 3.3.5.1. Только "Разрешить"
	- 3.3.5.2. "Оперативное" и "неоперативное" проведение
	- 3.3.5.3. Методики проведения
		- 3.3.5.3.1. Без блокировок
		- 3.3.5.3.2. Новая
		- 3.3.5.3.3. Традиционная
- 3.3.6. Ввод на основании

#### 4. Журналами документов

4.1. Графы

#### 5. Использование характеристик объектов (план видов характеристик)

- $5.1$ Создание
	- 5.1.1. Только как аналога реквизитов прикладных сущностей (номенклатуры, контрагентов и т. п.) без использования в качестве произвольных измерений в регистрах
- 5.2. Настройка отображения характеристик как реквизитов
	- 5.2.1. В запросе схемы компоновки данных
	- 5.2.2. В свойствах прикладного объекта

#### 6. Механизмом бизнес-процессов

- $6.1.$ Создание
	- 6.1.1. Реквизиты
	- 6.1.2. Табличные части
	- 6.1.3. Карта маршрута
- 6.2. Формы
	- 6.2.1. Бизнес-процесса
	- 6.2.2. Списка
- $6.3.$ Запись
	- 6.3.1. Интерактивно
	- 6.3.2. Программно
- 6.4. Чтение
	- 6.4.1. Объектная модель
	- 6.4.2. Запрос
- 6.5. Старт
	- 6.5.1. Интерактивно
	- 6.5.2. Программно
- 6.6. Создание карты маршрута бизнес-процесса
	- 6.6.1. Использование всех доступных элементов графической схемы
	- 6.6.2. Программная работа с событиями точек маршрута
		- 6.6.2.1. Только с обязательными
	- 6.6.3. Создание универсальной формы, позволяющей отображать карты разных бизнес-процессов

#### 7. Механизмом задач

- $7.1.$ Создание
	- 7.1.1. Реквизиты
	- 7.1.2. Табличные части
- 7.2. Адресация задач
	- 7.2.1. Персональная
	- 7.2.2. Ролевая

#### $7.3.$ Формы

- 7.3.1. Задачи
- 7.3.2. Списка
- 7.3.3. Списка по исполнителю
- 7.3.4. Реализация возможности замены стандартной формы задачи произвольной формой в момент активации задачи
- $7.4.$ Запись
	- 7.4.1. Интерактивно
	- 7.4.2. Программно
- $7.5$ Чтение
	- 7.5.1. Объектная модель
	- 7.5.2. Запрос

#### 8. Работа с регистрами

- $8.1.$ Работа с регистрами Сведений
	- 8.1.1. Периодическими и непериодическими
	- 8.1.2. Создание
		- 8.1.2.1. Измерения
		- 8.1.2.2. Ресурсы
		- 8.1.2.3. Реквизиты
	- 8.1.3. Формы
		- 8.1.3.1. Записи
		- 8.1.3.2. Списка

### 8.1.4. Запись

- 8.1.4.1. Интерактивно
- 8.1.4.2. Программно
	- 8.1.4.2.1. При проведении документов
	- 8.1.4.2.2. Без проведения документов
- 8.1.5. Чтение
	- 8.1.5.1. Объектная модель
	- 8.1.5.2. Запрос
- 8.2. Работа с регистрами Накопления
	- 8.2.1. Создание
		- 8.2.1.1. Измерения
		- 8.2.1.2. Ресурсы
		- 8.2.1.3. Реквизиты
	- 8.2.2. Формы
		- 8.2.2.1. Списка
	- 8.2.3. Запись
		- 8.2.3.1. Программно, только при проведении документов
	- 8.2.4. Чтение
		- 8.2.4.1. Объектная модель
		- 8.2.4.2. Запрос
	- 8.2.5. организация контроля остатка по регистру остатков
	- 8.2.6. работа с оборотными показателями

#### 9. Использование механизма запросов

- $9.1.$ Запросы к таблицам-источникам данных прикладных объектов
	- 9.1.1. Реальные таблицы
	- 9.1.2. Виртуальные таблицы
		- 9.1.2.1. Параметры виртуальных таблиц
	- 9.1.3. Создание вычисляемых полей
- 9.2. Установка отборов
- $9.3.$ Упорядочивание
- $9.4.$ Получение сводной информации
	- 9.4.1. По данным одной таблицы
		- 9.4.1.1. Группировка
		- 9.4.1.2. Итоги
	- 9.4.2. По данным нескольких таблиц-источников
		- 9.4.2.1. Соединение таблиц
		- 9.4.2.2. Объединение таблиц
- 9.5. Использование временных таблиц в запросах
	- 9.5.1. Пакет запросов

#### 10. Работа с системой компоновки данных

- 10.1. Создание схемы компоновки
- 10.2. Интерактивно
- 10.3. Использование только наборов данных вида "Запрос"
- 10.4. Использование ресурсов
- 10.5. Использование параметров схемы компоновки
	- 10.5.1. Автоматически создаваемые параметры
	- 10.5.2. Собственные параметры
	- 10.5.3. Вычисляемые параметры
- 10.6. Работа с настройками
	- 10.6.1. Интерактивно
- 10.7. Варианты отчетов
- 10.8. Настройки вариантов отчетов
	- 10.8.1. Параметры данных
	- 10.8.2. Выбранные поля
	- 10.8.3. Отборы
	- 10.8.4. Сортировка
	- 10.8.5. Условное оформление
	- 10.8.6. Другие настройки
	- 10.8.7. Быстрые пользовательские настройки
- 10.9. Создание собственных макетов оформления
	- 10.9.1. Интерактивно
	- 10.9.2. В настройках
	- 10.9.3. В схеме компоновки

#### 11. Использование возможностей работы с динамическими списками

- 11.1. Чтение данных
	- 11.1.1. Объектная модель
	- 11.1.2. Запрос
		- 11.1.2.1. Программное определение значений внешних параметров
	- 11.1.3. Работа с настройками динамического списка
		- 11.1.3.1. Интерактивно
		- 11.1.3.2. Ограничение доступа пользователя

#### 12. Формирование командного интерфейса

- 12.1. Режим запуска "Управляемое приложение"
- 12.2. Используемый интерфейс "Такси"
- 12.3. Команды
	- 12.3.1. Общие
	- 12.3.2. Локальные
- 12.4. Группы команд
- 12.5. Настройка в пользовательском режиме
	- 12.5.1. Панелей
	- 12.5.2. Навигации
	- 12.5.3. Действий

#### 13. Работа с управляемыми формами

- 13.1. Создание
	- 13.1.1. Основные
	- 13.1.2. Неосновные
- 13.2. Реквизиты
	- 13.2.1. Основные
	- 13.2.2. Неосновные
- 13.3. Команды
	- 13.3.1. Формы
	- 13.3.2. Стандартные
- 13.4. Параметры
	- 13.4.1. Ключевые
	- 13.4.2. Обычные
- 13.5. Элементы
- 13.6. Типы
	- 13.6.1. Обычная группа
	- 13.6.2. Страницы
	- 13.6.3. Командная панель
		- 13.6.3.1. Поле
		- 13.6.3.2. Ввода
		- 13.6.3.3. Надпись
- 13.6.3.4. Переключатель
- 13.6.3.5. Флажок
- 13.6.3.6. Картинка
- 13.6.4. Кнопка
- 13.6.5. Таблица
- 13.6.6. Декорация
	- 13.6.6.1. Надпись
	- 13.6.6.2. Картинка
- 13.6.7. Гиперссылки
	- 13.6.7.1. Управление видимостью и доступностью
- 13.7. Особенности работы с формой выбора
	- 13.7.1. Создание собственной формы
	- 13.7.2. Передача в форму значений параметров
		- 13.7.2.1. Определяемых по значениям реквизитов другой формы
		- 13.7.2.2. Определяемых программно
	- 13.7.3. Реализация собственных действий при выборе
- 13.8. Работа программным образом
	- 13.8.1. Открытие формы
	- 13.8.2. Определение значений реквизитов
		- 13.8.2.1. Формы
		- 13.8.2.2. В строке таблицы формы
	- 13.8.3. Обработчики событий модуля формы
	- 13.8.4. Создание динамических списков с возможностью ввода данных
	- 13.8.5. Анализ ранее открытых окон
	- 13.8.6. Механизм перетаскивания данных
	- 13.8.7. Механизм оповещений

### 14. Использование макета печатной формы с заданными именованными областями

14.1. Конструктор печати

#### 15. Организация диалогов

- 15.1. Использование механизма оповещения
	- 15.1.1. Всем созданным формам и всем подключенным через метод "Подключить Обработчик Оповещения()" процедурам модуля управляемого приложения или общего модуля
	- 15.1.2. Пользователю
- 15.2. Использование механизма сообщений
- 15.3. Формирование предупреждений пользователю
	- 15.3.1. Режим использования модальности "Не использовать"
- 15.4. Формирование вопросов пользователю 15.4.1. Режим использования модальности - "Не использовать"
- 15.5. Вывод произвольного текста в панель состояния

#### 16. Работа с файлами и картинками

- 16.1. Хранение
	- 16.1.1. Внутри информационной базы
	- 16.1.2. На внешнем носителе
		- 16.1.2.1. Определение места хранения в пользовательском режиме с организацией диалога выбора

#### 16.2. Запись

- 16.2.1. Программно
- 16.3. Чтение
	- 16.3.1. Программно

#### 17. Использование Мобильной платформы 1С: Предприятия 8

- 17.1. Создание мобильного приложения
- 17.2. Создание механизма обмена данными между основной информационной базой и мобильным приложением

## СПИСОК ТЕГОВ

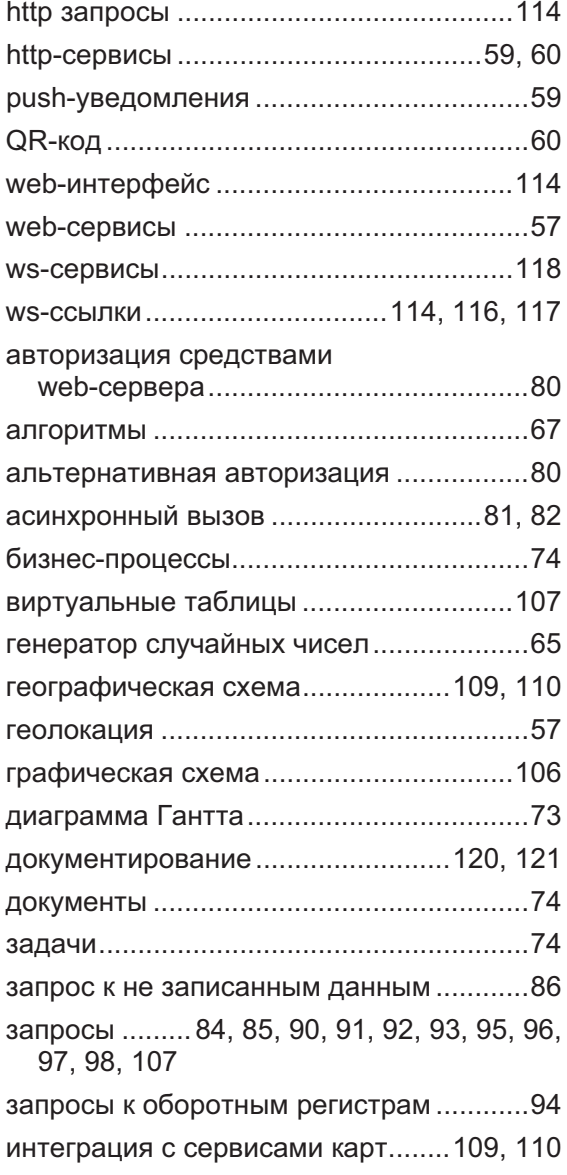

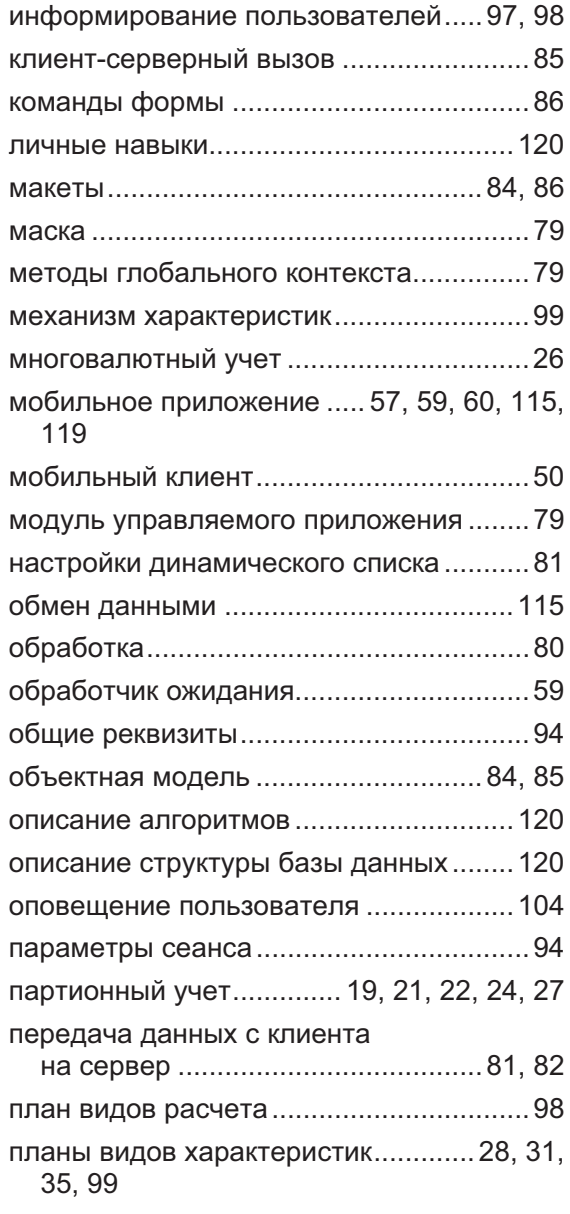

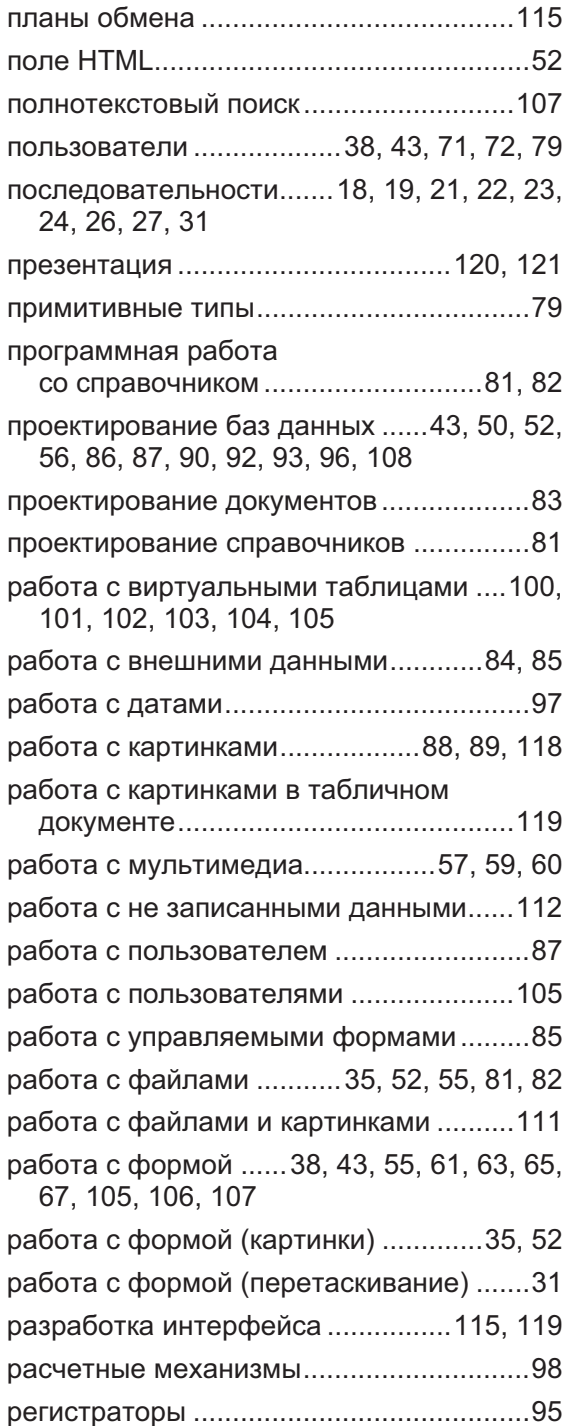

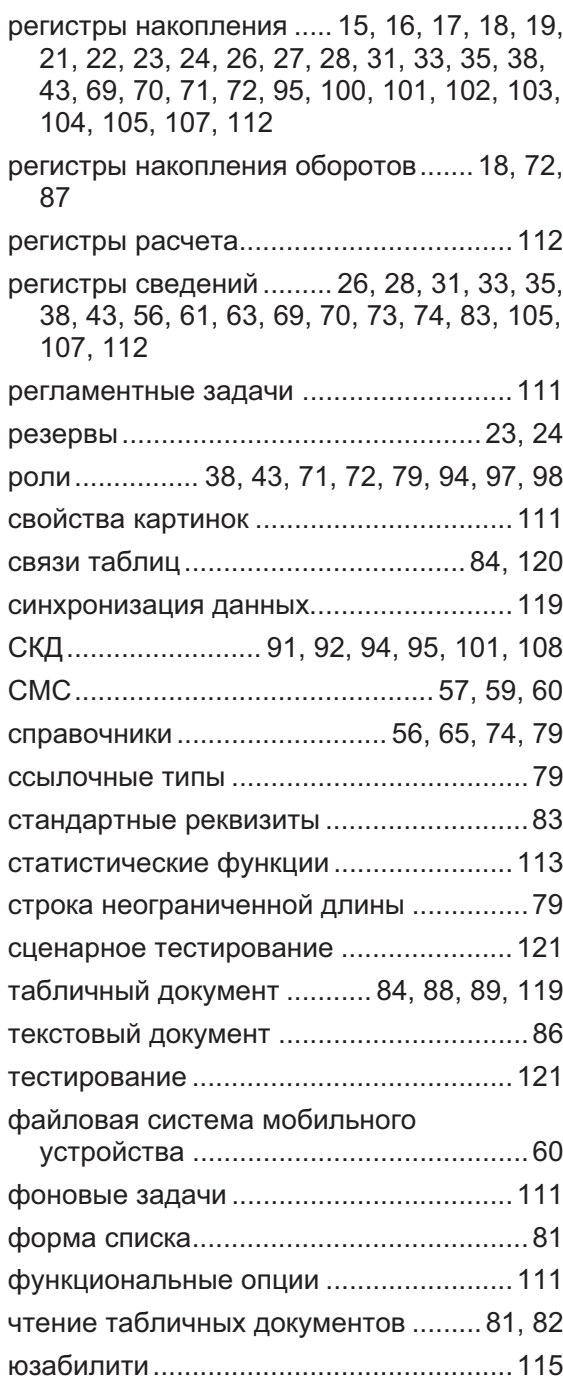

and the control of the control of the control of the control of the control of

© ООО «1С-Паблишинг», 2020 © Оформление. ООО «1С-Паблишинг», 2020

Все права защищены. Материалы предназначены для личного индивидуального использования приобретателем. Запрещено тиражирование, распространение материалов, предоставление доступа по сети к материалам без письменного разрешения правообладателей. Разрешено копирование фрагментов программного кода для использования в разрабатываемых прикладных решениях.

#### Фирма «1С»

123056, Москва, а/я 64, Селезневская ул., 21. Тел.: (495) 737-92-57 1c@1c.ru, http://www.1c.ru/

#### Издательство ООО «1С-Паблишинг»

127434, Москва, Дмитровское ш., 9. Тел.: (495) 681-02-21, факс: (495) 681-44-07. publishing@1c.ru, http://books.1c.ru

Об опечатках просьба сообщать по адресу <u>publishing@1c.ru</u>